# korenix JetBox 5630 Linux User Manual

[www.korenix.com](http://www.korenix.com/)

## **Copyright Notice**

<span id="page-1-0"></span>Copyright© 2013 Korenix Technology Co., Ltd. All rights reserved. Reproduction without permission is prohibited.

Information provided in this manual is intended to be accurate and reliable. However, the original manufacturer assumes no responsibility for its use, or for any infringements upon the rights of third parties that may result from its use.

The material in this document is for product information only and is subject to change without notice. While reasonable efforts have been made in the preparation of this document to assure its accuracy, Korenix assumes no liabilities resulting from errors or omissions in this document, or from the use of the information contained herein.

Korenix reserves the right to make changes in the product design without notice to its users.

## **Acknowledgments**

<span id="page-1-1"></span>Korenix is a registered trademark of Korenix Technology Co., Ltd. All other trademarks or registered marks in the manual belong to their respective manufacturers.

## **Table of Content**

<span id="page-2-0"></span>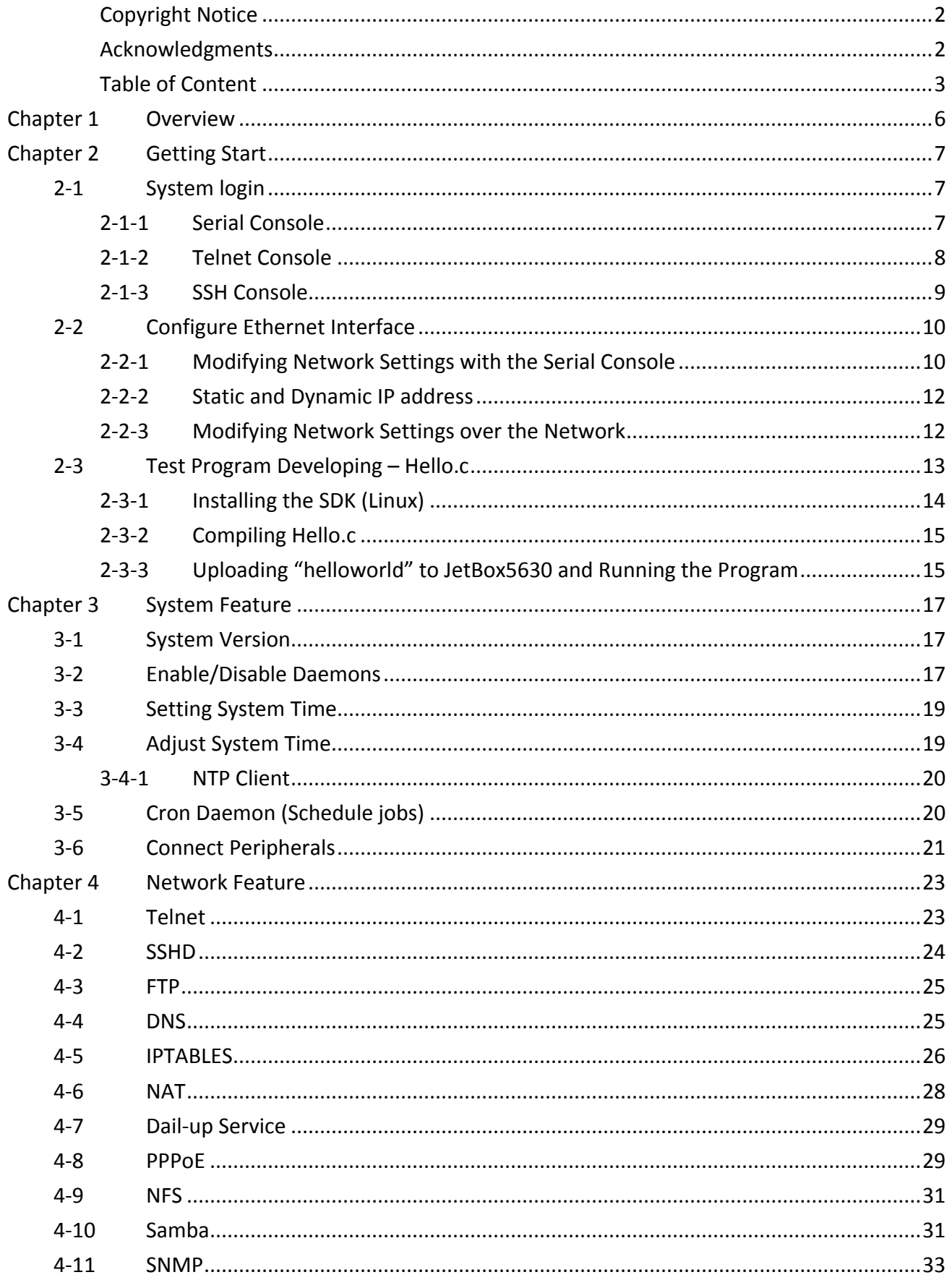

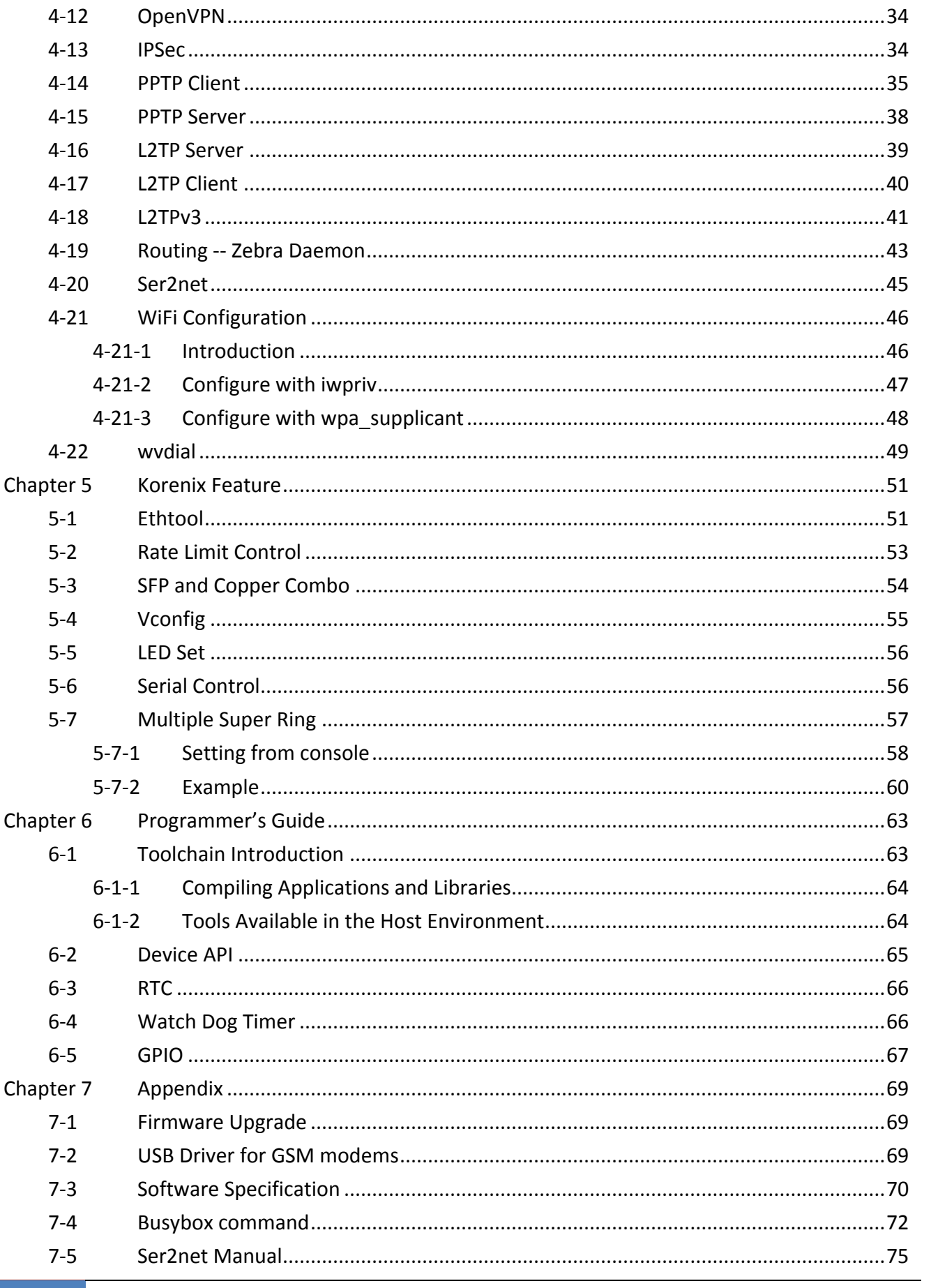

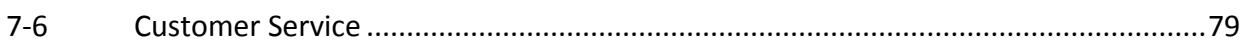

# <span id="page-5-0"></span>**Chapter 1 Overview**

One of the advantages of adopting Korenix JetBox series industrial computers is ready-to-use. All these years, Korenix is devoted to enhance usability and functions of embedded computers in industrial domain. Korenix operating system provides device drivers, protocol stacks, system utilities, supporting services and daemons to make system integration simple. Besides, Korenix also provides application development toolkits for users to build their own applications easily.

The stylish compact JetBox 5630Gf-w series are industrial layer 3 VPN routers with Linux computing capability. It is a gateway to connect different network groups such as Ethernet and serial control in a complex networking architecture and manage peripherals at the front-end site. With Gigabit Ethernet, fiber connection and ability of network redundancy, JetBox 5630Gf-w series can be applied in crossroads or highway for flow control and traffic monitoring of remote transportation control. Besides, JetBox 5630Gf-w series are designed with features of compact, reliable and robust to adopt in various industrial vertical markets with hazardous environment such as transportation, surveillance and environmental monitoring.

#### **Applied Models**

JetBox 5630 series

Note: SW features might be different according to different products.

# <span id="page-6-0"></span>**Chapter 2 Getting Start**

# <span id="page-6-1"></span>**2-1 System login**

Users can enter the JetBox Linux environment via the user name: root and no password is required.

```
login : root
password : (none)
```
## <span id="page-6-2"></span>**2-1-1 Serial Console**

The serial console port gives users a convenient way of connecting to JetBox console utility. This method is particularly useful when using JetBox for the first time. The signal is transmitted over a direct serial connection, so you do not need to know either of JetBox's IP address in order to connect to the serial console utility.

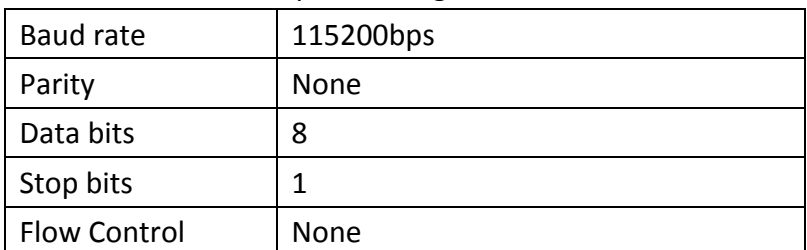

Use the serial console port settings shown below.

Serial console port setting

Once the connection is established, the following windows will open.

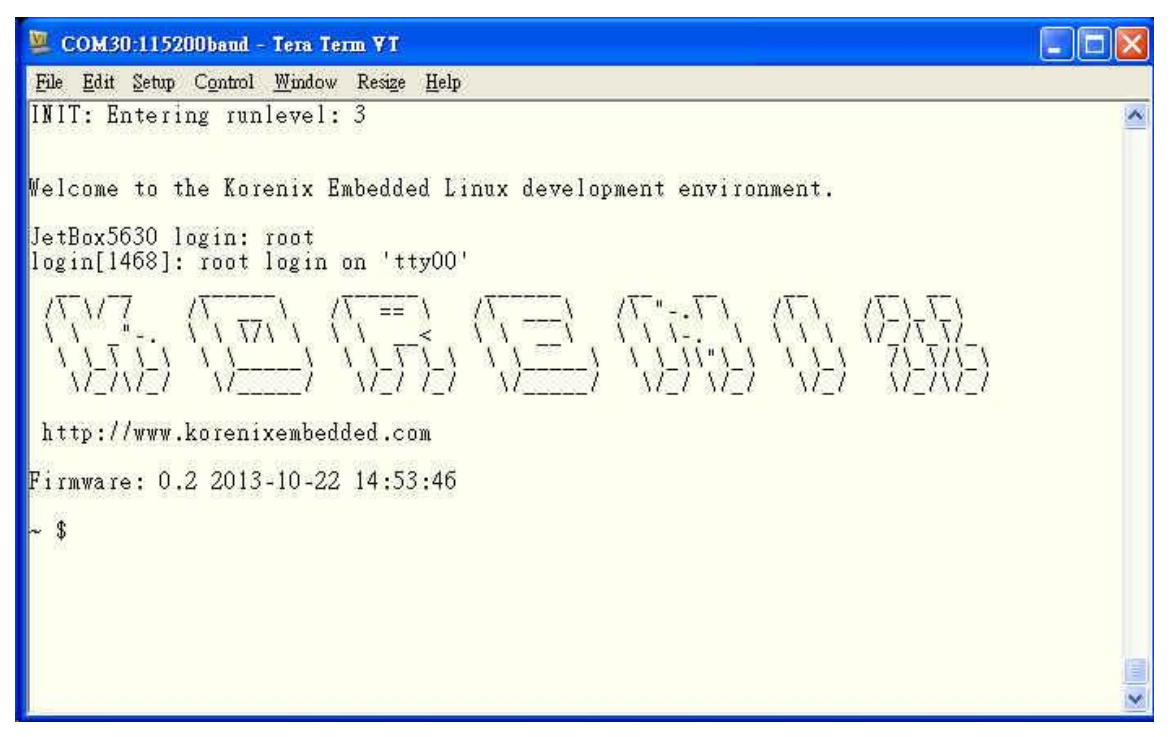

Serial console screen

To log in, type the Login name and password as requested. The default values as following.

Login: **root**

Password: none

## <span id="page-7-0"></span>**2-1-2 Telnet Console**

If you know IP addresses and netmasks, then you can use Telnet to connect to JetBox. The default IP address and Netmask for each port is given below:

|     | Default IP address | <b>Netmask</b> |  |  |
|-----|--------------------|----------------|--|--|
| LAN | 192.168.10.1       | 255.255.255.0  |  |  |
| WAN | <b>DHCP</b>        |                |  |  |

Default IP address and Netmask

Use a cross-over Ethernet Cable to connect directly from your PC to JetBox 8100. You should first modify your PC's IP address and netmask so that your PC is on the same subnet as JetBox.

To connect to a hub or switch connected to your local LAN, use a straight-through Ethernet cable. The default IP address and Netmask are shown above. To login, type the Login name and password as requested. The default values as following:

#### Login: **root**

Password: none

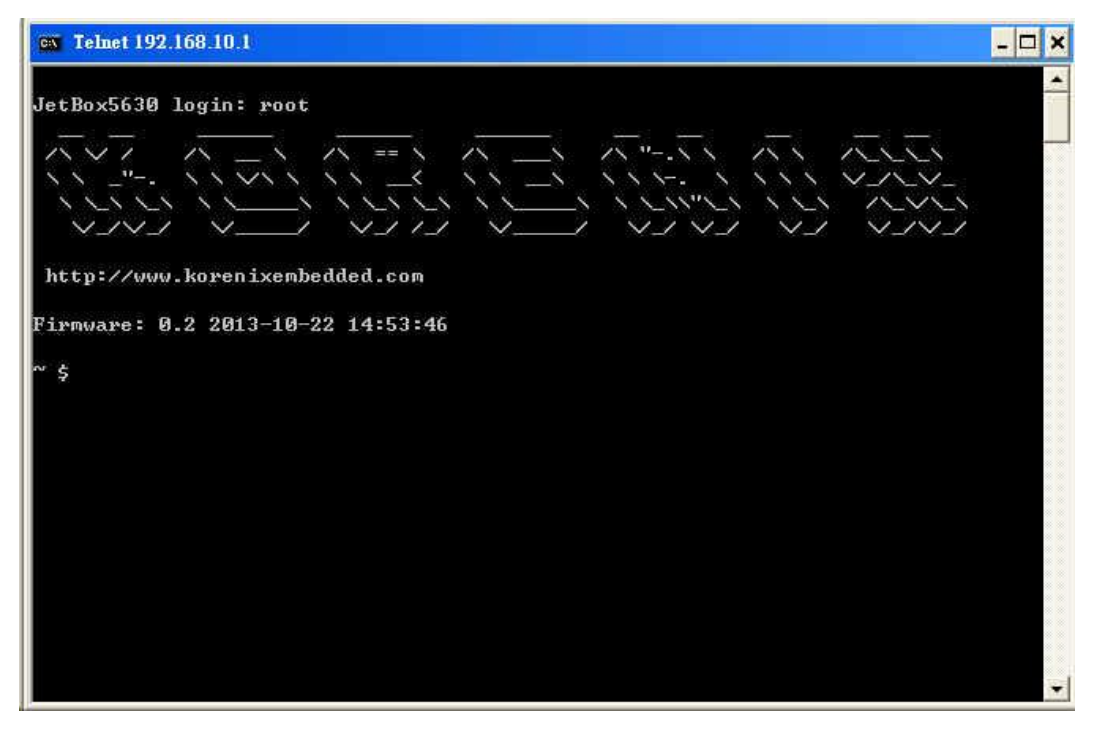

Telnet console screen

You can proceed with the configuration of JetBox's network settings when you reach the bash command shell. Configuration instructions are given in the next section.

## <span id="page-8-0"></span>**2-1-3 SSH Console**

We also supports an SSH Console to offer users with better security options.

Click on the link [putty](http://www.chiark.greenend.org.uk/~sgtatham/putty/download.html) to download PuTTy(freeware) and set up an SSH console for JetBox in a Windows environment. The following figure shows an example of the configuration that is required.

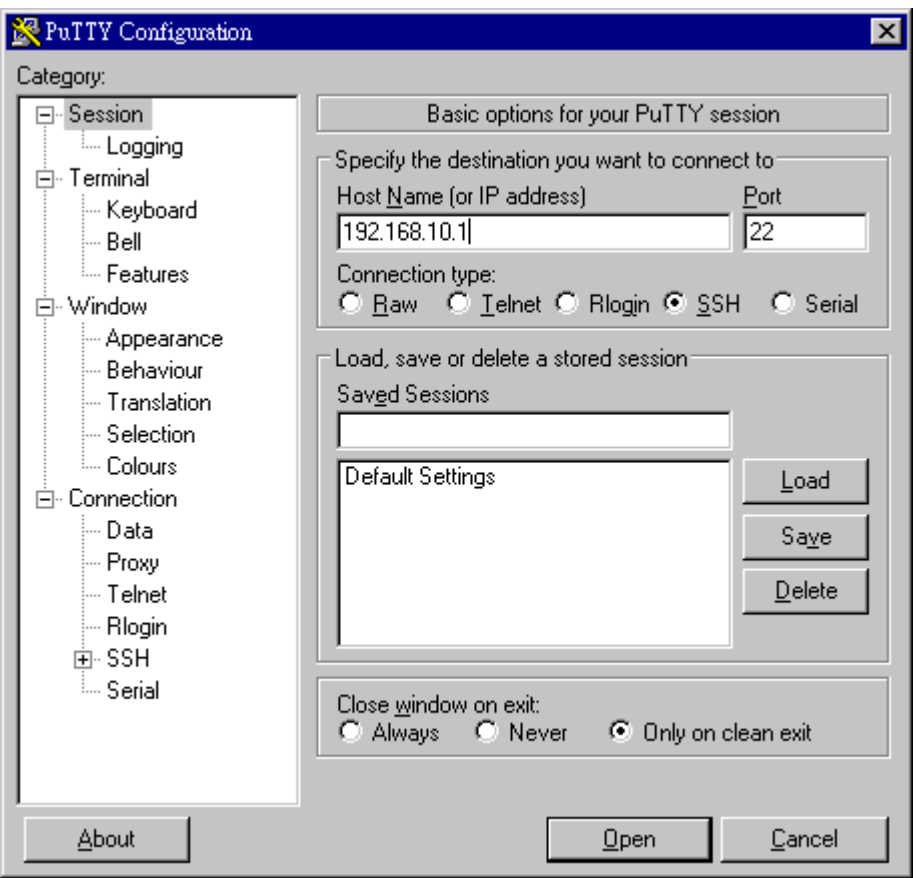

Windows PuTTy setting

# <span id="page-9-0"></span>**2-2 Configure Ethernet Interface**

<span id="page-9-1"></span>JetBox's network setting can be modified with the serial console, or over the network.

## **2-2-1 Modifying Network Settings with the Serial Console**

In this section, we use the serial console to modify JetBox's network settings

## **Change Network Configuration**

Follow the instructions given in a previous section to access JetBox's Console Utility via the serial Console port, and then type 'vi /etc/network/interfaces' to edit network configuration file with vi editor.

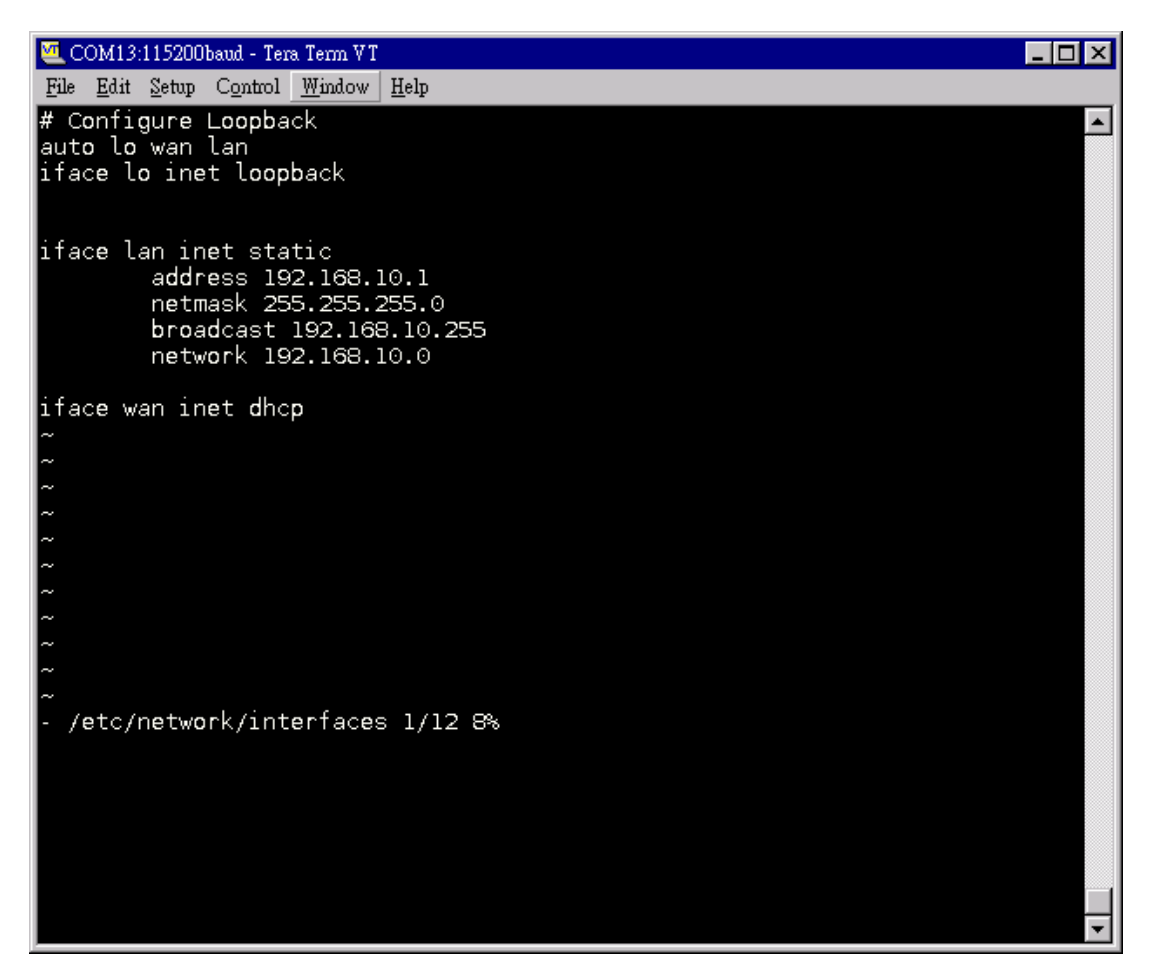

Edit Network configuration file

**• Static and Dynamic IP address** 

#### **Static IP address:**

As shown in below, 4 fields must be modified: **address**, **netmask**, **broadcast** and **network**. The default IP addresses are 192.168.10.1.

```
iface lan inet static
       address 192.168.10.1
       netmask 255.255.255.0
       broadcast 192.168.10.255
       network 192.168.10.0
```
#### **Dynamic IP addresses:**

By default, the Jetbox is configured for "static" IP addresses on LAN port and dhcp on WAN interface. To configure LAN port to request an IP address dynamically, remove the original settings and add the following line.

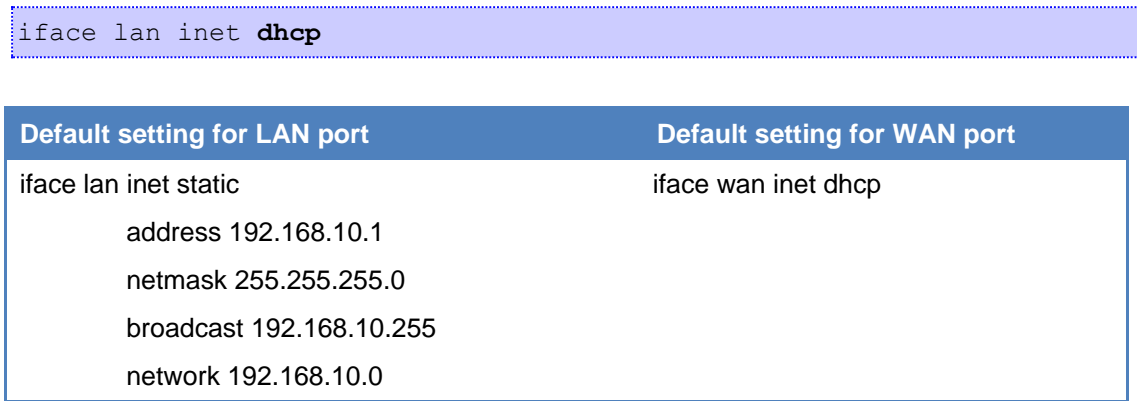

#### **Default Gateway:**

When static IP Address setting is used, add a default gateway is to set another keyword "gateway". For example:

```
iface wan inet static
       address 192.168.1.2
       netmask 255.255.255.0
       broadcast 192.168.1.255
       network 192.168.1.0
       gateway 192.168.1.1 # This will set default gateway to 
                             #192.168.1.1 on WAN port
```
## <span id="page-11-0"></span>**2-2-2 Static and Dynamic IP address**

After the /etc/network/interfaces file have been modified, issue the following command to apply the network settings immediately:

/etc/init.d/network restart

## <span id="page-11-1"></span>**2-2-3 Modifying Network Settings over the Network**

Same the previous section, IP settings can be modified over the network, too. There is another way to change the IP address without modifying the file /etc/network/interfaces, but the new settings will not be saved to the flash disk.

For example, type the command #**ifconfig lan 192.168.10.2** to change the IP address of LAN interface to 192.168.10.2.

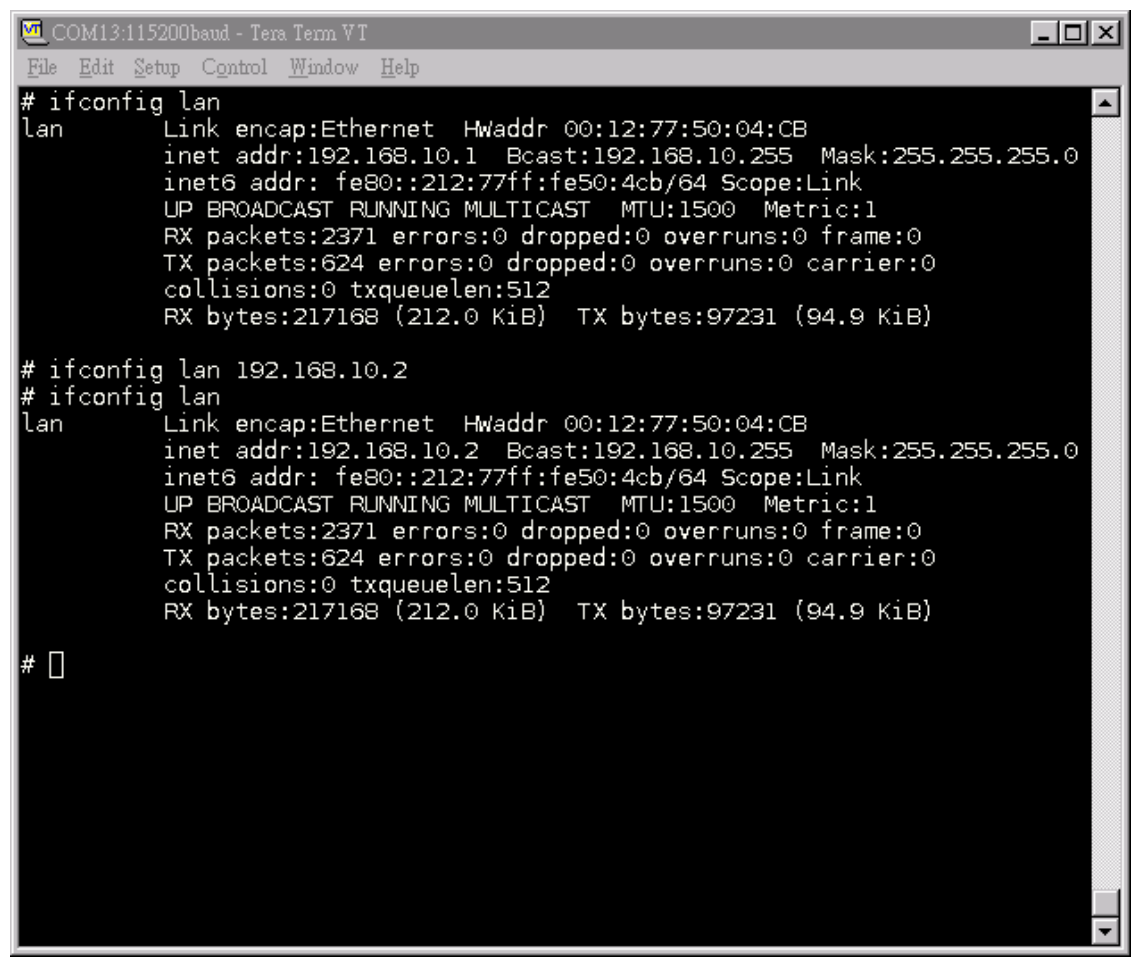

Network Setting over the Network

# <span id="page-12-0"></span>**2-3 Test Program Developing – Hello.c**

In this section, we use the standard "Hello" programming example to illustrate how to develop a program for the JetBox5630. In general, program development involves the following seven steps.

## **Step 1:**

Connect the JetBox5630 to a Linux PC.

#### **Step 2:**

Install SDK on the Linux PC.

#### **Step 3:**

Set the cross compiler and PATH environment variables.

#### **Step 4:**

Code and compile the program.

## **Step 5:**

Download the program to the JetBox5630 via FTP.

## **Step 6:**

Debug the program

- If bugs are found, return to Step 4.
- If no bugs are found, continue with Step 7.

## **Step 7:**

Back up the user directory (distribute the program to additional JetBox5630 units if needed).

## <span id="page-13-0"></span>**2-3-1 Installing the SDK (Linux)**

The Linux Operating System must be pre-installed in the PC before installing the JetBox5630 SDK. Ubuntu core or compatible versions are recommended. The SDK requires approximately 750 MB of hard disk space on your PC. The JetBox5630 SDK can be downloaded from Korenix web site. To install the SDK, it is simply a matter of extracting a tarball at the proper place:

mkdir –p /korenix tar jxvf jetbox5630-sdk-0.1.tgz –C /korenix\_sdk

#### **NOTE**

To install the Toolchain, you must grant root permission.

 Toolchains used to not be relocatable! You must install them in the location they were built for.

Install toolchain is simple, just extract to the your directory with the command.

Next, set up the PATH environment variable, **go to the /korenix\_sdk/jetbox5630**. And type follow command to set up environment variable

```
root@:/korenix_sdk/jetbox5630#./setup_5630.sh
5630_SDK setup completed!
Please use command ". linux-devkit/environment-setup" to source environment
Source the environment variable
root@:/korenix_sdk/jetbox5630#. linux-devkit/environment-setup
```
Now you can build the program and run it on JetBox5630.

## <span id="page-14-0"></span>**2-3-2 Compiling Hello.c**

If you have been compiling a program on X86, then you will find the only difference is the GCC command is start with **arm-arago-linux-gnueabi-**.

That is because we want to differentiate with the stand GCC compiler, and the prefix also tell you – it is for arm, little-endian platform program.

Below is a simple hello.c program:

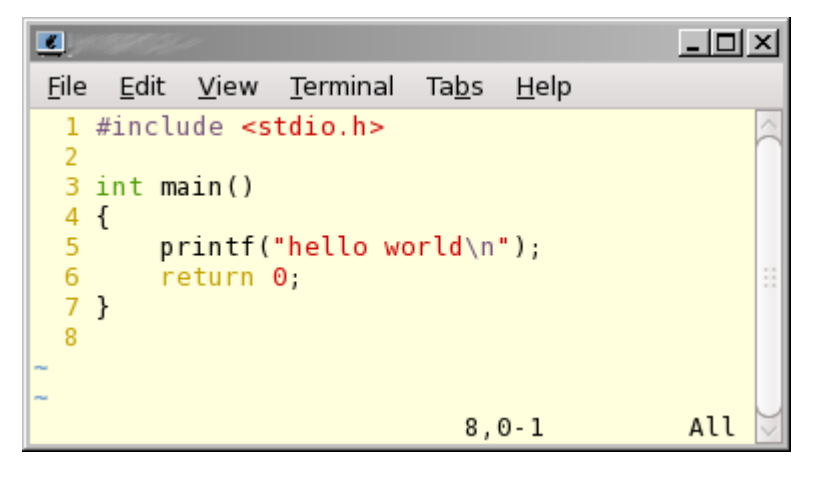

To compile the helo.c, use our Toolchain to compile the hello.c:

```
arm-arago-linux-gnueabi-gcc hello.c -o helloworld
```
The output executable file is the *helloworld*.

## <span id="page-14-1"></span>**2-3-3 Uploading "helloworld" to JetBox5630 and Running the Program**

Use the following command to upload helloworld to the JetBox5630 via FTP.

(Please refer to Chapter 3-3 to enable ftp server)

1. From the PC, type:

#### **# ftp xxx.xxx.xxx.xxx**

2. Use *bin* command to set the transfer mode to Binary mode, and the put command to initiate the file transfer:

#### **ftp> binary**

#### **ftp> put helloworld**

```
[root@server ~]# ftp 192.168.10.1
Connected to 192.168.10.1 (192.168.10.1).
220 ProFTPD 1.3.1 Server (ProFTPD TEST Installation) [::ffff:192.168.10.1]
Name (192.168.10.1:root): root
331 Password required for root
Password:
230 User root logged in
```
Korenix | Getting Start 15

```
Remote system type is UNIX.
ftp> cd /home/
250 CWD command successful
ftp> binary
200 Type set to I
ftp> put helloworld
local: helloworld remote: helloworld
227 Entering Passive Mode (192,168,1,176,19,6).
150 Opening BINARY mode data connection for helloworld
226 Transfer complete
4455 bytes sent in 4.1e-05 secs (108658.54 Kbytes/sec)
ftp> bye
221 Goodbye.
```
3. From the JetBox5630 console, type:

#### **# chmod +x helloworld**

#### **# ./helloworld**

The word hello world will be printed on the screen.

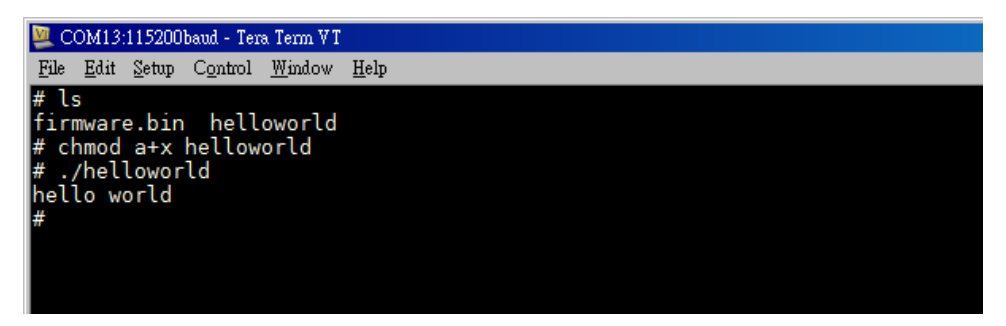

# <span id="page-16-0"></span>**Chapter 3 System Feature**

This chapter includes information about version control, deployment, updates, and peripherals. The information in this chapter will be particularly useful when you need to run the same application on several JetBox units.

# <span id="page-16-1"></span>**3-1 System Version**

To determine the hardware capability of your JetBox, and what kind of software functions are supported, check the version numbers of your JetBox's hardware, kernel, and user file system. Contact Korenix to determine the hardware version. You will need the Production S/N (Serial number), which is located on the JetBox5630's back label.

#### To check the **firmware** version, type:

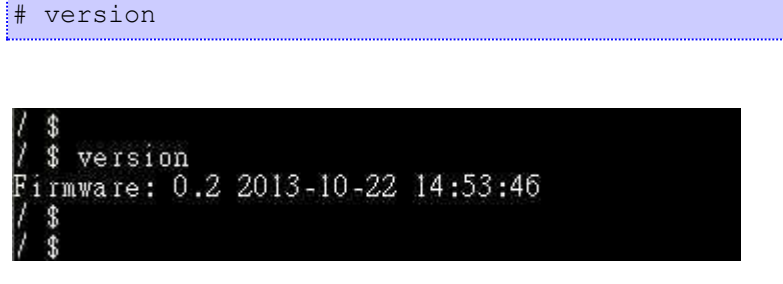

Figure 3-1 Firmware version

## <span id="page-16-2"></span>**3-2 Enable/Disable Daemons**

The following daemons are enabled when the JetBox 5630 boots up for the first time.

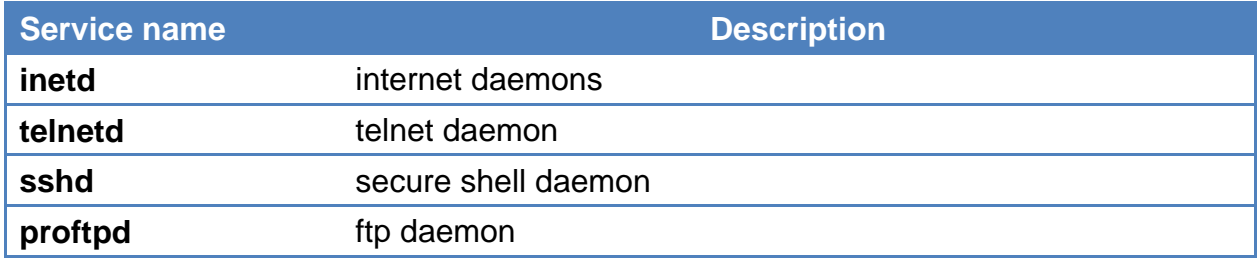

Type the command "**ps**" to list all processes currently running.

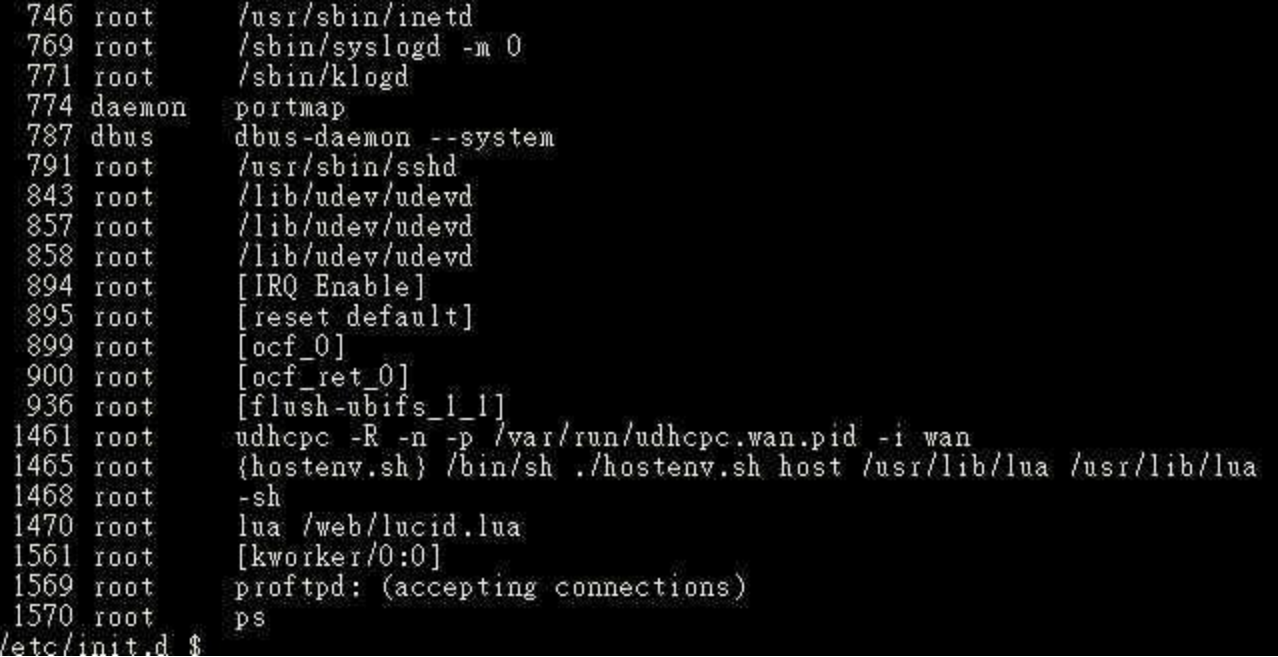

#### daemons status

The /etc/init.d directory is the repository for all available init scripts.

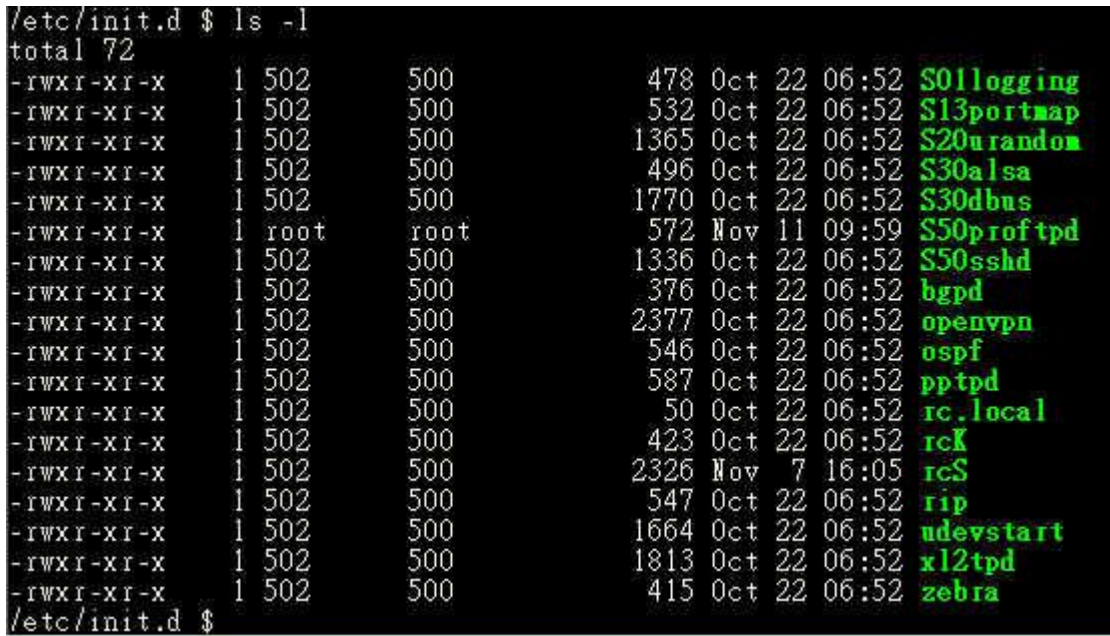

Here is an example of starting and stopping the ssh daemon:

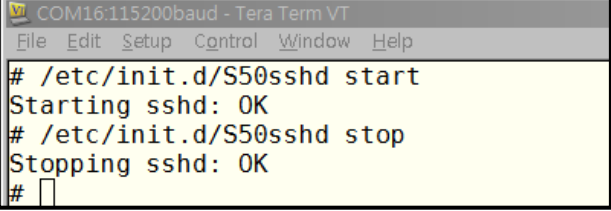

You can start the service by adding the first argument start, and stop the service by adding the first argument stop

# <span id="page-18-0"></span>**3-3 Setting System Time**

The JetBox5630 has two time settings. One is the system time, and the other is the RTC (Real Time Clock) time kept by the JetBox5630's hardware.

Use the #**date** command to query the current system time or set a new system time.

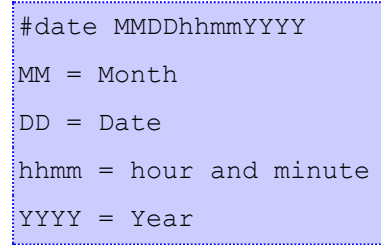

Use #**hwclock** to query the current RTC time

Use the following command to set system time from hardware clock:

#hwclock -s

The following figure illustrates how to update the system time and set the RTC time.

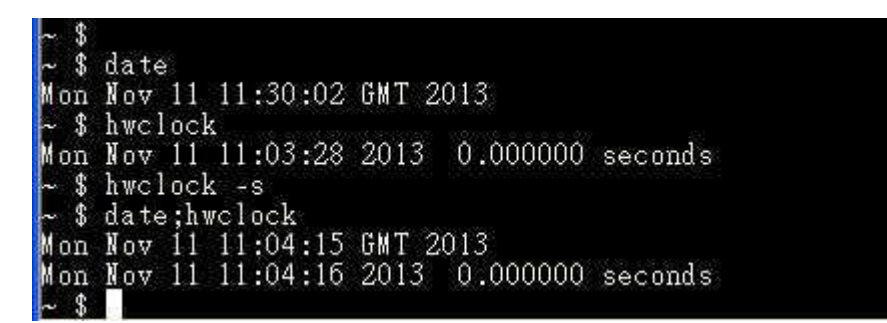

Setting the Time Manually

# <span id="page-18-1"></span>**3-4 Adjust System Time**

If you only wish to synchronize your clock when the device boots up, you can use **ntpdate**. This may be appropriate for some devices which are frequently rebooted and only require infrequent synchronization.

Using ntpdate at boot time is also a good idea for devices that run ntpd. The ntpd program changes the clock gradually, whereas ntpdate sets the clock, no matter how great the difference between a device's current clock setting and the correct time.

## <span id="page-19-0"></span>**3-4-1 NTP Client**

The JetBox has a built-in NTP (Network Time Protocol) client that is used to initialize a time request to a remote NTP server.

Use #**ntpdate** to update the system time.

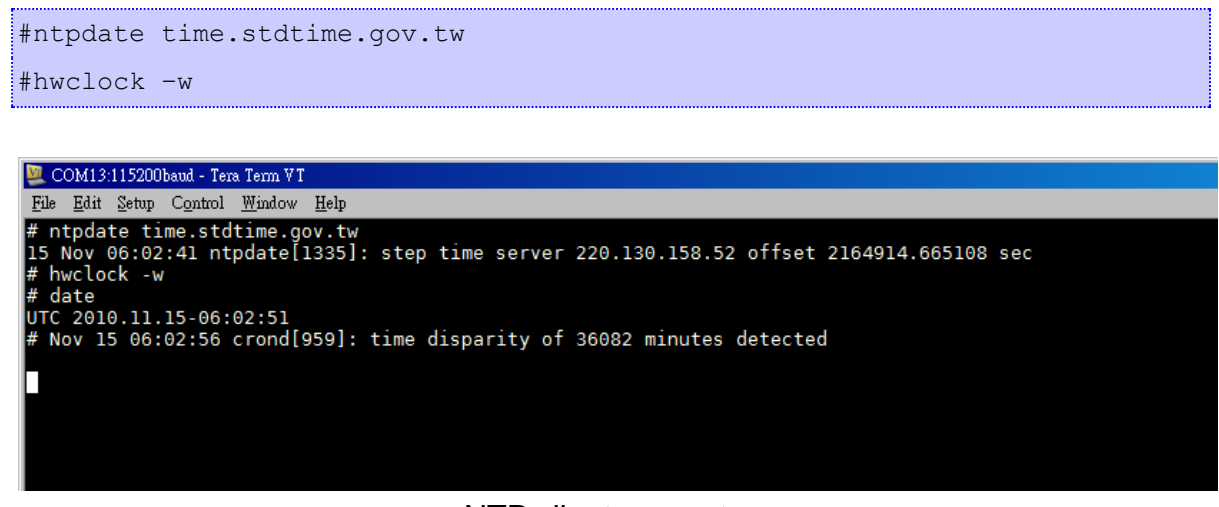

NTP client request

Visit [http://www.ntp.org](http://www.ntp.org/) for more information about NTP and NTP server addresses.

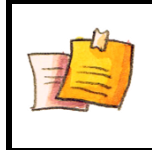

**NOTE**

Before using the NTP client utility, check your IP and DNS settings to make sure that an Internet connection is available.

# <span id="page-19-1"></span>**3-5 Cron Daemon (Schedule jobs)**

Cron is a daemon to execute scheduled commands. Cron wakes up every minute, examining the /etc/crontab, checking each command to see if it should be run in the current minute.

#### **Crontab syntax :**

A crontab file has five fields for specifying day, date and time followed by the command to be run at that interval.

```
* * * * * command to be executed
- - - - -
| | | | |
    | || - \frac{1}{2} | +----- day of week (0 - 6) (Sunday=0)
    | | | +------- month (1 - 12)
    | +--------- day of month (1 - 31)+----------- hour (0 - 23)------min (0 - 59)
```
#### **Crontab example :**

A line in crontab file like below removes the tmp files from /tmp each day at 6:30 PM.

30 18  $* * *$  rm  $/\text{tmp}/*$ 

## <span id="page-20-0"></span>**3-6 Connect Peripherals**

While plug-in a USB mass storage or a SD card, use #**dmesg** command can help showing USB-storage device status.

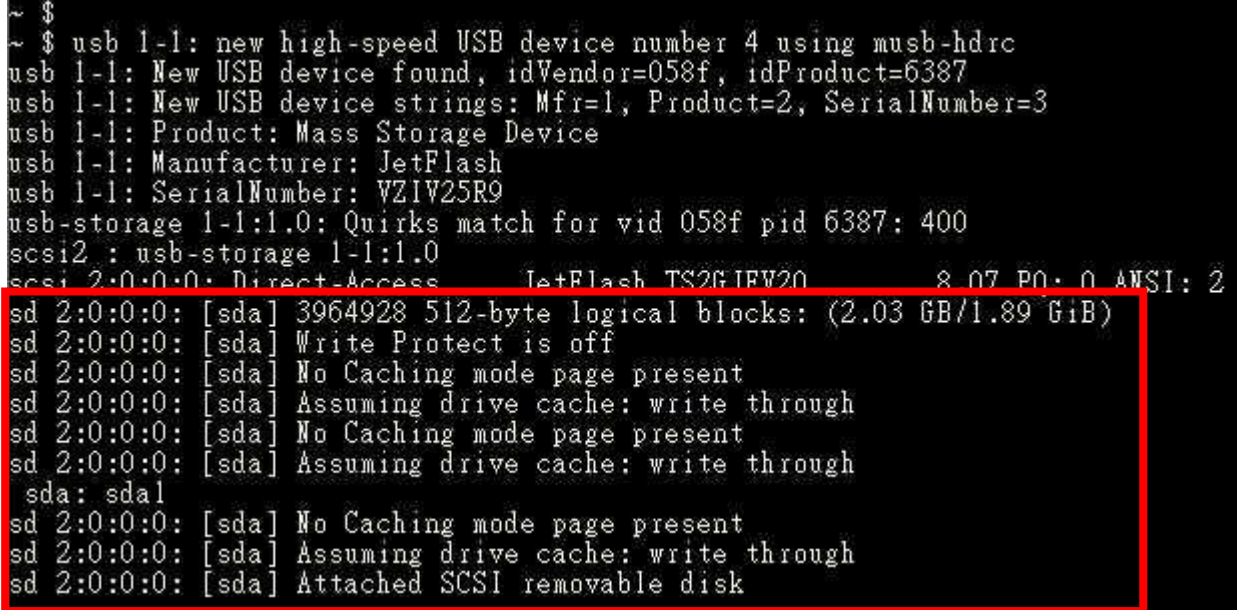

#### usb-storage device scan status

JetBox5630 support auto-mount external storage, just use mount command to check the

#### mount point.

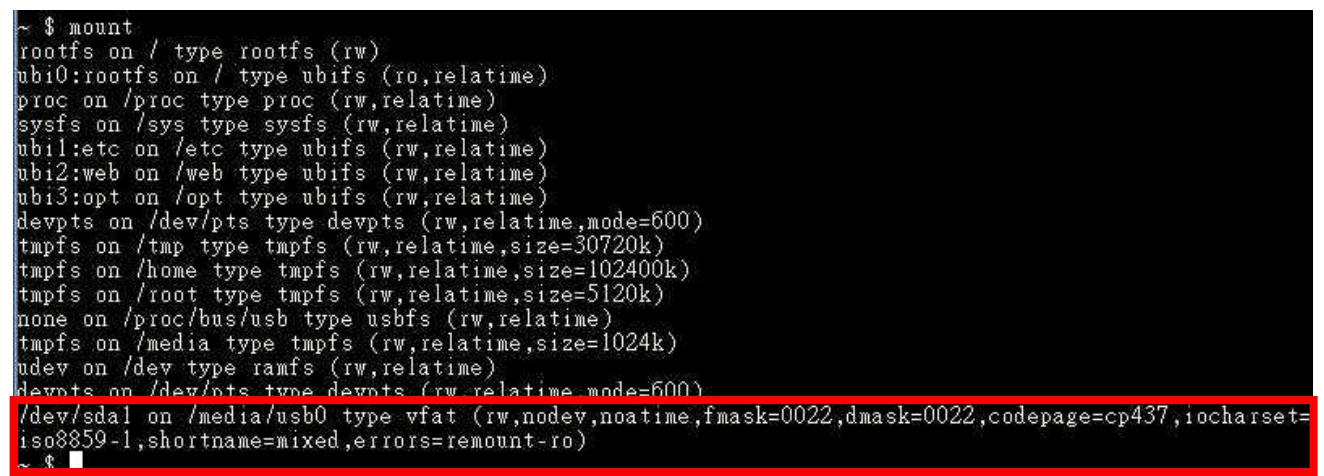

As the picture shows, the usb-storage has been mounted on /media/usb0. You can access your data in the /media/usb0 folder.

To un-mount the usb-storage, execute #umount <mount path>. For example, issue #umount /media/usb0 can un-mount the previous mounted directory.

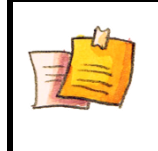

**NOTE**

To be able to unmount a device, you have to close all the open files in it. Type **sync** can help commits all pending writes, which can then be removed in a safe way.

# <span id="page-22-0"></span>**Chapter 4 Network Feature**

In this chapter, we explain how to configure JetBox various communication functions.

## <span id="page-22-1"></span>**4-1 Telnet**

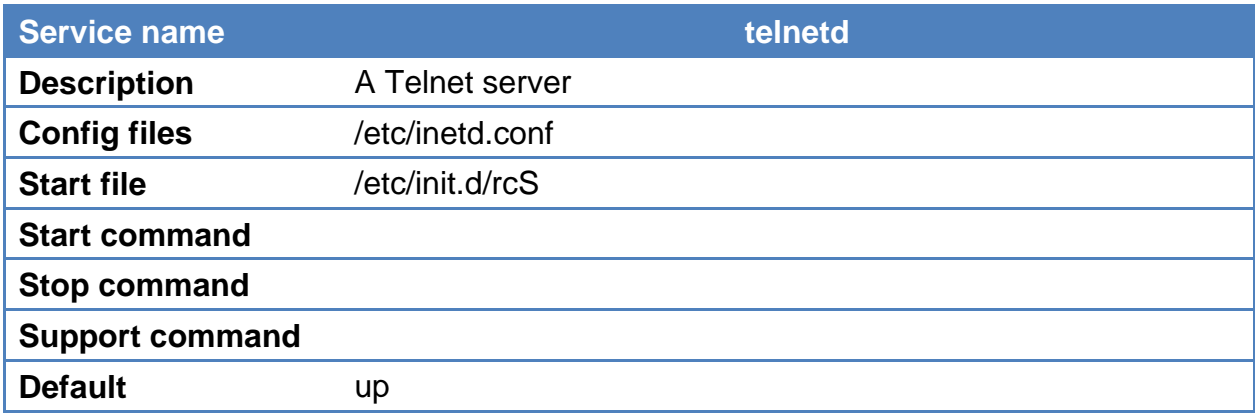

#### **Enabling the Telnet server**

The following example shows the default content of the file /etc/inetd.conf. The default is to enable the Telnet server:

telnet stream tcp6 nowait root /usr/sbin/telnetd telnetd -i

#### **Disabling the Telnet server**

Disable the daemon by typing '#' in front of the first character of the row to comment out the line.

# telnet stream tcp6 nowait root /usr/sbin/telnetd telnetd -i

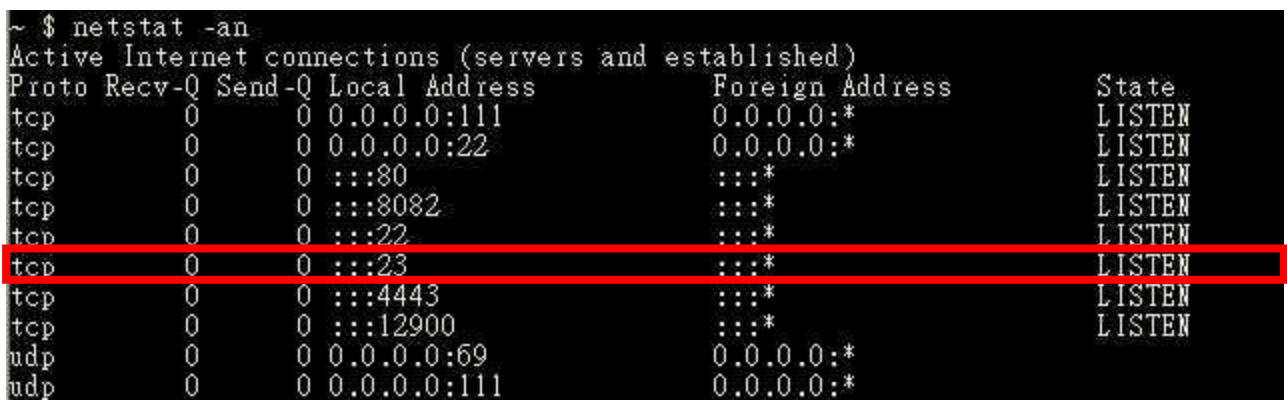

netstat

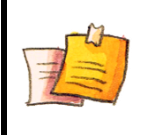

### **NOTE**

We also support telnet with IPv6 address.

Example: telnet fe80::212:77ff:fe50:1ba8%eth0

# <span id="page-23-0"></span>**4-2 SSHD**

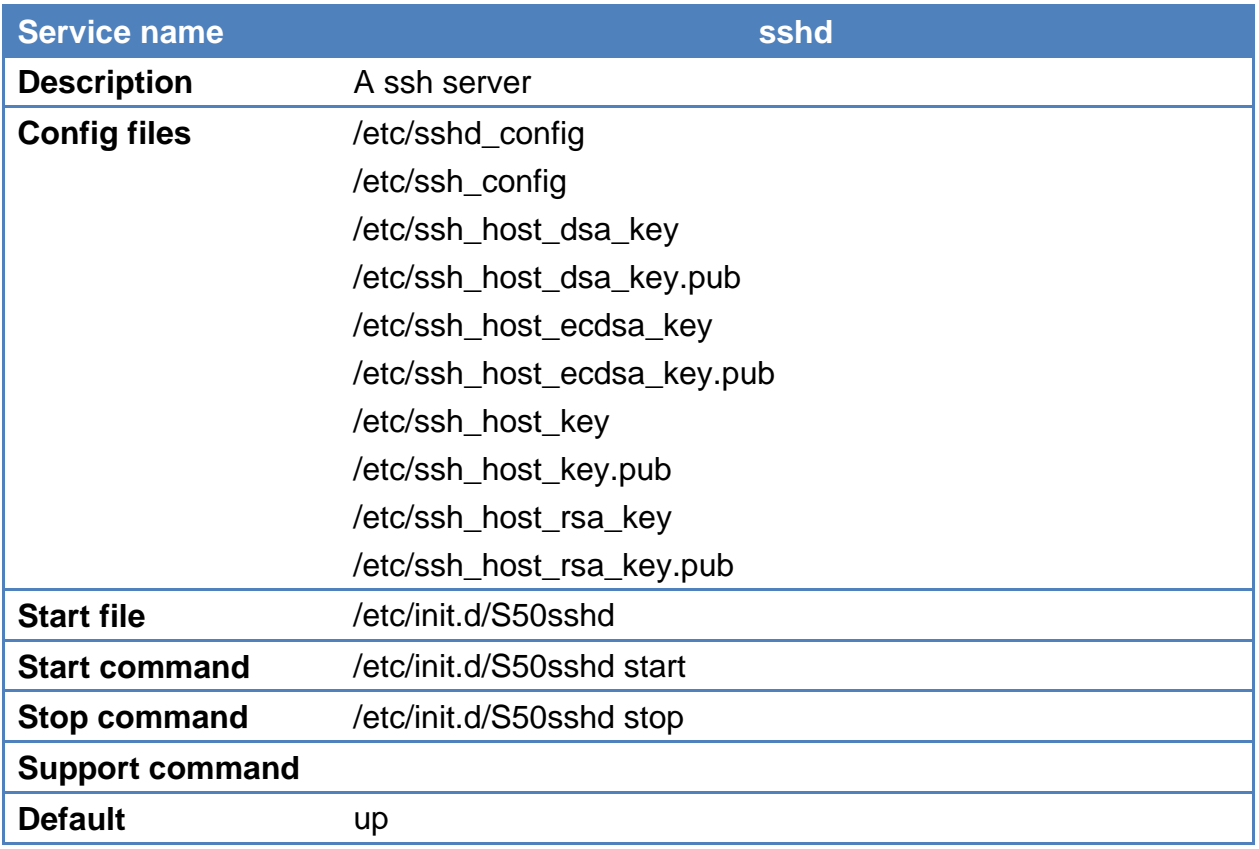

#### **Re-generate sshd host keys**

The JetBox5630 comes with a set of default sshd host keys. To re-generate it, remove them and restart the ssh daemon.

```
# rm –f /etc/ssh_host_dsa_key /etc/ssh_host_dsa_key.pub /etc/ssh_host_ecdsa_key 
\frac{1}{2}/etc/ssh_host_ecdsa_key.pub /etc/ssh_host_key /etc/ssh_host_key.pub
/etc/ssh_host_rsa_key /etc/ssh_host_rsa_key.pub
# /etc/init.d/S50sshd restart
```
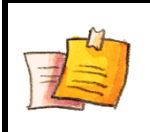

**NOTE**

We also support ssh login with IPv6 address. Example: ssh fe80::212:77ff:fe50:1ba8%eth0

## <span id="page-24-0"></span>**4-3 FTP**

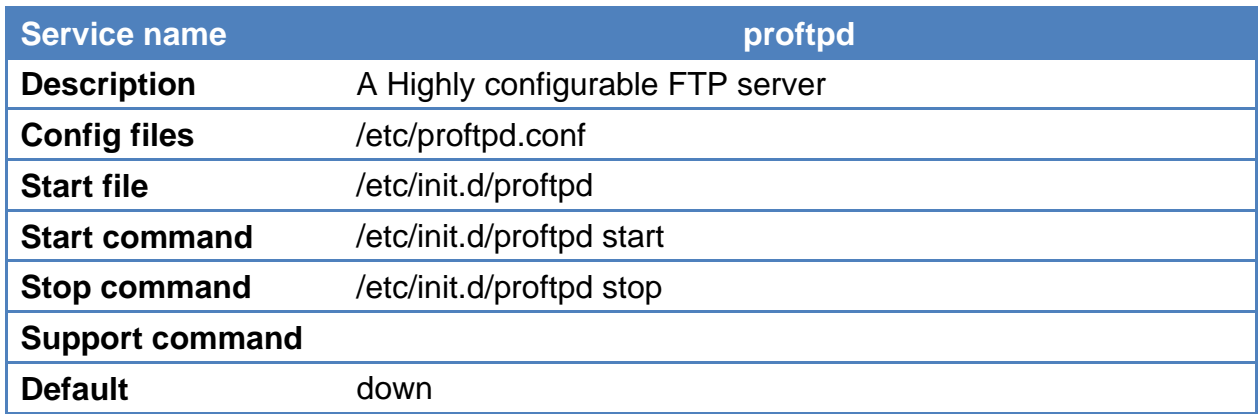

#### **Enabling root login**

Edit the /etc/proftpd.conf and add the following line, then restart the FTP server.

RootLogin on

## <span id="page-24-1"></span>**4-4 DNS**

To set up DNS client, you need to edit two configuration files: /etc/resolv.conf, /etc/hosts (optional)

#### **/etc/hosts - The static table lookup for host names**

This is the first file that the Linux system reads to resolve the host name and IP address.

#### **/etc/resolv.conf – DNS resolver configuration file**

This is the most important file that you need to edit when using DNS for the other programs. For example, before you use #ntpdate time.nist.goc to update the system time, you will need to add the DNS server address to the file. Ask your network administrator which DNS server address you should use.

The DNS server's IP address is specified with the "nameserver" command. For example, add the following line to /etc/resolv.conf if the DNS server's IP address is 168.95.1.1:

nameserver 168.95.1.1

|      | COM13:115200baud - Tera Term VT                  |      | $  \square \square   \times  $ |
|------|--------------------------------------------------|------|--------------------------------|
| File | Edit Setup Control Window                        | Help |                                |
|      | # cat /etc/resolv.conf<br> nameserver 168.95.1.1 |      |                                |

nameserver

# <span id="page-25-0"></span>**4-5 IPTABLES**

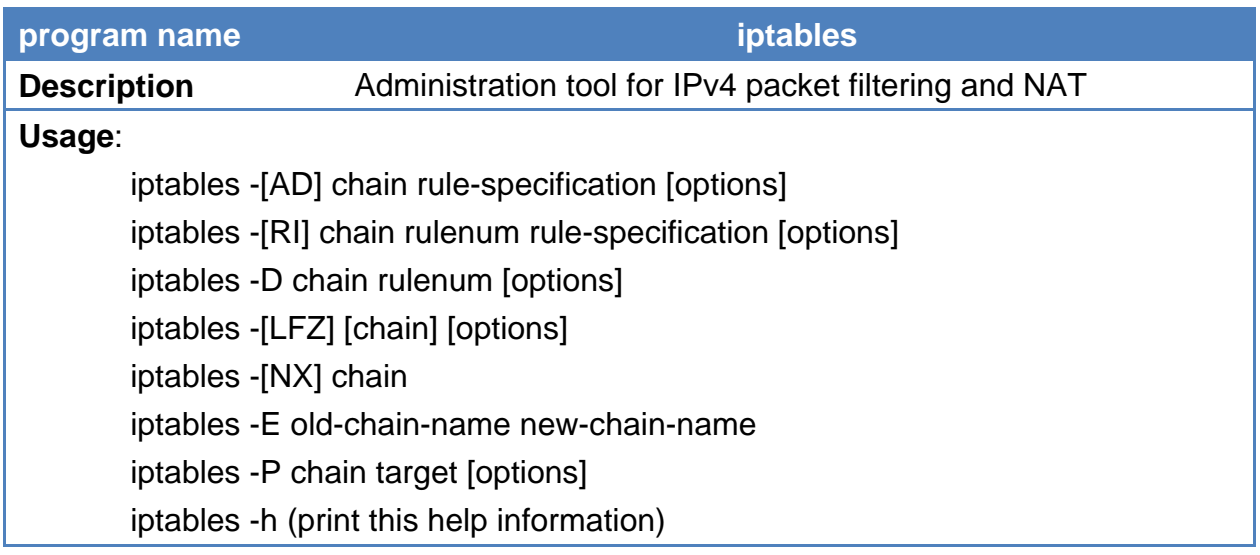

iptables is a user space application program on JetBox5630 that allows to configure the tables provided by the Linux kernel firewall (implemented as different Netfilter modules) and the chains and rules it stores. Different kernel modules and programs are currently used for different protocols; iptables applies to IPv4, ip6tables to IPv6, arptables to ARP, and ebtables as a special for Ethernet frames. A firewall using iptables is said to be a stateful firewall.

iptables splits the packet handling into three different tables, each of which contain a number of chains. The firewalling rules, which we create, are included within a particular chain. The three tables are:

- 1. **filter**: used for packet filtering
- 2. **nat**: used to provide packet modification capabilities; NAT/PAT and IP masquerading
- 3. **mangle**: used for setting packet options and marking packets for further filtering or routing

The **filter** table is the default table for any rule. It is where the bulk of the work in an iptables firewall occurs. This table contains three chains:

- 1. INPUT: used for traffic which is entering our system and belongs to an IP address which is on our local machine
- 2. OUTPUT: used for traffic which originated on the local system, otherwise known as the firewall
- 3. FORWARD: used for traffic which is being routed between two network interfaces on our firewall

There are three main targets for a rule within the filter table.

- 1. ACCEPT: allows the packet to be passed through the firewall without any noticeable interaction
- 2. DROP: simply drops the packet as if it has never been in the system
- 3. REJECT: drops the packet then sends a ICMP reply back to the client telling it why the connection failed

#### **Example:**

#### **Add rules**

The basic syntax of an iptables command is:

iptables -A INPUT -s 192.168.20.0/24 -j ACCEPT

This would add a rule into the INPUT chain, which matches any packet with a source address in the 192.168.20.0 subnet. If a packet matches this criteria, then it would use the ACCEPT target, which simply allows the packet on through.

#### **Remove rules**

To delete the first rule in the chain, we would do:

iptables -D INPUT 1

#### **List rules**

To list the rules we have on our system use: iptables -L

#### **Flush rules**

To flush (drop) all the rules we can use:

iptables -F

#### A more complete tutorial can be found at:

[http://www.linode.com/wiki/index.php/Netfilter\\_IPTables\\_Mini\\_Howto](http://www.linode.com/wiki/index.php/Netfilter_IPTables_Mini_Howto)

# <span id="page-27-0"></span>**4-6 NAT**

Network address translation (NAT) is the process of modifying network address information in datagram (IP) packet headers while in transit across a traffic routing device for the purpose of remapping one IP address space into another.

## **A basic NAT scenario:**

The 2 interfaces concerned will be WAN and LAN.

WAN: This will be the interface connected to the Internet.

LAN: This interface will be connected to the private network.

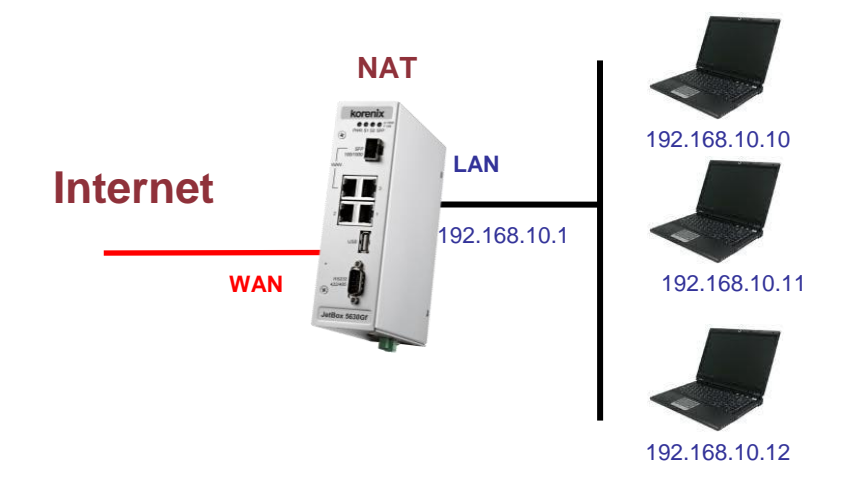

Assuming that you have already configured your system to be able to connect to Internet, run the following command to enable NAT.

```
iptables -t nat -A POSTROUTING -o wan -j MASQUERADE
iptables -A FORWARD -i wan -o lan -m state --state RELATED,ESTABLISHED -j ACCEPT
iptables -A FORWARD -i lan -o wan -j ACCEPT
```
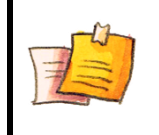

#### **NOTE**

If WAN interface use PPPOE to connect to ISP, use **ppp0** interface instead of WAN port.

To save current setting of iptables to a file, use the following command: iptables-save > /etc/iptables-rules

To restore the previous saved file, use the following command:

# <span id="page-28-0"></span>**4-7 Dail-up Service**

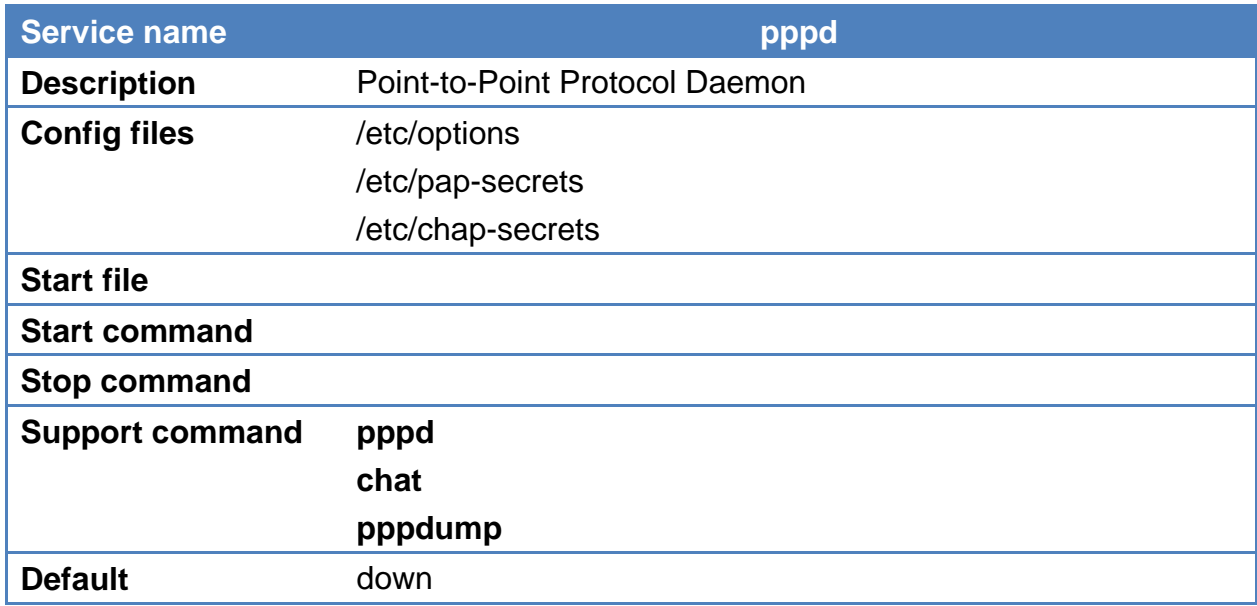

PPP (Point to Point Protocol) is used to run IP (Internet Protocol) and other network protocols over a serial link. PPP can be used for direct serial connections (using a null-modem cable) over a Telnet link, and links established using a modem over a telephone line. Usually pppd is called by other daemon, like PPPoE, PPTP, and Wvdial.

## <span id="page-28-1"></span>**4-8 PPPoE**

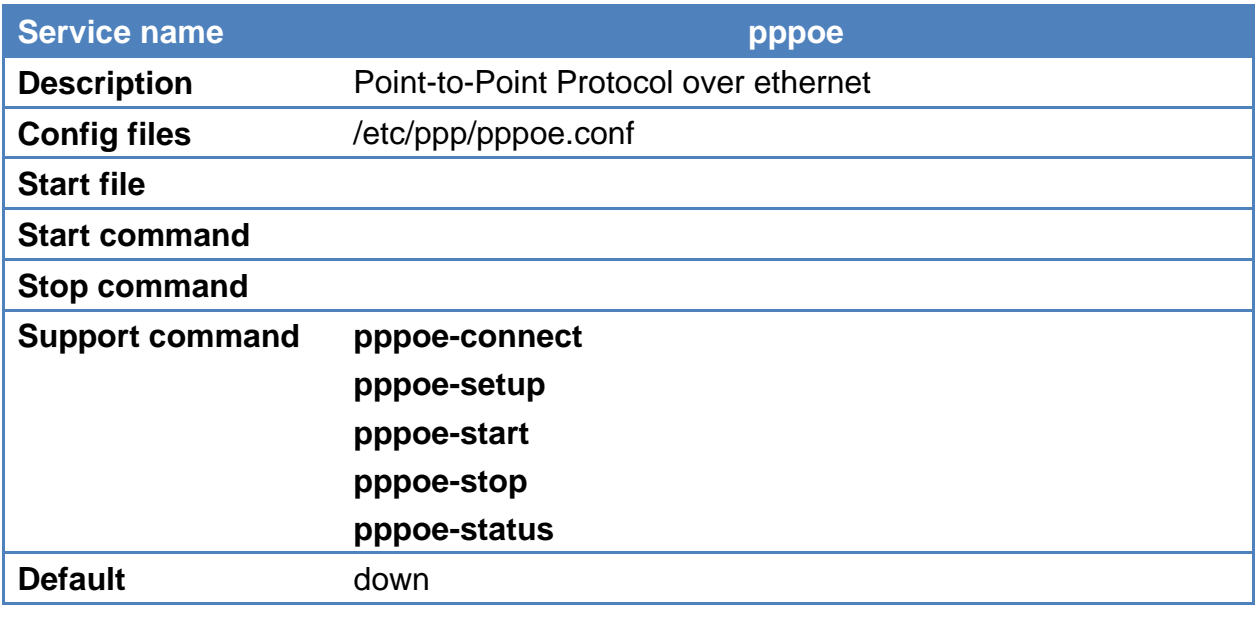

Point-to-Point Protocol over Ethernet is a network protocol for encapsulating Poing-to-Point Protocol (PPP) frames inside Ethernet frames. It is used mainly with ADSL services where

individual users connect to the ADSL transceiver over Ethernet.

You can just inpput pppoe-setup to configure the PPPoE. First you should obtain PPPOE username and password from your Internet provider. Second, filled in these parameters to pppoe-setup dialog:

- **Ethernet Interface: wan**
- **User name: <from your ISP>**
- **Activate-on-demand: No**
- **Primary DNS: 168.95.1.1**
- **Firewalling: NONE**

```
# pppoe-setup
Welcome to the Roaring Penguin PPPoE client setup. First, I will run
some checks on your system to make sure the PPPoE client is installed
```
Looks good! Now, please enter some information:

USER NAME

properly...

>>> Enter your PPPoE user name (default bxxxnxnx@sympatico.ca): 7360011@hinet.net

INTERFACE

>>> Enter the Ethernet interface connected to the DSL modem (default eth0): wan

Do you want the link to come up on demand, or stay up continuously? >>> Enter the demand value (default no): no

DNS

Please enter the IP address of your ISP's primary DNS server. >>> Enter the secondary DNS server address here:

PASSWORD

>>> Please enter your PPPoE password:

Then use the pppoe-start command to start dial to connect network.

## <span id="page-30-0"></span>**4-9 NFS**

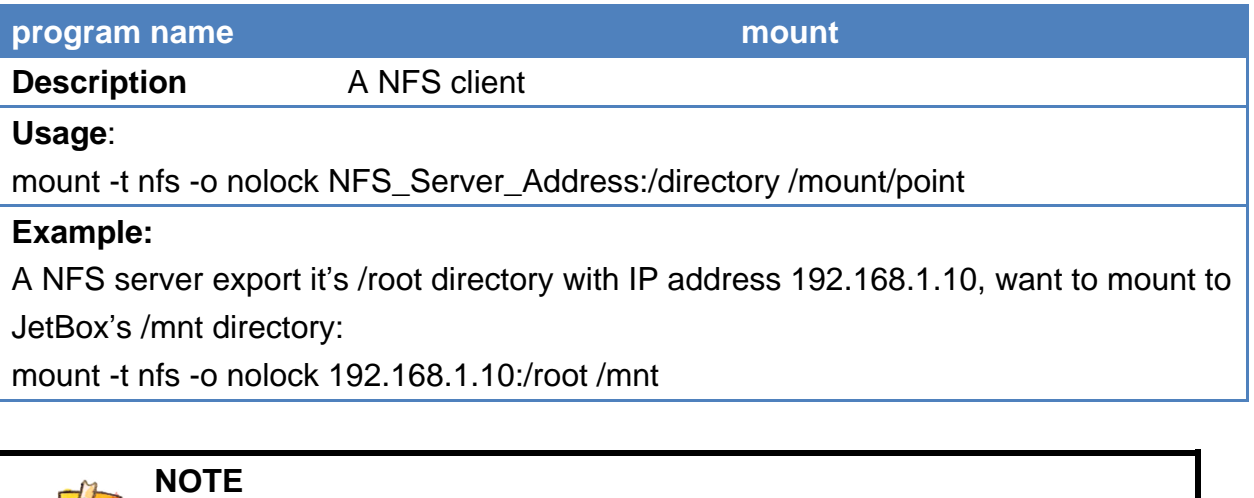

Read the following links for more information about setting up a NFS server:

- http://nfs.sourceforge.net/nfs-howto/
- http://nfs.sourceforge.net/nfs-howto/ar01s04.html

# <span id="page-30-1"></span>**4-10 Samba**

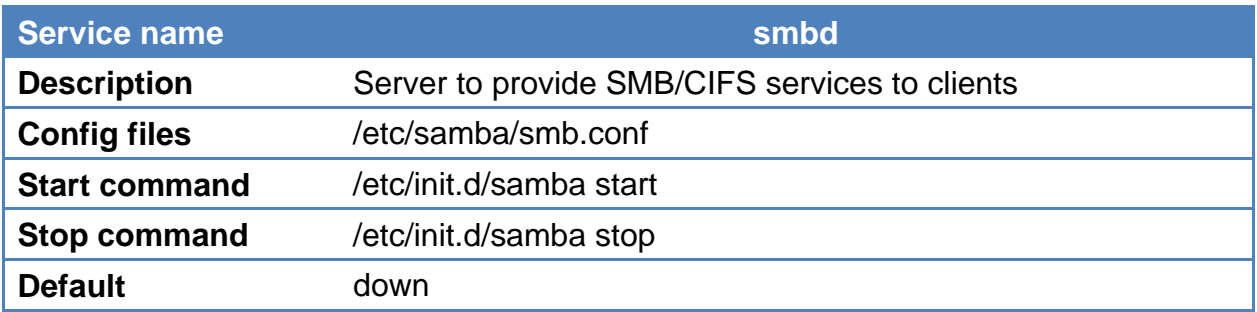

**smbd** is the server daemon that provides file sharing and printing services to Windows clients. The server provides filespace and printer services to clients using the SMB (or CIFS) protocol. This is compatible with the LanManager protocol and can service LanManager clients. These include MSCLIENT 3.0 for DOS, Windows for Workgroups, Windows 95/98/ME, Windows NT, Windows 2000, OS/2, DAVE for Macintosh, and smbfs for Linux..

## **Example:**

## **Edit Config File**: /etc/samba/smb.conf

Samba configuration on a Linux (or other UNIX machine) is controlled by a single file, /etc/smb.conf. This file determines which system resources you want to share with the outside world and what restrictions you wish to place on them

```
#======================= Global Settings =====================================
[global]
dos charset = UTF-8
workgroup = MYGROUP
server string = MYDATA
max log size = 50
security = user
encrypt passwords = yes
smb passwd file = /etc/samba/smbpasswd
log file = /var/log/samba/log.smbd
interfaces = lan 192.168.10.100/255.255.255.0
socket options = TCP_NODELAY SO_RCVBUF=8192 SO_SNDBUF=8192
#============================ Share Definitions ==============================
[tmp]
[path = /tmp]public = yes
read only = no
writable = yes
```
**Testparm** — check an smb.conf configuration file for internal correctness

```
$ testparm
Load smb config files from /etc/samba/smb.conf
rlimit_max: increasing rlimit_max (1024) to minimum Windows limit (16384)<br>Failed to load /usr/lib/valid.dat - No such file or directory
railed to load /usr/lib/valid.dat – No such file or directory<br>creating default valid table<br>Processing section "[tmp]"<br>Loaded services file OK.<br>WARNING: lock directory /var/lock should have permissions 0755 for browsing to 
Press enter to see a dump of your service definitions
[global]
             dos charset = \text{UTF-8}workgroup = MYGROUP
             server string = MYDATA
             server<br>interfaces = lan, 192.168.10.100/255.255.255.0<br>log file = /var/log/samba/log.smbd<br>max log size = 50
             socket options = TCP_NODELAY SO_RCVBUF=8192 SO_SNDBUF=8192
[[tmp]
             path = /tmpread only = Noguest ok = Yes
```
#### **Smbpasswd**:**Add user to access sharing folder**

First, create a user in the local. Use **adduser** command

```
$ adduser test
Changing password for test
New password:
Bad password: too short
Retype password:
Password for test changed by root
```
Create samba user password for **test**

```
$ smbpasswd -a test
New SMB password:
Retype new SMB password:
```
Now, you can access the sharing folder in Windows. Go to Start  $\rightarrow$  Run and type command  $\{ \192.168.10.100$ 

Input samba user name and password and you can see the sharing folder.

## <span id="page-32-0"></span>**4-11 SNMP**

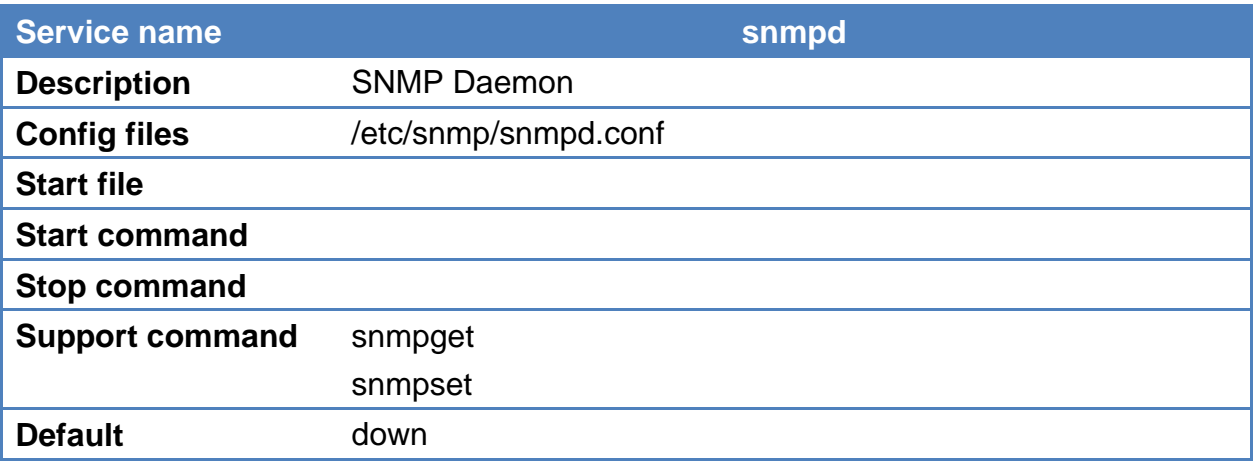

Net-SNMP is a suite of applications used to implement SNMP v1, SNMP v2c and SNMP v3 using both IPv4 and IPv6. It supports RFC 1213 MIB-II.

For more information, read the following links about NET-SNMP: <http://www.net-snmp.org/wiki/index.php/Tutorials>

# <span id="page-33-0"></span>**4-12 OpenVPN**

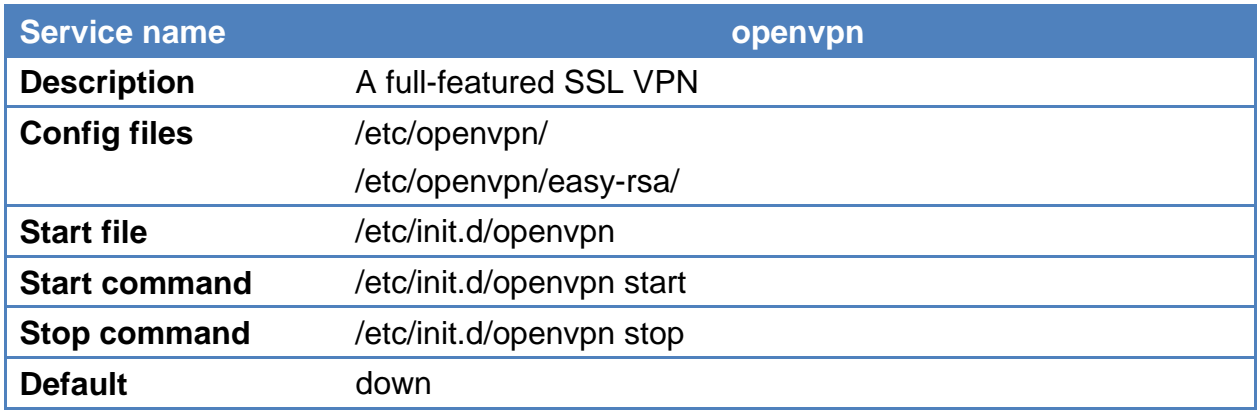

OpenVPN is a full-featured SSL VPN which implements OSI layer 2 or 3 secure network extension using the industry standard SSL/TLS protocol, supports flexible client authentication methods based on certificates, smart cards, and/or username/password credentials, and allows user or group-specific access control policies using firewall rules applied to the VPN virtual interface.

For more information, download the step-by-step how to from Korenix website: <http://www.korenixembedded.com/support/faqs/vpn>

# <span id="page-33-1"></span>**4-13 IPSec**

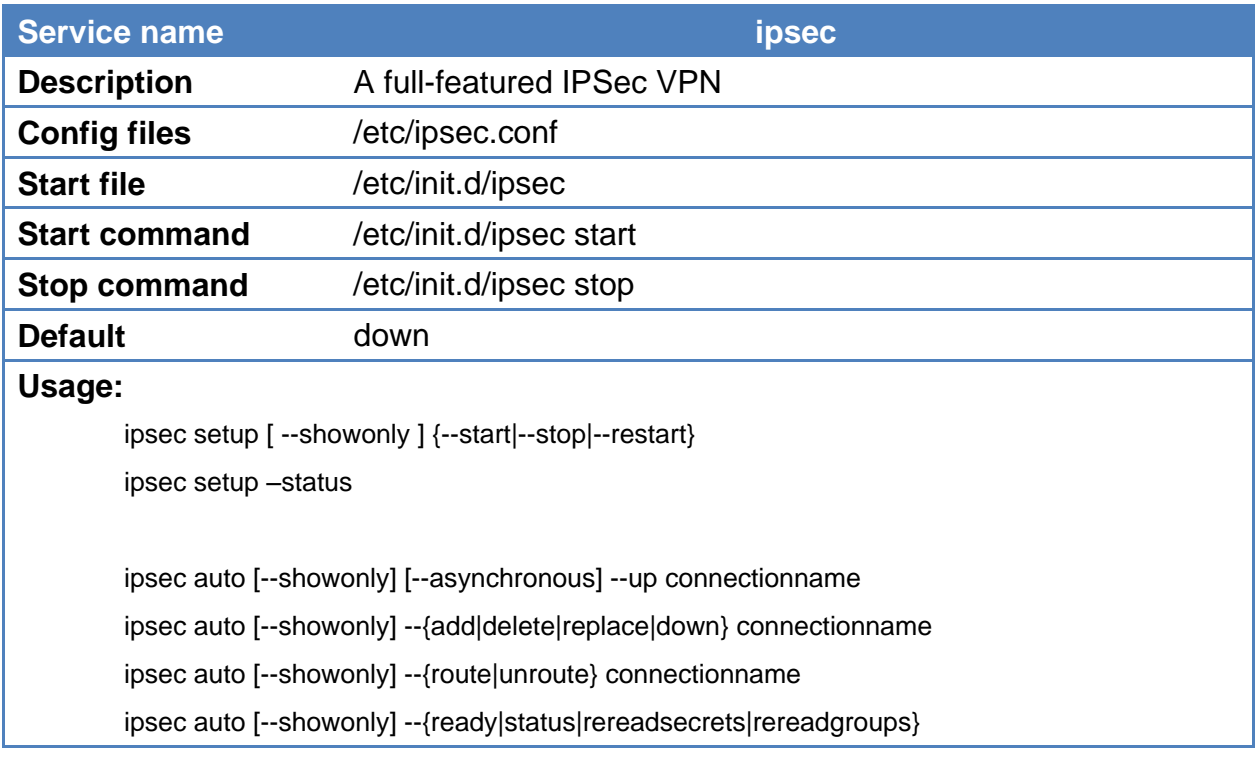

 ipsec auto [--showonly] --{rereadcacerts|rereadaacerts|rereadocspcerts} ipsec auto [--showonly] --{rereadacerts|rereadcrls|rereadall} ipsec auto [--showonly] [--utc] --{listpubkeys|listcerts} ipsec auto [--showonly] [--utc] --{listcacerts|listaacerts|listocspcerts} ipsec auto [--showonly] [--utc] --{listacerts|listgroups} ipsec auto [--showonly] [--utc] --{listcrls|listocsp|listall} ipsec auto [--showonly] --purgeocsp

OpenSwan is an implementation of IPsec Protocol for Linux. You can create a VPN using ipsec command. ipsec invokes any of several utilities involved in controlling the IPsec encryption/authentication system, running the specified command with the specified arguments as if it had been invoked directly.

For more information, download the step-by-step how to from Korenix website: <http://www.korenixembedded.com/support/faqs/vpn> Or read OpenSwan Wiki: <http://wiki.openswan.org/>

## <span id="page-34-0"></span>**4-14 PPTP Client**

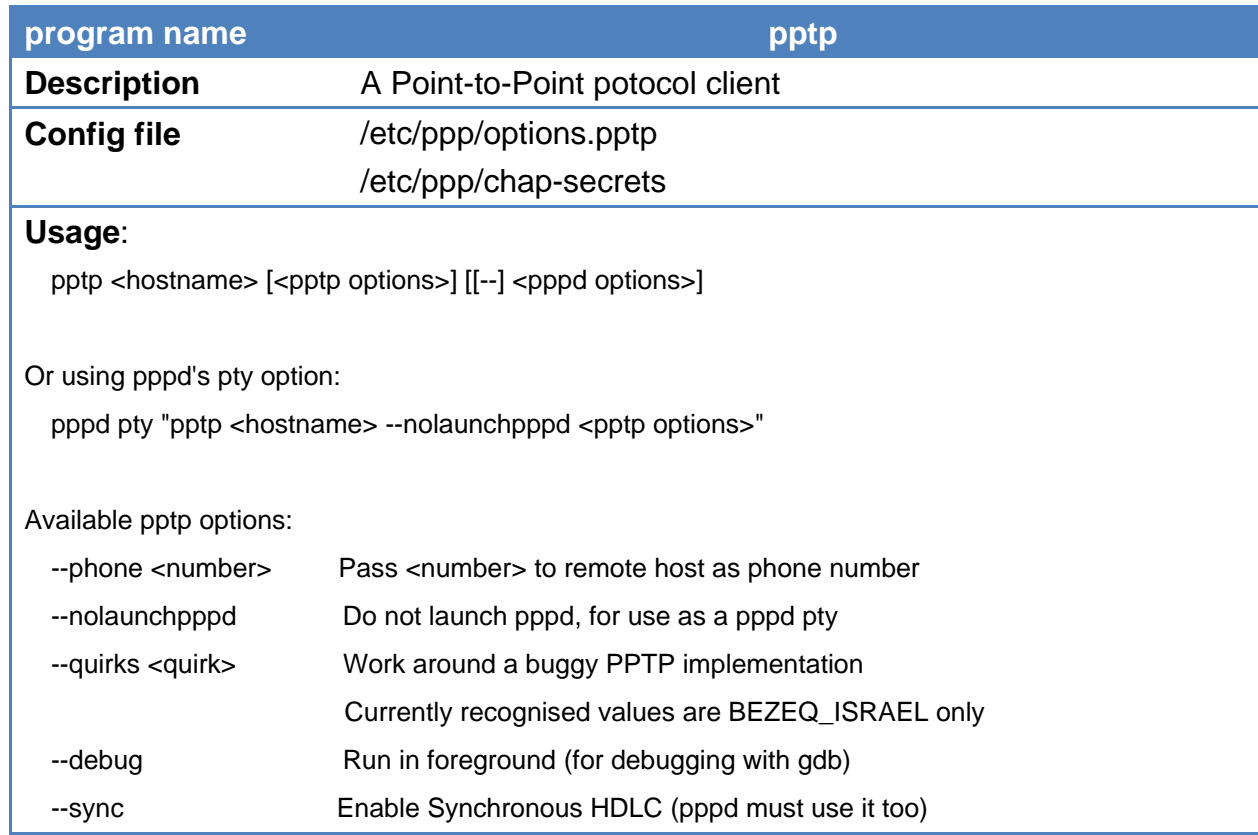

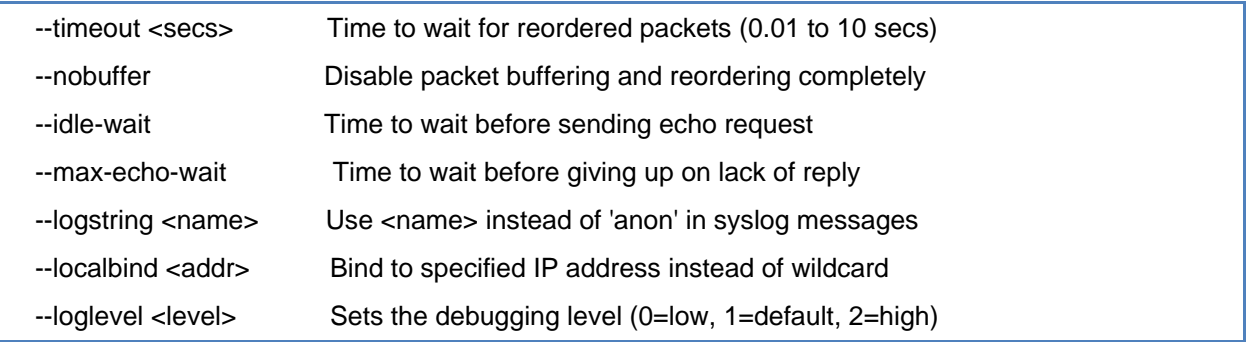

PPTP establishes the client side of a Virtual Private Network (VPN) using the Point-to-Point Tunneling Protocol (PPTP). Use this program to connect to an employer's PPTP based VPN, or to certain cable and ADSL service providers.

#### **Example**:

The PPTP Server has the following information:

- The IP address of the server (\$SERVER)
- The authentication domain name (\$DOMAIN)
- The username you are to use (\$USERNAME)
- The password you are to use (\$PASSWORD)

In the steps below, substitute these values manually..

Edit the config file /etc/ppp/options.pptp.client, which sets options common to all tunnels:

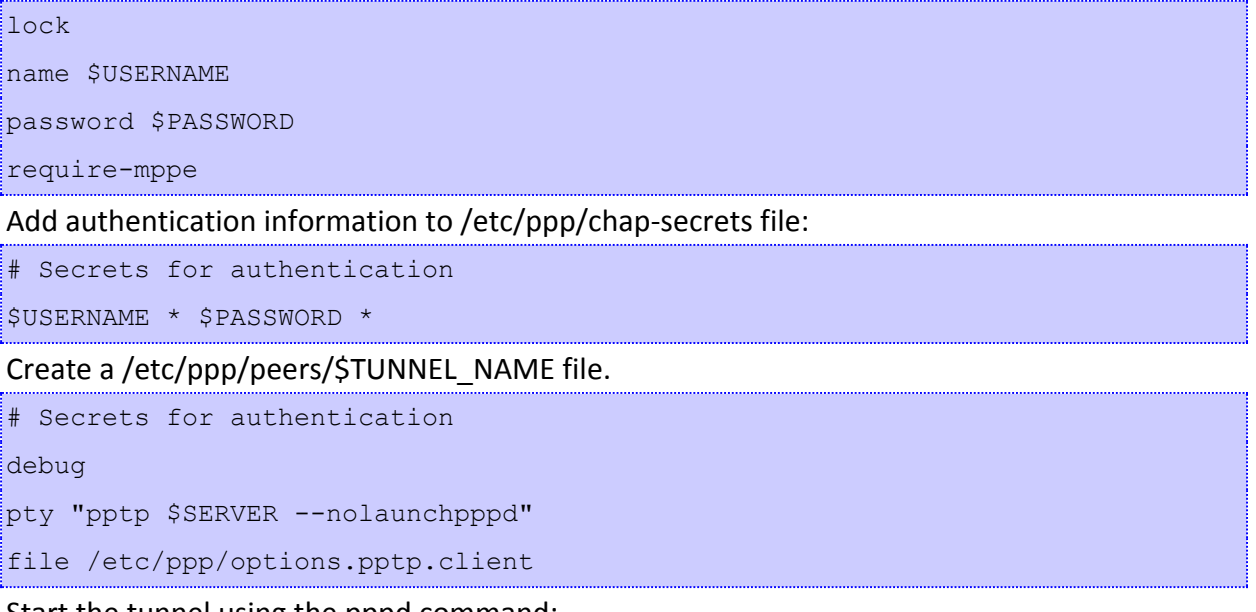

Start the tunnel using the pppd command:

pppd call \$TUNNEL\_NAME logfd 2 nodetach

The following picture is the success output with tunnel name "test" and server ip address "192.168.20.100".
```
sing channel 18
  Using interface ppp0
  using interface ppp0<br>
Connect: ppp0 <--> /dev/pts/0<br>
sent [LCP ConfReq id=0x1 <asyncmap 0x0> <magic 0x2599e85f> <pcomp> <accomp>]<br>
rcvd [LCP ConfReq id=0x1 <asyncmap 0x0> <auth chap MS-v2> <magic 0x43538dda> <pcomp> <accom
row [ICP EchoReq id=0x1 <asyrcana 0x0> <assgrc 0x2399e6317 <br/> same = "LetBox5630"]<br>row [ICP EchoReq id=0x0 magic=0x2599e6313]<br>row [ICP EchoReq id=0x0 magic=0x2599e6313]<br>row [ICP EchoReq id=0x0 magic=0x2599e6351]<br>row [IC
               authentication succeeded<br>
[CCP ConfReq id=0x1 <mppe +H -M<br>
[CCP ConfReq id=0x1 <mppe +H -M<br>
[CCP ConfReq id=0x1 <mppe +H -M<br>
[CCP ConfMak id=0x1 <mppe +H -M<br>
[CCP ConfAck id=0x2 <mppe +H -M<br>
[CCP ConfReq id=0x2 <mppe +H -M
   CHAP
  sent
                                                                                                            \frac{1}{2} \frac{1}{2} \frac{1}{2} \frac{1}{2} \frac{1}{2} \frac{1}{2} \frac{1}{2} \frac{1}{2}+L -D -C><br>-L -D -C><br>-L -D -C><br>-L -D -C>
  rcyd
  sent
  rcvd
  rcvd
                                                                                                                               -Dsent
                                                                                                                      -L| 128-bit stateless compression enabled<br>| 128-bit stateless compression enabled<br>| 11PCP ConfReq id=0x1 <compress VJ Of 01> <addr 0.0.0.0>]<br>| 11PCP ConfReq id=0x1 <compress VJ Of 01> <addr 192.168.2.1>]<br>| 11PCP ConfReq id=0
  MPPE
  sent
  rcvd
  sent
  rcvd
  sent
   rcvd
  Cannot determine ethernet address for proxy ARP<br>local IP address 192.168.2.2<br>remote IP address 192.168.2.1
  |Iocal
```
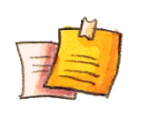

**NOTE**

If you are using a PPTP Server that does not require an authentication domain name, omit the slashes as well as the domain name.

If you need to setup a PPTP server on Windows XP as a test target, please see the following link: [http://www.onecomputerguy.com/networking/xp\\_vpn\\_server.htm](http://www.onecomputerguy.com/networking/xp_vpn_server.htm)

## **4-15 PPTP Server**

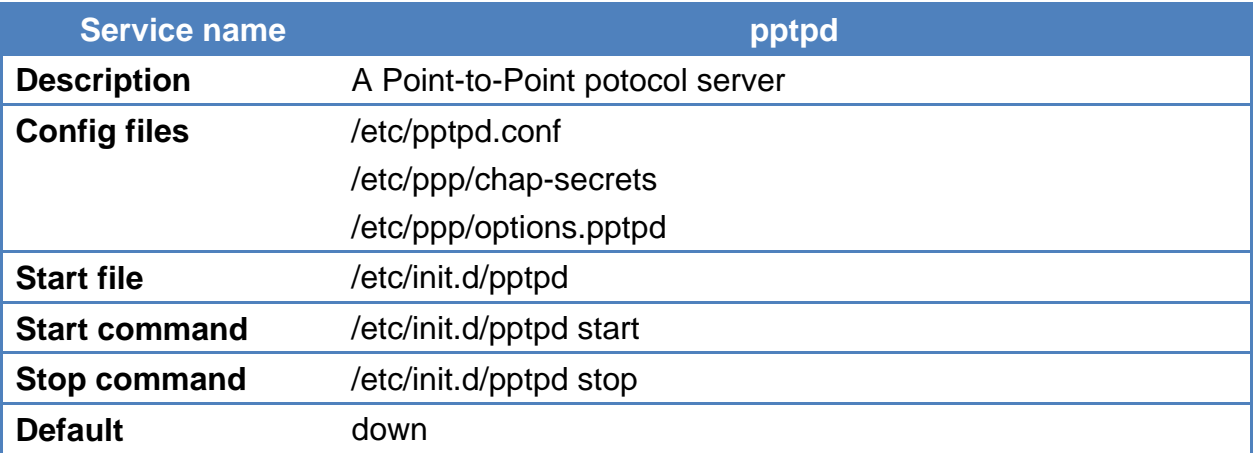

pptpd is the Poptop PPTP daemon, which manages tunneled PPP connections encapsulated in GRE using the PPTP VPN protocol. It may contain features like IP address management and TCP wrappers if compiled in.

#### **Example:**

Edit the configuration file: **/etc/pptpd.conf** for IP ranges and option file, for example:

option /etc/ppp/options.pptpd

localip 192.168.0.1

```
remoteip 192.168.0.234-238,192.168.0.245
```
Add user/password lists to **/etc/ppp/chap-secrets**:

username \* password \*

Edit the /etc/ppp/options.pptpd

auth

require-mppe

require-mschap-v2

Start the tunnel using the command:

/etc/init.d/pptpd start

## **4-16 L2TP Server**

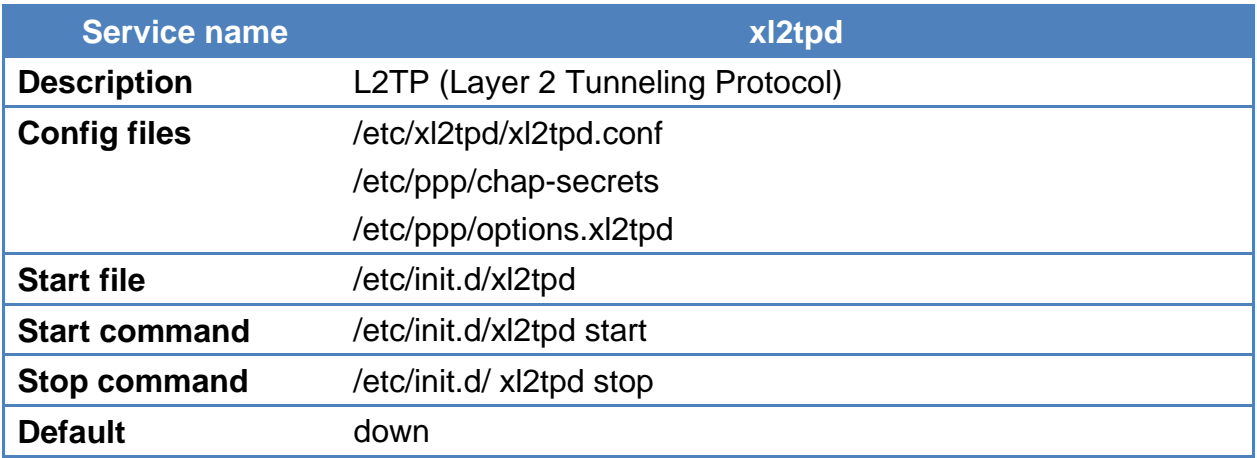

L2TP (Layer 2 Tunneling Protocol) is a tunneling protocol used for VPNs. It uses the UDP port 1701 to communicate. It doesn't have any encryption, but we can encrypt the L2TP packets by using it with IPSec. For theoretical information on L2TP you can visit its [Wiki](http://en.wikipedia.org/wiki/Layer_2_Tunneling_Protocol)

#### **Example:**

Edit the configuration file: **/etc/xl2tpd/xl2tpd.conf** for **LNS** section, for example:

```
[lns default]
ip range = 192.168.10.2 - 192.168.10.100|local ip = 192.168.10.1
require chap = yes
require authentication = yes
pppoptfile = /etc/ppp/options.l2tp_server.xl2tpd
length bit = no
ppp debug = yes
```
Option file : **/etc/ppp/options.l2tp\_server.xl2tpd**

debug lock

auth

Add user/password lists to **/etc/ppp/chap-secrets**:

username \* password \*

Start the L2TP Server using the follow command:

/etc/init.d/xl2tpd start

For more information, please refer to<http://linux.die.net/man/5/xl2tpd.conf>

### **4-17 L2TP Client**

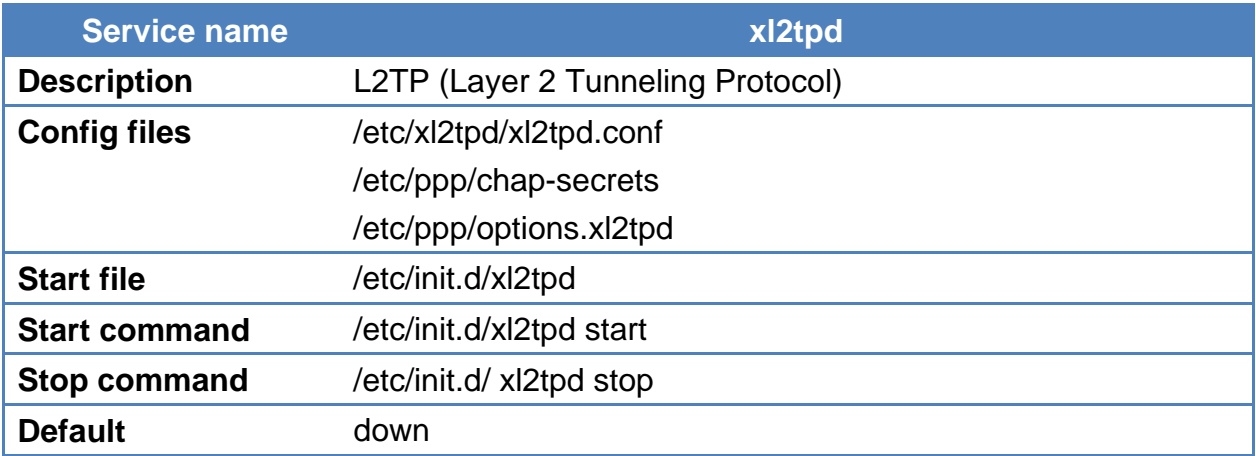

#### **Example:**

Edit the configuration file: **/etc/xl2tpd/xl2tpd.conf** for **LAC** section, for example:

**[lac l2tp\_client]** name = korenix  $\ln s = 192.168.10.2$ pppoptfile = /etc/ppp/**options.xl2tp.l2tp\_client** ppp debug = yes

Option file : **/etc/ppp/options.xl2tp.l2tp\_client**

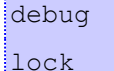

name korenix

password korenix

Start the L2TP Client using the below command:

/etc/init.d/xl2tpd start

echo 'c **l2tp\_client**' > /var/run/xl2tpd/l2tp-control

You will see the tunnel interface when it creates successfully.

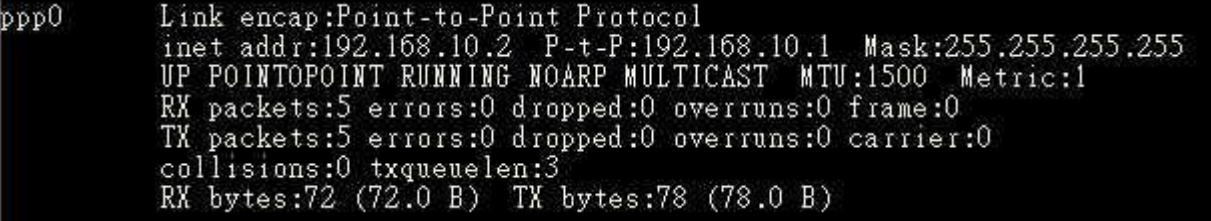

**Stop** the L2TP Client using the below command:

/etc/init.d/xl2tpd start

echo 'd **l2tp\_client**' > /var/run/xl2tpd/l2tp-control

### **4-18 L2TPv3**

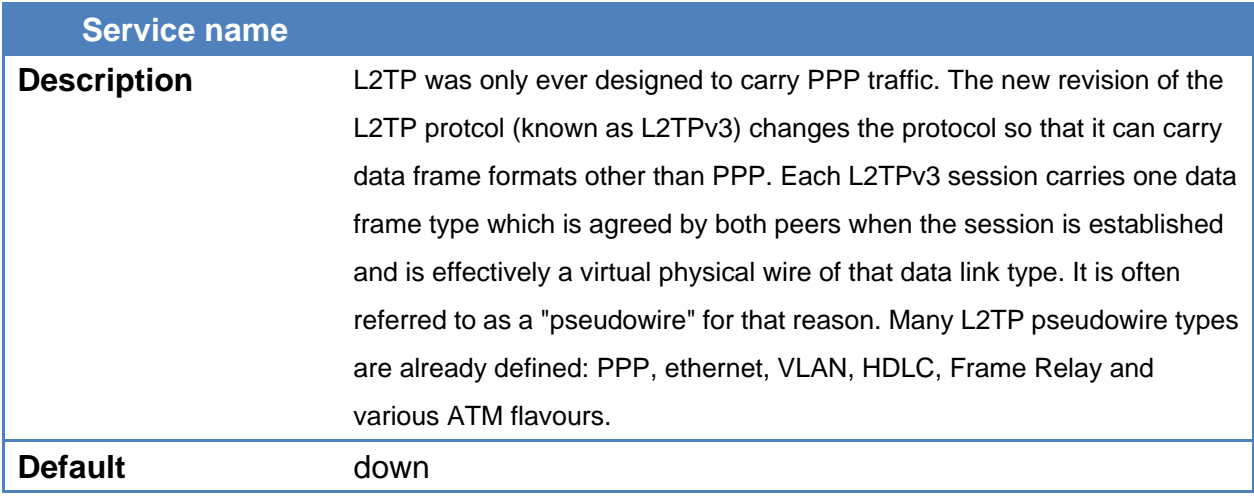

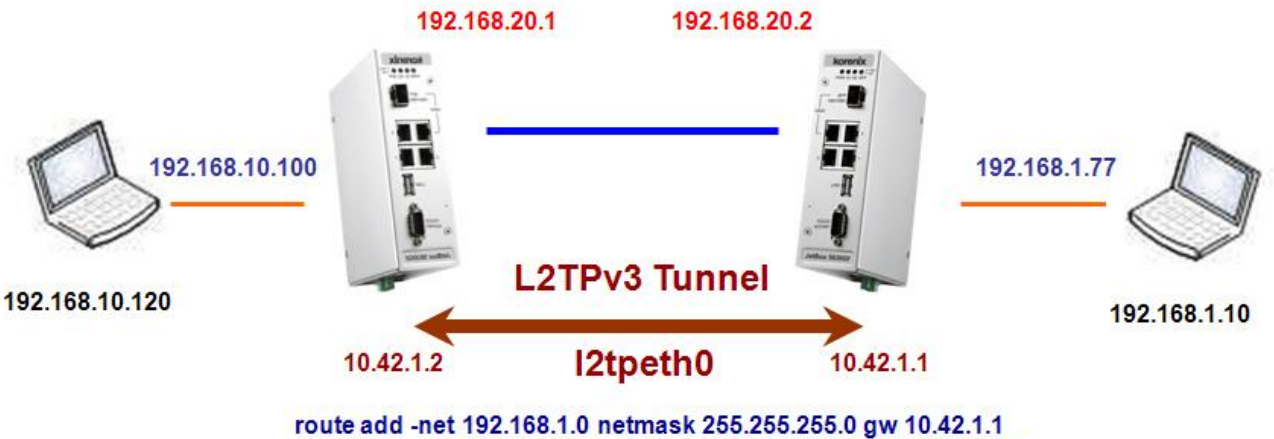

route add -net 192.168.10.0 netmask 255.255.255.0 gw 10.42.1.2

#### **Example:**

Before to create L2TPv3 tunnel, you first load l2tp\_eth and l2tp\_ip driver

```
~$ modprobe l2tp_eth
 ~$ modprobe l2tp_ip~ $ modprobe 12tp_eth<br>L2TP core driver, V2.0<br>L2TP netlink interface<br>L2TP ethernet pseudowire support (L2TPv3)<br>~ $ modprobe 12tp_ip<br>L2TP IP encapsulation support (L2TPv3)
        1smod
    ^{\circ}Module
                                                          Used by
                                                                               Tainted: P
                                                          \overline{0}2tp_1pÓ
    tp eth
                                                              12tp_eth
         netlink
     tp
                                                               l2tp_ip,12tp_eth,12tp_netlink
          core
```
Using **/sbin/ip** command to create L2TPv3 tunnel

Site A : 10.42.1.1

**~\$ /sbin/ip l2tp add tunnel tunnel\_id 3000 peer\_tunnel\_id 4000 encap udp local 192.168.20.1 remote 192.168.20.2 udp\_sport 5000 udp\_dport 6000**

**~\$ /sbin/ip l2tp add session tunnel\_id 3000 session\_id 1000 peer\_session\_id 2000**

**~\$ /sbin/ip link set l2tpeth0 up**

**~\$ /sbin/ip addr add 10.42.1.1 peer 10.42.1.2 dev l2tpeth0**

Add route rule

**~\$ route add -net 192.168.10.0 netmask 255.255.255.0 gw 10.42.1.2**

Site B : 10.42.1.2

**~\$ /sbin/ip l2tp add tunnel tunnel\_id 4000 peer\_tunnel\_id 3000 encap udp local 192.168.20.2 remote 192.168.20.1 udp\_sport 6000 udp\_dport 5000**

**~\$ /sbin/ip l2tp add session tunnel\_id 4000 session\_id 2000 peer\_session\_id 1000**

**~\$ /sbin/ip link set l2tpeth0 up**

**~\$ /sbin/ip addr add 10.42.1.2 peer 10.42.1.1 dev l2tpeth0**

Add route rule

**~\$ route add -net 192.168.1.0 netmask 255.255.255.0 gw 10.42.1.1**

Now the link should be usable. Add static routes as needed to have data sent over the new link.

In Site A, ping 10.42.1.2

\$ ping 10.42.1.2 PING 10.42.1.2 (10.42.1.2): 56 data bytes<br>64 bytes from 10.42.1.2: seq=0 ttl=64 time=1.411 ms 64 bytes from 10.42.1.2: seq=1 ttl=64 time=0.508 ms<br>64 bytes from 10.42.1.2: seq=2 ttl=64 time=0.508 ms<br>64 bytes from 10.42.1.2: seq=2 ttl=64 time=0.432 ms<br>64 bytes from 10.42.1.2: seq=4 ttl=64 time=0.361 ms --- 10.42.1.2 ping statistics ---5 packets transmitted, 5 packets received, 0% packet loss  $\frac{1}{2}$ round-trip min/avg/max = 0.361/0.627/1.411

L2TPv3 tunnel interface

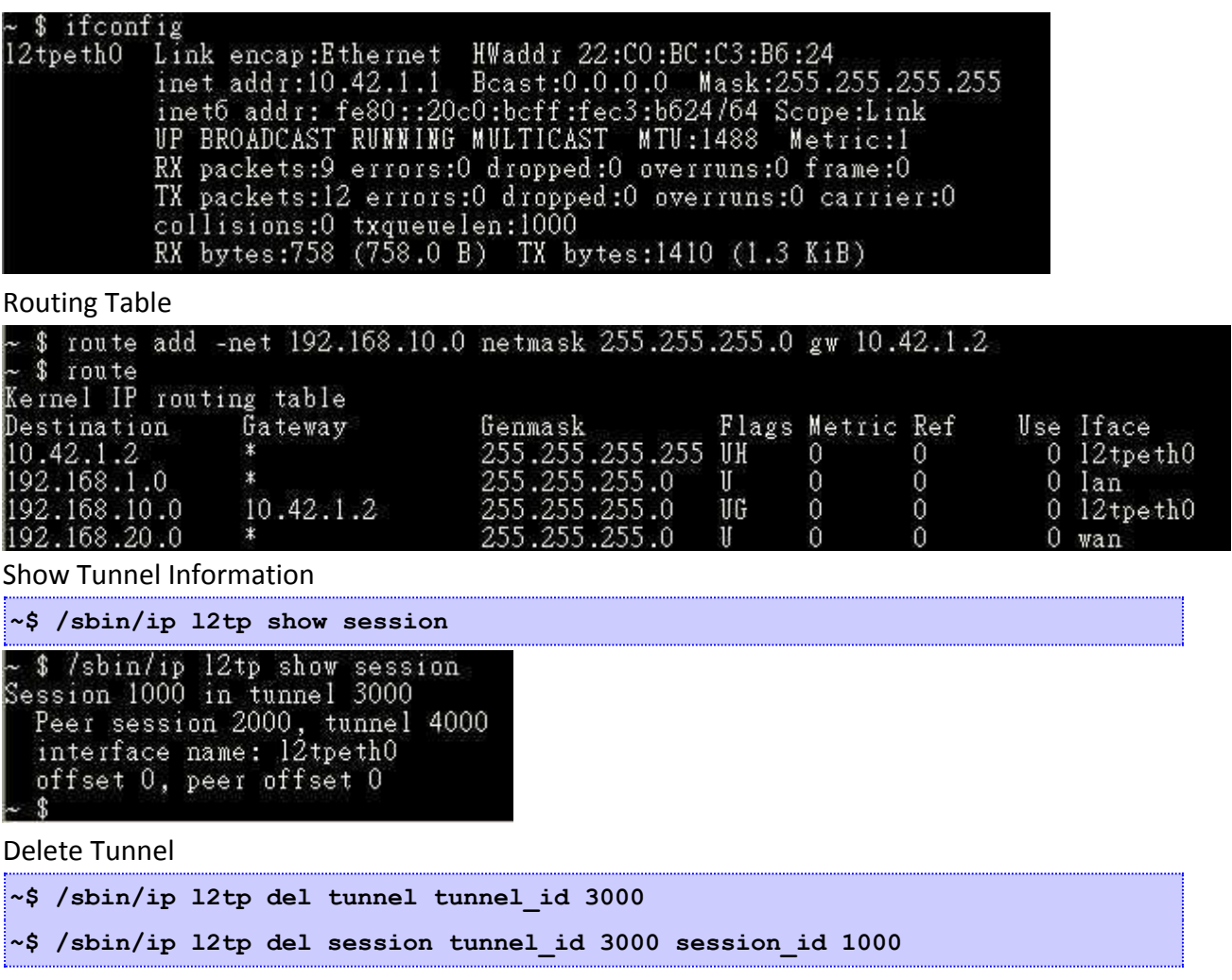

## **4-19 Routing -- Zebra Daemon**

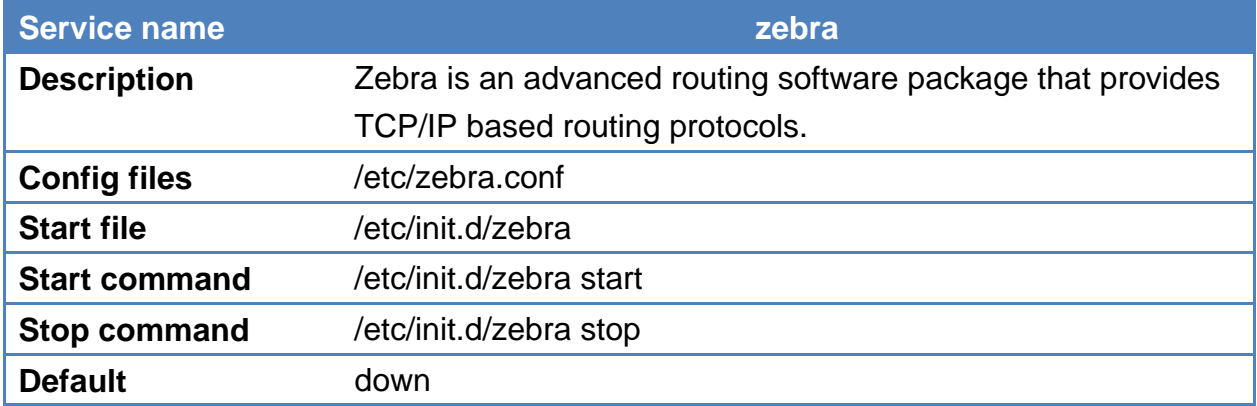

There are four routing daemons in use, and there is one manager daemon.

- ospfd, ripd, bgpd
- Zebra

#### **Configuration options:**

- Each of the daemons has its own config file. For example, zebra's default config file name is /etc/zebra.conf.
- The daemon name plus .conf is the default config file name. You can specify other config file using the -f options when starting the daemon.
- Check the log files for proper operation. For example, you can type less -f /var/log/zebra.log to check the zebra log. Keep in mind that you have to add the log-file location to the respective daemon configuration file.

The administrator has two options to modify runtime configurations via the command-line interface (CLI):

- 1. (**Preferred**) Use the integrated Zebra shell **vtysh** by typing vtysh. vtysh expects its configuration to reside in /etc/vtysh.conf.
- 2. Telnet localhost <port>, e.g. port 2601 connects to the ospfd. Zebra uses ports from 2600 to 2607 for daemon connections.

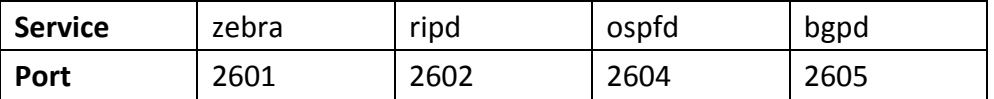

#### **Example:**

- 1. Start zebra: /etc/init.d/zebra start
- 2. Type vtysh to enter Zebra shell

```
$ /etc/init.d/zebra start
 tarting zebra services: done
     ytysh
Hello, this is Quagga (version 0.99.20).<br>Copyright 1996–2005 Kunihiro Ishiguro, et al.
JetBox5630#
```
3. Query for supported command with '?'

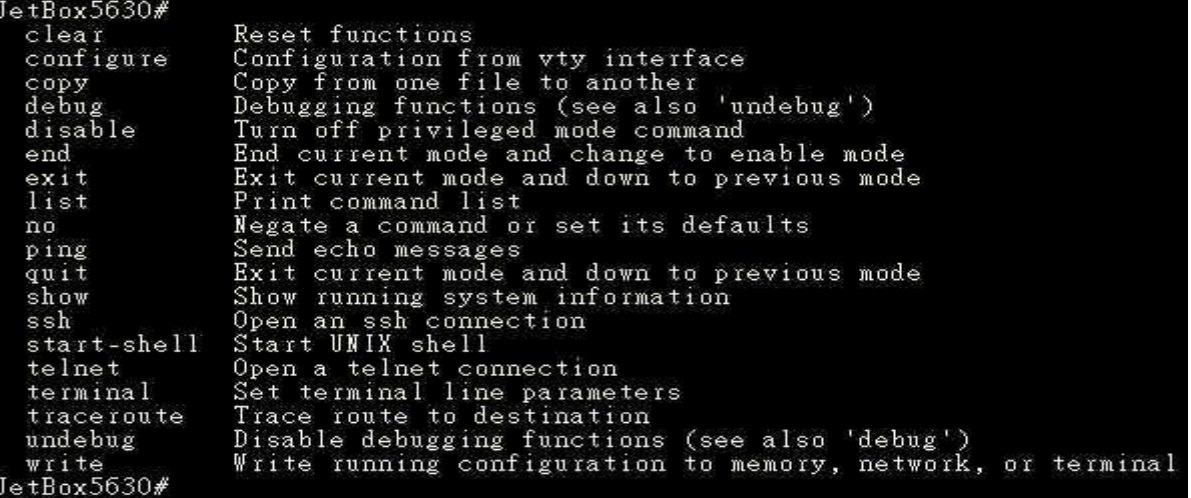

4. Display the current running config: # sh run

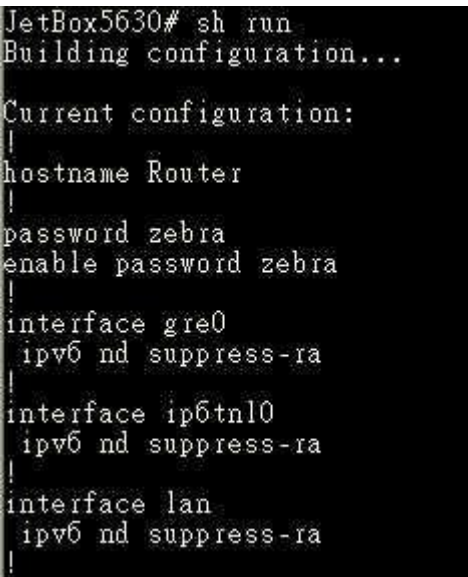

For all Zebra suppored command, please refer:

<http://www.zebra.org/zebra/Command-Index.html#Command%20Index>

### **4-20 Ser2net**

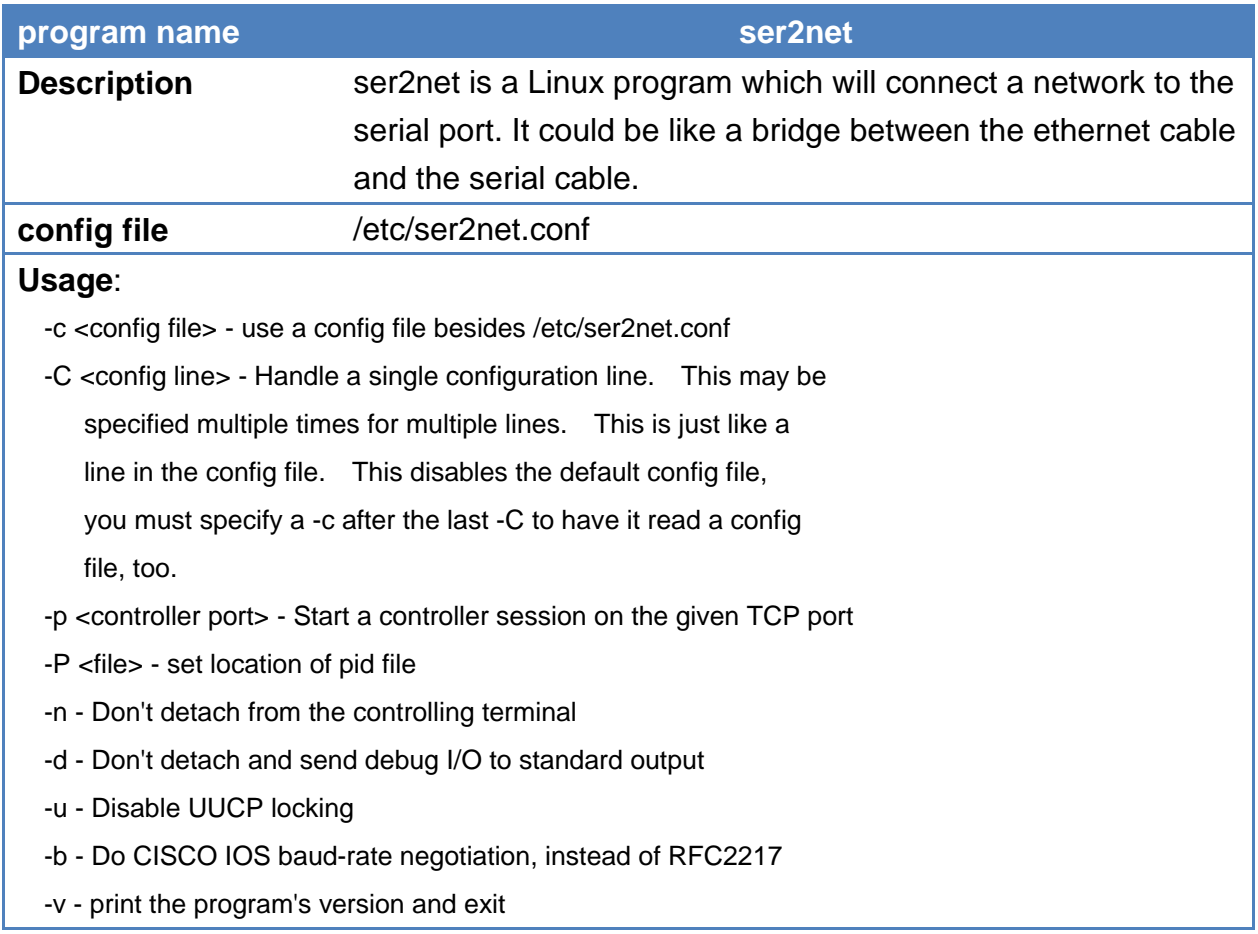

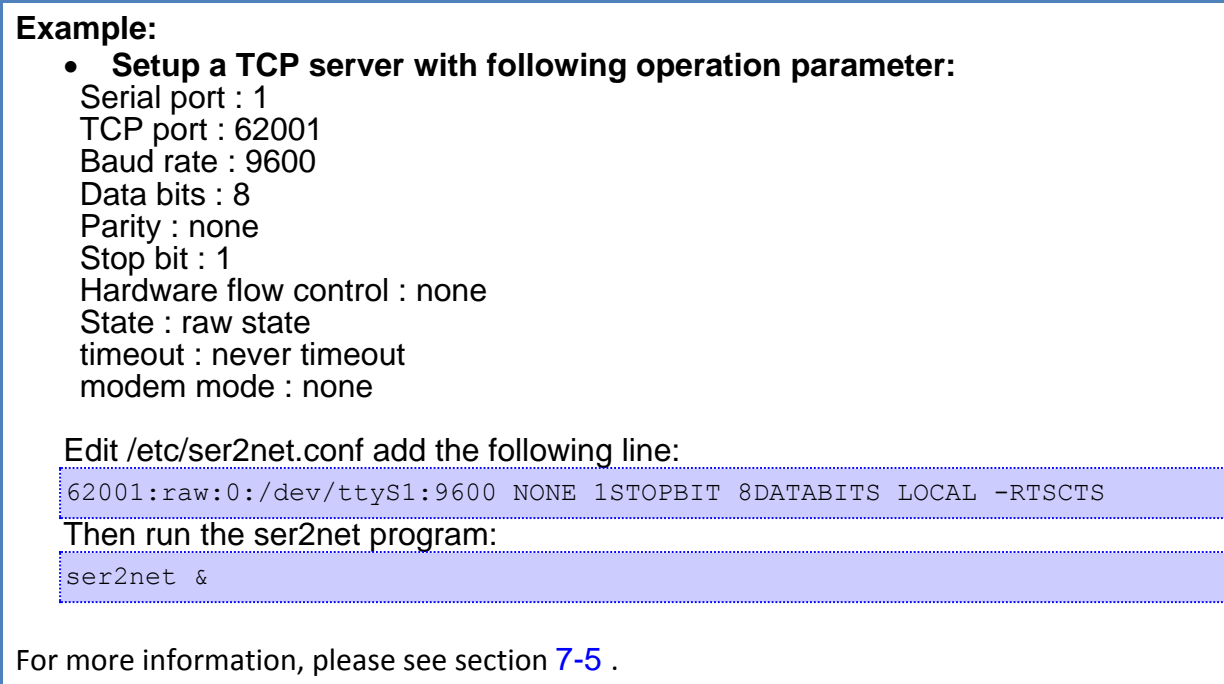

## **4-21 WiFi Configuration**

In JetBox5630, we have built-in AWUS036NEH wireless driver. You can easily install and use it to connect Ethernet.

### **4-21-1 Introduction**

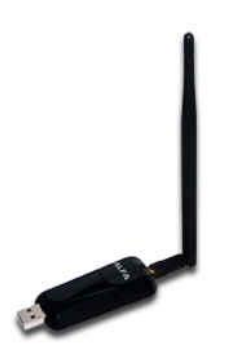

AWUS036NEH IEEE 802.11b/g/n Wireless USB adapter provides users to launch IEEE 802.11b/g/n wireless network at 150 Mbps in the 2.4GHz band, which is also compatible with IEEE 802.11b/g wireless devices at 54 Mbps. You can configure AWUS036NEH with ad-hoc mode to connect to other 2.4GHz wireless computers, or with Infrastructure mode to connect to a wireless AP or router for accessing to Internet. AWUS036NEH includes a convenient Utility for scanning available networks and saving preferred networks that users usually connected with. Security encryption can also be configured by this utility. AWUS036NEH includes a convenient Utility for scanning available networks and saving preferred networks that users usually connected with. Security encryption can also be configured by this utility.

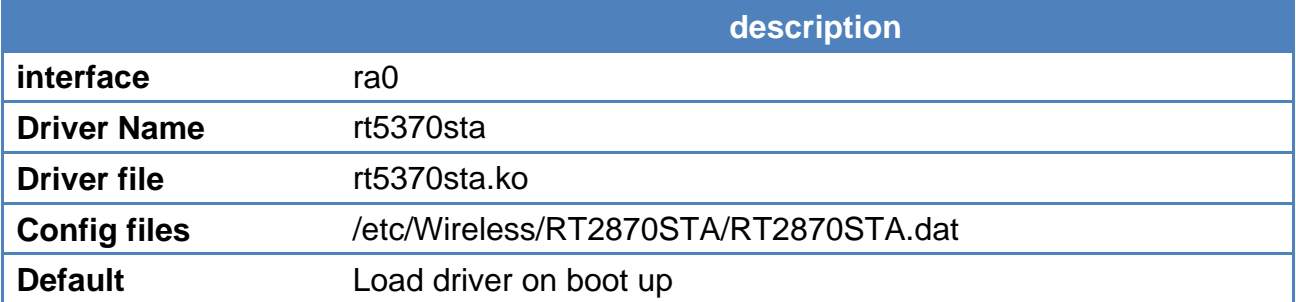

### **4-21-2 Configure with iwpriv**

Usage 1: iwpriv ra0 set [parameters]=[val]

Note: Execute one iwpriv/set command simultaneously.

1. Config STA link with AP which is OPEN/NONE(Authentication/Encryption)

```
# iwpriv ra0 set NetworkType=Infra
```
# iwpriv ra0 set AuthMode=OPEN

# iwpriv ra0 set EncrypType=NONE

# iwpriv ra0 set SSID="AP's SSID"

#### 2. Config STA to link with AP and OPEN/WEP(Authentication/Encryption)

```
Default Key ID = 1
```

```
# iwpriv ra0 set NetworkType=Infra
```

```
# iwpriv ra0 set AuthMode=OPEN
```
# iwpriv ra0 set EncrypType=WEP

```
# iwpriv ra0 set Key1="AP's wep key"
```

```
# iwpriv ra0 set DefaultKeyID=1
```

```
# iwpriv ra0 set SSID="AP's SSID"
```
3. Config STA to link with AP which is SHARED/WEP(Authentication/Encryption)

```
# iwpriv ra0 set NetworkType=Infra
```

```
# iwpriv ra0 set AuthMode=SHARED
```

```
# iwpriv ra0 set EncrypType=WEP
```

```
# iwpriv ra0 set Key1="AP's wep key"
```

```
# iwpriv ra0 set DefaultKeyID=1
```

```
# iwpriv ra0 set SSID="AP's SSID"
```
4. Config STA to create/link as Adhoc mode, which is OPEN/NONE(Authentication/Encryption)

# iwpriv ra0 set NetworkType=Adhoc

- # iwpriv ra0 set AuthMode=OPEN
- # iwpriv ra0 set EncrypType=NONE
- # iwpriv ra0 set SSID="Adhoc's SSID"

#### 5. Turn off the wireless interface

# ifconfig ra0 down

The necessary driver should be automatically loaded. If necessary, it can be manually loaded via:

# insmod /lib/modules/3.2.0/kernel/drivers/net/rt5370sta.ko

#### 6. Check the wireless interface with "iwconfig ra0"

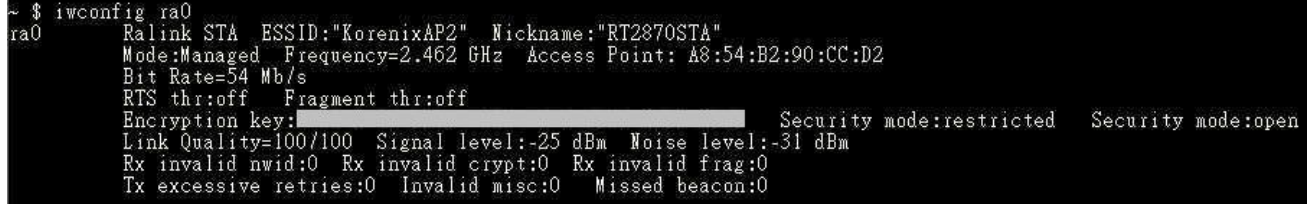

### **4-21-3 Configure with wpa\_supplicant**

wpa supplicant is the IEEE 802.1X/WPA component that is used in the client stations. It implements key negotiation with a WPA Authenticator and it controls the roaming and IEEE 802.11 authentication/association of the wireless driver.

In JetBox5630, if you want to configure wireless with WPA encryption. We recommend youuse wpa\_supplicant to set up.

Example :

We want to connect to a AP with WPA and TKIP encryption. First we need to edit config file

#### /etc/wpa\_supplicant\_ra0.conf

```
ctrl_interface=/var/run/wpa_supplicant
network={
       ssid="KorenixAP2"
       key_mgmt=WPA-EAP WPA-PSK IEEE8021X NONE
       pairwise=TKIP
       group=CCMP TKIP WEP104 WEP40
       psk="1234567890"
```
}

Using wpa supplicant command to connect.

# wpa supplicant -B -ira0 -c /etc/wpa supplicant.conf

#### For more information, please refer to

[http://linux.die.net/man/8/wpa\\_supplicant](http://linux.die.net/man/8/wpa_supplicant)

[http://www.freebsd.org/cgi/man.cgi?query=wpa\\_supplicant.conf&sektion=5](http://www.freebsd.org/cgi/man.cgi?query=wpa_supplicant.conf&sektion=5)

# **4-22 wvdial**

### **Connecting to the internet via wvdial**

wvdial is a Point-to-Point Protocol dialer: it dials a modem and starts pppd in order to connect to the Internet. When wvdial starts, it first loads its configuration from /etc/wvdial.conf.

### **wvdial.conf**

The configuration file /etc/wvdial.conf is the equivalent to the Windows "ini" file format, with sections named in square brackets and a number of variable = value pairs within each section. Here is a sample configuration file.

```
# /etc/wvdial.conf - wvdial configuration file
[Dialer Defaults]
Phone = *99#Stupid Mode = 1Init1 = ATZInit2 = ATQ0 V1 E1 S0=0 &C1 &D2 +FCLASS=0
Init3 = AT+CGDCONT=1,"IP","internet"
Modem Type = Analog Modem
Baud = 115200
New PPPD = yesModem = /dev/ttyUSB3
ISDN = 0Dial Command = ATDT
Username = username
Password = password
```
This example uses Init3 to setup **APN** as *internet*. Changes with your apn and don't remove double quote. For example, in Taiwan, we use internet as APN.

When wvdial is in **Stupid Mode**, it does not attempt to interpret any prompts from the terminal server. It starts pppd immediately after the modem connects. Apparently there are ISP's that actually give you a login prompt, but work only if you start PPP, rather than logging in.

**Phone**: customize to your country or provider for internet connection. i.e.: in Taiwan, we use **\*99#**

**Username**, **Password**: change with your username and password if needed, and set **Stupid Mode** to 0. Some providers don't use username and password; you can just leave them blank.

**Modem**: The location of the device that **wvdial** should use as your modem. i.e.: for Sierra MC8092, it uses /dev/ttyUSB3

#### **Connecting to the internet for the first time**

First, Enter wvdial at the root prompt to connect:

# wvdial

wvdial initializes the modem and connects to the ISP's server.

```
# wvdial
--> WvDial: Internet dialer version 1.61
--> Cannot get information for serial port.
--> Initializing modem.
--> Sending: ATZ
O<sub>K</sub>--> Sending: ATQ0 V1 E1 S0=0 &C1 &D2 +FCLASS=0
\overline{\bigcap}--> Sending: AT+CGDCONT=1, "IP", "internet"
\overline{\bigcap}--> Modem initialized.
--> Sending: ATDT*99#
--> Waiting for carrier.
CONNECT 7200000
--> Carrier detected. Starting PPP immediately.
```
#### wvdial starts the pppd daemon.

```
|--> Starting pppd at Tue Jun 8 23:47:02 2010
--> Pid of pppd: 1235
--> Using interface ppp0
--> local IP address 116.59.241.151
--> remote IP address 10.64.64.64
--> primary DNS address 213.229.248.161
--> secondary DNS address 193.189.160.11
```
#### **Testing the connection**

Use Ping to test the connection by querying the ISP's nameservers with a domain name eg. www.google.com. Open a terminal or terminal window and enter the ping command. You should see replies like these.

```
# ping www.google.com
PING www.google.com (64.233.181.104): 56 data bytes
64 bytes from 64.233.181.104: seq=0 ttl=45 time=359.476 ms
64 bytes from 64.233.181.104: seq=1 ttl=45 time=356.268 ms
```

```
64 bytes from 64.233.181.104: seq=2 ttl=45 time=346.154 ms
64 bytes from 64.233.181.104: seq=3 ttl=45 time=336.108 ms
--- www.google.com ping statistics ---
4 packets transmitted, 4 packets received, 0% packet loss
round-trip min/avg/max = 336.108/349.501/359.476 ms
```
### **Hanging UP**

Hang up with ctrl-C (hold down the Control key and press the C key).

```
Caught signal 2: Attempting to exit gracefully...
```

```
--> Terminating on signal 15
```
- --> Connect time 108.3 minutes.
- --> Disconnecting at Wed Jun 9 01:35:23 2010

## **Chapter 5 Korenix Feature**

## **5-1 Ethtool**

### **LAN switch port configuration tool**

```
\frac{1}{2}ethtool version 3.2
Usage:
    ethtool DEVNAME
                                                        (get port status)
                                                        (get(00S)ethtool -q DEVNAME
    ethtool -O DEVNAME
                                                        (set QoS)type 011 ]
                                                        (0:Weighted, 1:Strict)
              trust 0-4]
                                                        (0:Port Based, 1:CoS Only, 2:DSCP Only, 3:CoS First, 4:DSCP First)
   \begin{array}{l} \begin{array}{c} \texttt{if } 0-7 \\ \texttt{if } 0-7 \end{array} \\ \begin{array}{c} \begin{array}{c} \texttt{if } 0-7 \\ \texttt{cos } \texttt{QUEUE\_ID} \end{array} \\ \begin{array}{c} \begin{array}{c} \texttt{if } 1 \\ \texttt{dscp } \texttt{QUEUE\_ID} \end{array} \\ \texttt{sethtool } -\texttt{p } \texttt{DEVNAME} \\ \texttt{ethtool } -\texttt{P } \texttt{DEVNAME} \end{array} \end{array}(Port default frame priority)
                                                        (get vlan pvid)
                                                        (set vlan pvid)
           [ pvid N
    ethtool -t DEVNAME
                                                        (reset statistic)
    ethtool -s DEVNAME
                                                        (set port status)
                           10110011000 ]
              speed
              duplex half [full ]
                           onloff ]
                                              cococooo Enable or Disable this port
              port
              autoneg onloff
                                                     ---- Auto negotiation
                           onloff ]<br>onloff ]
                                             + + + +-------- Enable or Disable Flow Control
              flow
                           10011000 ] -------- Change SFP Speed to 100/1000Mb/s
              sfp
    ethtool -S DEVNAME
                                                        (get statistic)
```
### **Example :**

Get port status

# ethtool lan:2 Port Status: Medium: Copper Speed: 100Mb/s Duplex: Full Flow Control: off Port Setting: Port: on Auto-negotiation: on Link detected: Up

#### Set port's flow control on

# ethtool –s lan:2 flow on Port Status: Medium: Copper Speed: 100Mb/s Duplex: Full Flow Control: **on** Port Setting: Port: on Auto-negotiation: on Link detected: Up

### Set port's auto-negotiation off

# ethtool –s lan:2 autoneg off

```
Port Status:
```
Medium: Copper

```
 Speed: 100Mb/s
```
Duplex: Full

Flow Control: off

```
Port Setting:
```
Port: on

```
 Auto-negotiation: off
```
Link detected: Up

```
Set port's pvid to 2
```

```
# ethtool –P lan:2 pvid 2
```
## **5-2 Rate Limit Control**

**Rate limiting** is used to control the rate of traffic that is sent or received on a network interface. For ingress rate limiting, traffic that is less than or equal to the specified rate is received, whereas traffic that exceeds the rate is dropped. For egress rate limiting, traffic that is less than or equal to the specified rate is sent, whereas traffic that exceeds the rate is dropped

You can program separate transmit (Egress Rule) and receive (Ingress Rule) rate limits at each port by ethtool.

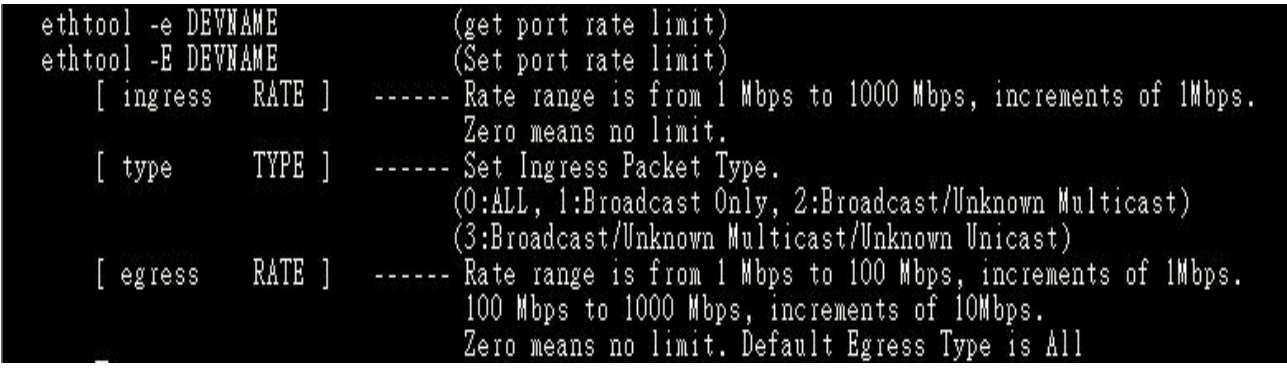

### **Example :**

Set port 1 ingress rate is 20Mbps and ingress type is Broadcast/Unknown Multicast.

```
# ethtool –E lan:1 ingress 20 type 2
# ethtool –e lan:1
Rate Limit Status:
       Ingress Rate: 20 Mbps
       Ingress Type: Broadcast/Unknown Multicast
       Egress Rate: 0 Mbps
```
Packet type : The packet types of the Ingress Rule listed here include Broadcast Only · Broadcast/ Unknown Multicast、Broadcast/Unknown Multicast/Unknown Unicast or All. The packet types of the Egress Rule (outgoing) only support all packet types.

**Ingress Rate :** Valid values are from 1Mbps-1000Mbps. The step of the rate is 1 Mbps. Default value of Ingress Rule is "**10**" Mbps.

**Egress Rate :** Valid values are from 1Mbps-100Mbps. The step of the rate is 1 Mbps. And 100Mbps-1000Mbps. The step of the rate is 10 Mbps. Default value of Egress Rule is **0** Mbps. 0 stands for disabling the rate control for the port.

## **5-3 SFP and Copper Combo**

In JetBox5630, wan port is a RJ-45/SFP combo port. It support 10/100/1000 Base-TX and 100 Base-FX /1000 Base-SX. When you use SFP interface, you can change SFP speed to 100/1000 by using ethtool.

For example :

Default SFP Speed is 1000

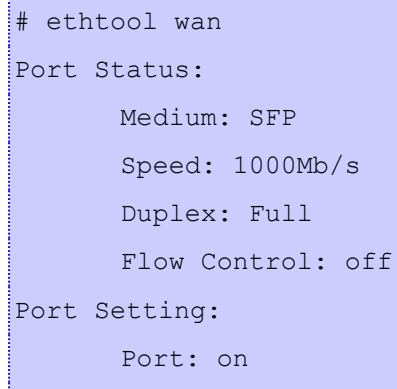

Auto-negotiation: on

Link detected: Up

If you want to change SFP speed to 100, use ethtool to change speed.

```
# ethtool –s wan sfp 100
```

```
~ $ ethtool –s wan sfp 100<br>Change SFP Speed to 100Mb/s
 lease reboot the system to make setting effective.
```
### **NOTE**

- 1. To change SFP speed you need to reboot the system to make it effective.
- 2. Please make sure the spec of SFP matching with the SFP speed setting, or exception conditions would happen.

# **5-4 Vconfig**

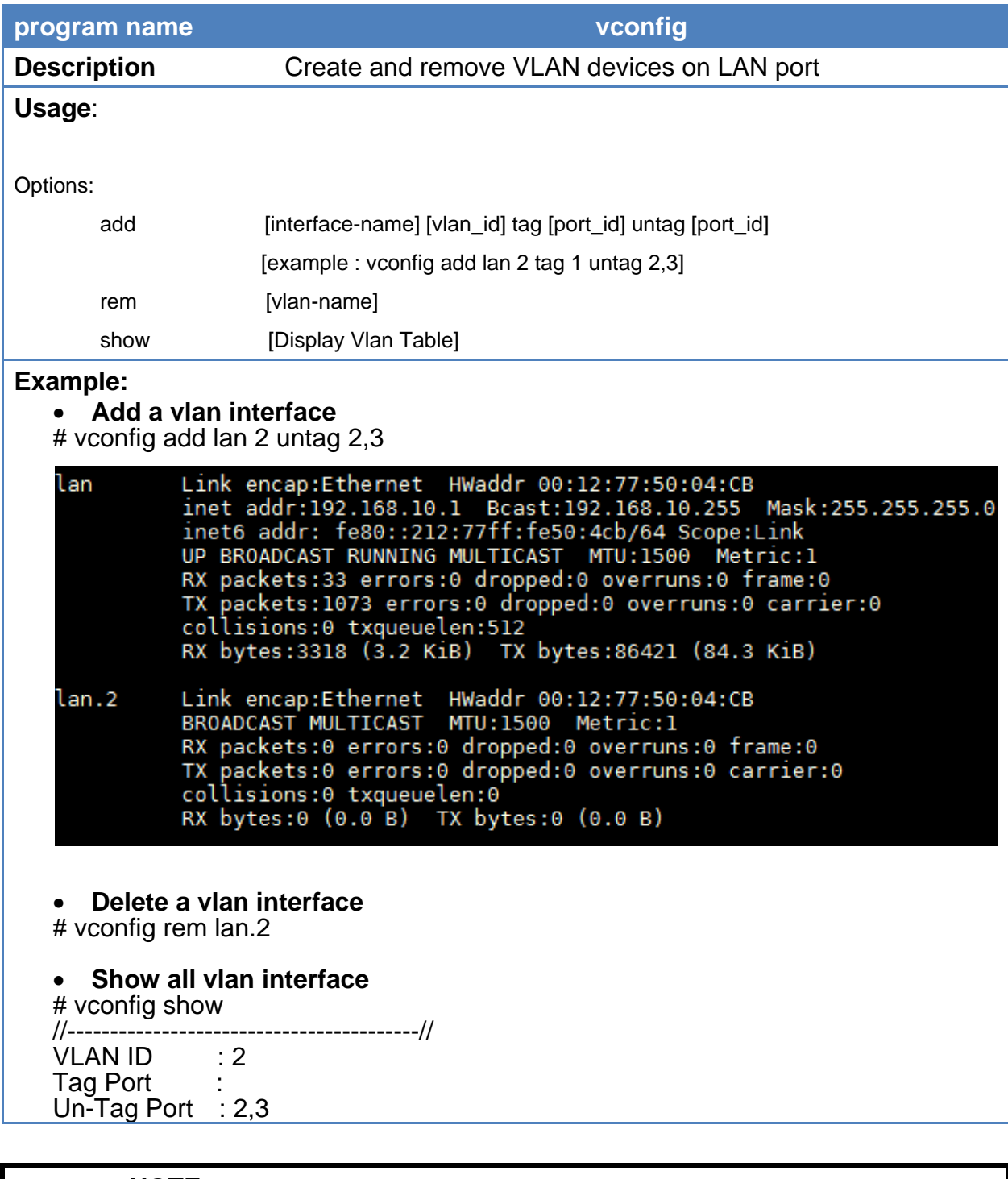

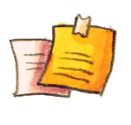

### **NOTE**

When you add a VLAN interface, you can only see it by typing "ifconfig -a". It will display with lan.2".

To enable it, issue "ifconfig lan.2 up

## **5-5 LED Set**

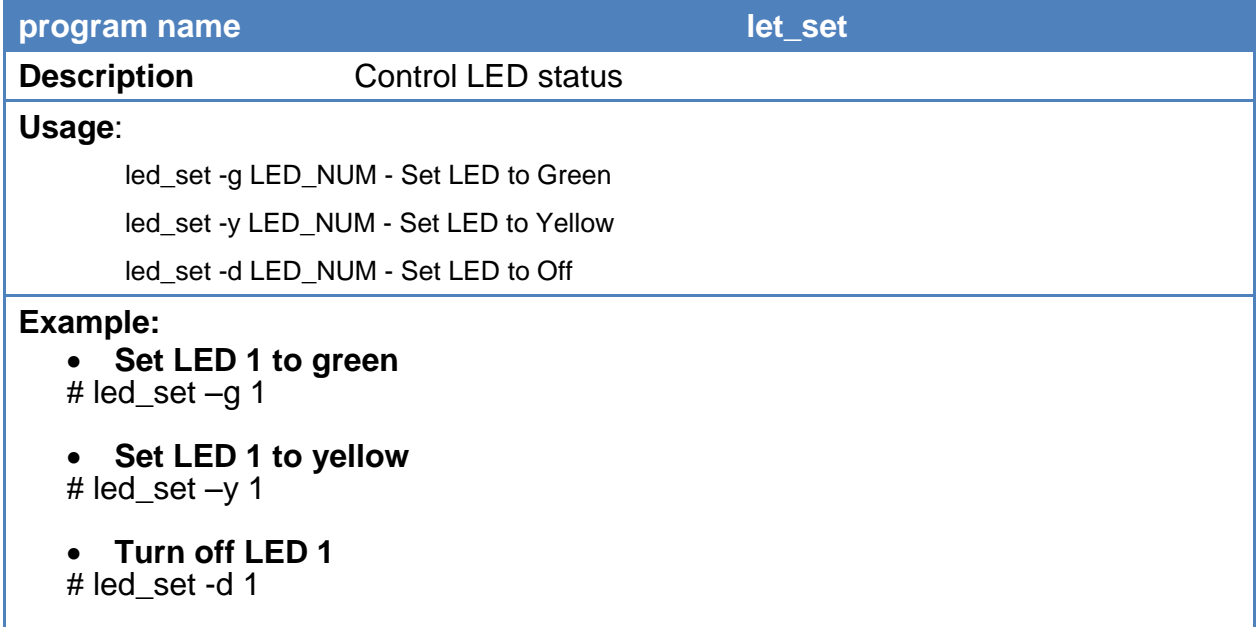

## **5-6 Serial Control**

JetBox5630 have on serial port that support RS232/RS422/RS485 4Wire.

The device name is **/dev/ttyO2.**

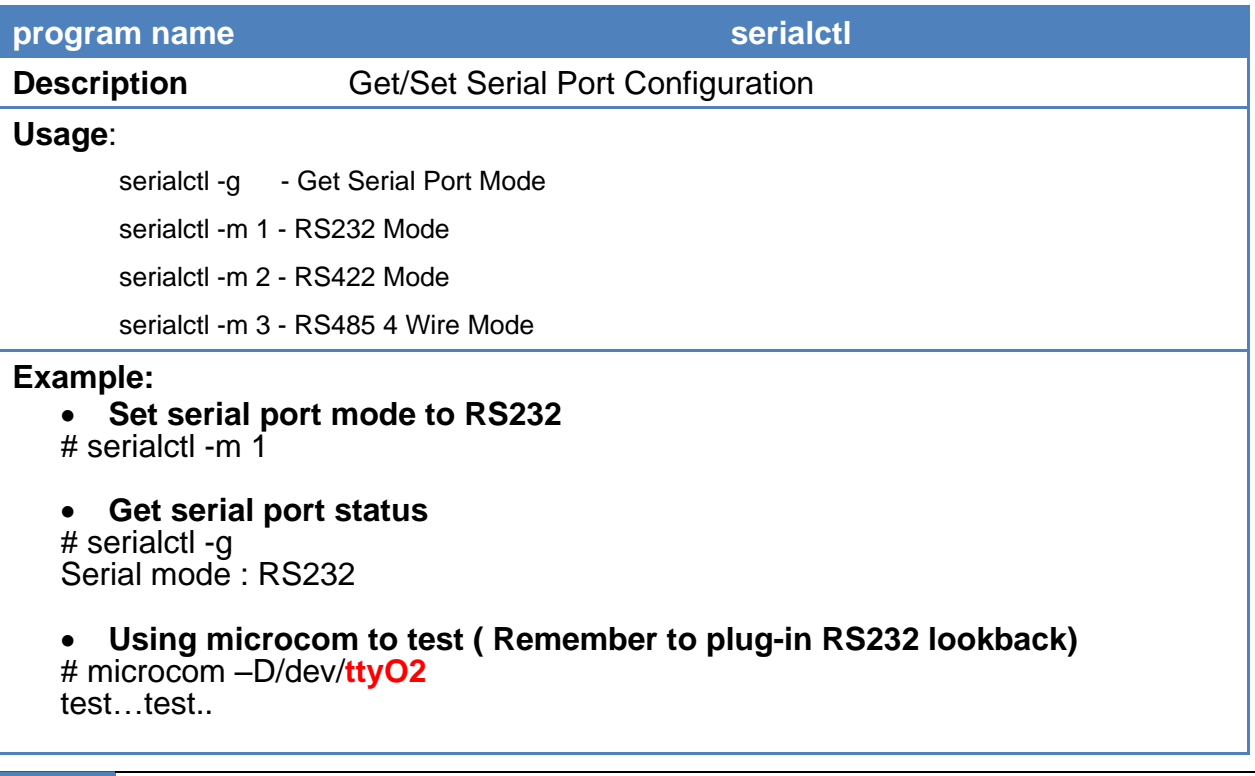

## **5-7 Multiple Super Ring**

Korenix is proud to announce that it has launched its patented Rapid Super Ring (RSR) network redundancy technology in its JetBox 5630 / 5633 series industrial embedded Routing Computers for ensuring reliability, scalability and high performance of industrial network infrastructures.

The RSR provides less than 5mllisecond recovery time and ZERO ms restoration time, allowing users to perform reliable data transmission and computing without link loss, topology change or data failure.

With the new RSR feature, IPC providers can easily setup the industrial network with automatic Ring Master selection, efficiently control the ring status with minimum bandwidth consumption as well as detect and fast react to the failures through received notifications and alarms. The RSR is backward compatible with Super ring technology and therefore can be used in a large network along with other redundant rings providing a complete reliable networking solution.

Korenix JetBox 5630 / 5633 series are embedded Linux Ready VPN systems designed with a rich interface, including LAN / WAN, USB, Serial and console ports to deliver maximum flexibility to IPC providers. The devices support complete Layer 3 routing capabilities for efficiently managing extended network groups in industrial environments. Featuring VPN and the latest DMVPN functionalities, they can be perfectly used by IPC providers for establishing dynamic, long-distance and secure overlay networks.

### **MSR compatible models**

The MSR is compatible with other Korenix models listed as follows:

JN5628G, JN5010G, JN5008G-P, JN4510, JN4010 JN4706, JN4706f, JN3706, JN3706f JN4506-RJ, JN4506-M12 (Firmware v2.0 or above)

Kindly visit Korenix website or contact Korenix sales for latest MSR compatible model list.

### **5-7-1 Setting from console**

#### **1. Multiple Super Ring module Enable/Disable**

# **modprobe rsr2** - Enable Multiple Super Ring module

```
$ modprobe rsr2
rsr2: Initializing Korenix Multiple Super Ring software module<br>rsr2: Support MultiRing, Rapid Super Ring, Super Ring, Rapid Dual Homing technology<br>rsr2: Multiple Super Ring software version v1.1<br>rsr2: System requirement --
```
# **rmmod rsr2** - Disable Multiple Super Ring module

\$ rmmod rsr2 rsr2: Multiple Super Ring software module uninstalled

**2. Create/Delete a ring** 

# **rsr2ctl create RINGID** - Create a ring with a ring ID (RINGID: 0-31) # **rsr2ctl delete RINGID** - Delete a ring with a ring ID (RINGID: 0-31)

**3. Start/Stop a ring**  # **rsr2ctl ring RINGID start** - Start a ring # **rsr2ctl ring RINGID stop** - Stop a ring

**4. Change ring name**  # **rsr2ctl ring RINGID name NAME** - The default ring name is "Ring RINGID"

**5. Change ring priority** 

# **rsr2ctl ring RINGID priority PRIORITY -** Default priority is 128 # **rsr2ctl ring RINGID priority default** - Change ring priority to default priority (128)

**6. Change ring port and ring port cost** 

# **rsr2ctl ring RINGID port PORTID1 PORTID2** - Change ring port to PORTID1 PORTID2 (PORTID: 1-3), the default PORTID1 PORTID2 are 1 and 2

# **rsr2ctl ring RINGID cost PORTCOST1 PORTCOST2** - Change ring port cost to PORTCOST1 PORTCOST2 (PORTCOST: 0-255), the default PORTCOST is 128

# **rsr2ctl ring RINGID cost default default** - Change ring port cost default port cost (128)

**7. Enable/Disable Rapid Dual-Homing feature** 

# **rsr2ctl ring RINGID rdh enable** - Enable Rapid Dual-Homing feature # **rsr2ctl ring RINGID rdh disable** - Disable Rapid Dual-Homing feature

#### **8. Show a ring or all rings information**

# **rsr2ctl show RINGID** - Show ring information

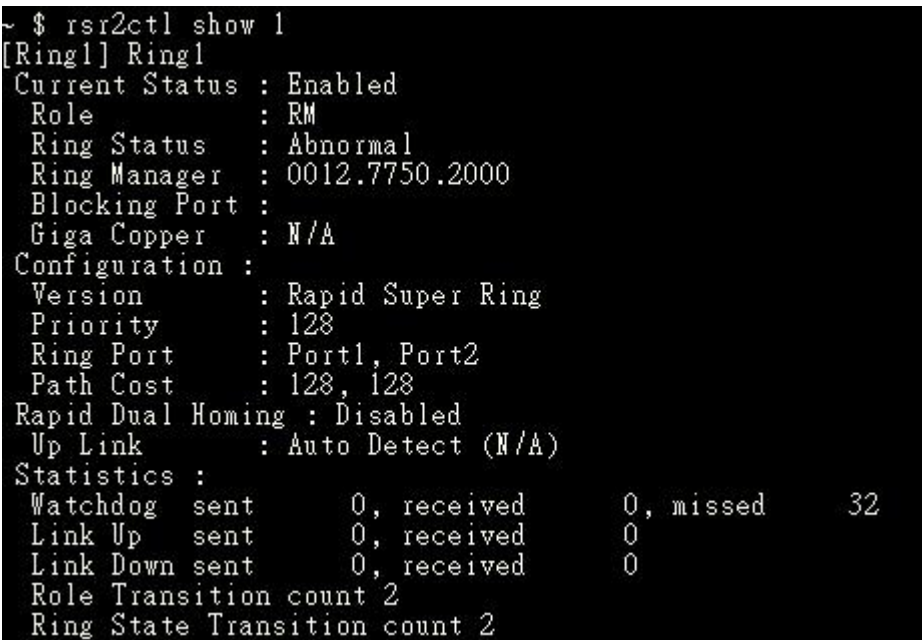

#### **9. Show rsr2ctl help**

# **rsr2ctl help** - Show rsr2ctl command help

```
/ $ rsr2ctl help
Usage:
                      rsr2ctl create RINGID
                    rsr2ctl create RINGID<br>rsr2ctl delete RINGID<br>rsr2ctl ring RINGID startIstop<br>rsr2ctl ring RINGID name NAME<br>rsr2ctl ring RINGID priority PRIORITY<br>rsr2ctl ring RINGID port PORTID1 PORTID2<br>rsr2ctl ring RINGID cost PORTCOST1 POR
Parameter:<br>RINGID:<0-31><br>PRIORITY:<0-255>Idefault, default priority is 128<br>PORTID:<1-3><br>PORTID:<1-3><br>PORTID:<1-3>
                     PORTID:<1-3><br>PORTID:<1-3><br>PORTCOST:<0-255>|default, default cost is 128<br>rdh:Rapid Dual Homing
    $ N
```
#### **10. Ring configuration maintain**

**# rsr2ctl config write** - Write ring running configuration to device flash as boot-up configuration. Boot-up configuration file is /etc/rsr2.conf

# **rsr2ctl config clear** - Clear ring boot-up configuration and save to device flash

# **rsr2ctl config show** - Show the boot-up configuration in device flash

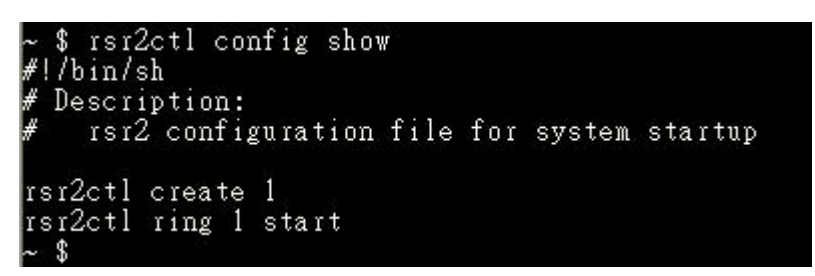

### **5-7-2 Example**

Use 3 JetBox5630 to create a ring and dual-homing to a JetNet network Ring and Dual-Homing Topology:

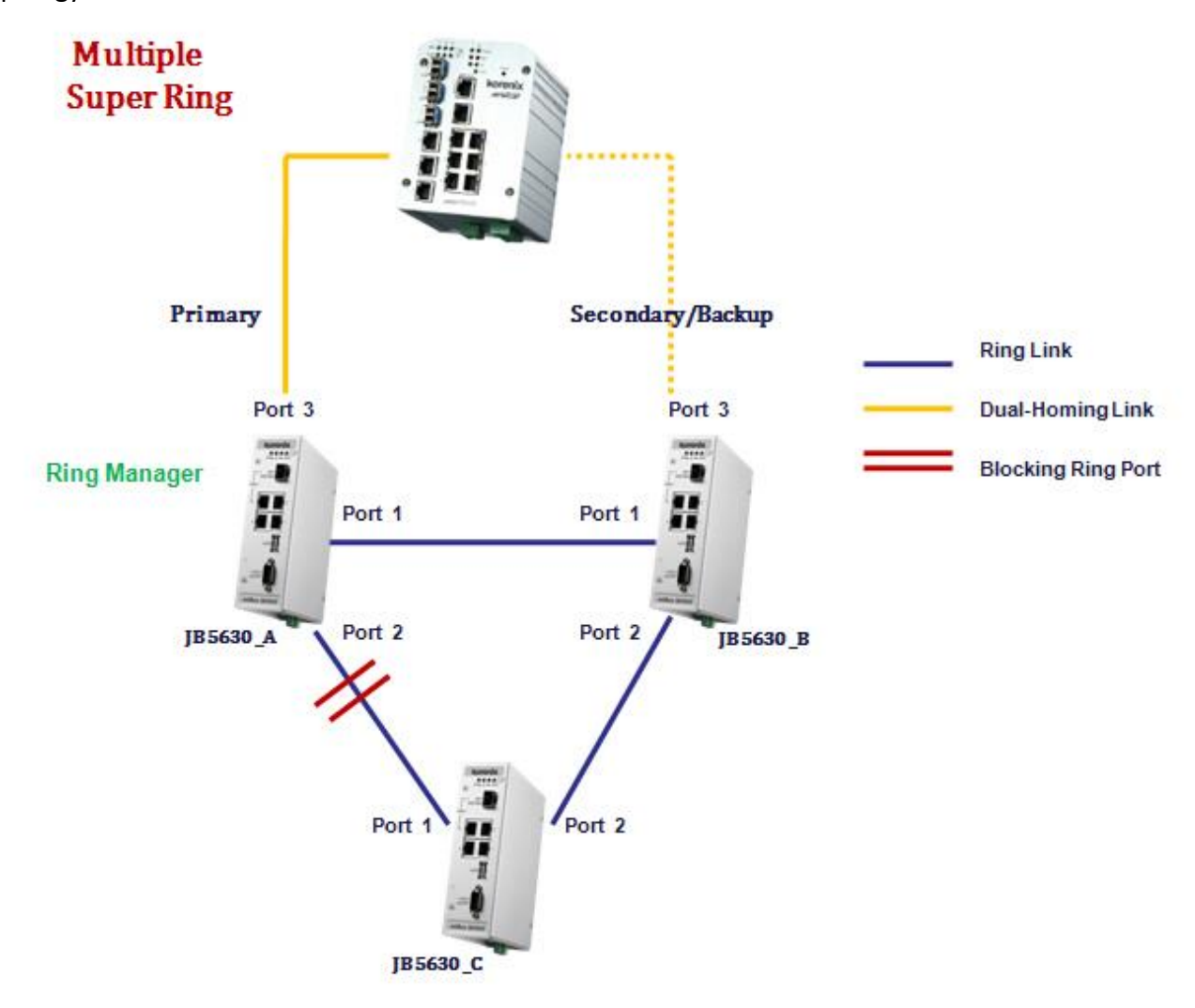

#### **JB5630\_A commands:**

# modprobe rsr2 # rsr2ctl create 1 # rsr2ctl ring 1 priority 255 # rsr2ctl ring 1 rdh enable # rsr2ctl ring 1 start

#### **JB5630\_B commands:**

# rsr2ctl create 1 # rsr2ctl ring 1 rdh enable # rsr2ctl ring 1 start

#### **JB5630\_C commands:**

# rsr2ctl create 1 # rsr2ctl ring 1 start

#### **JB5630\_A ring information:**

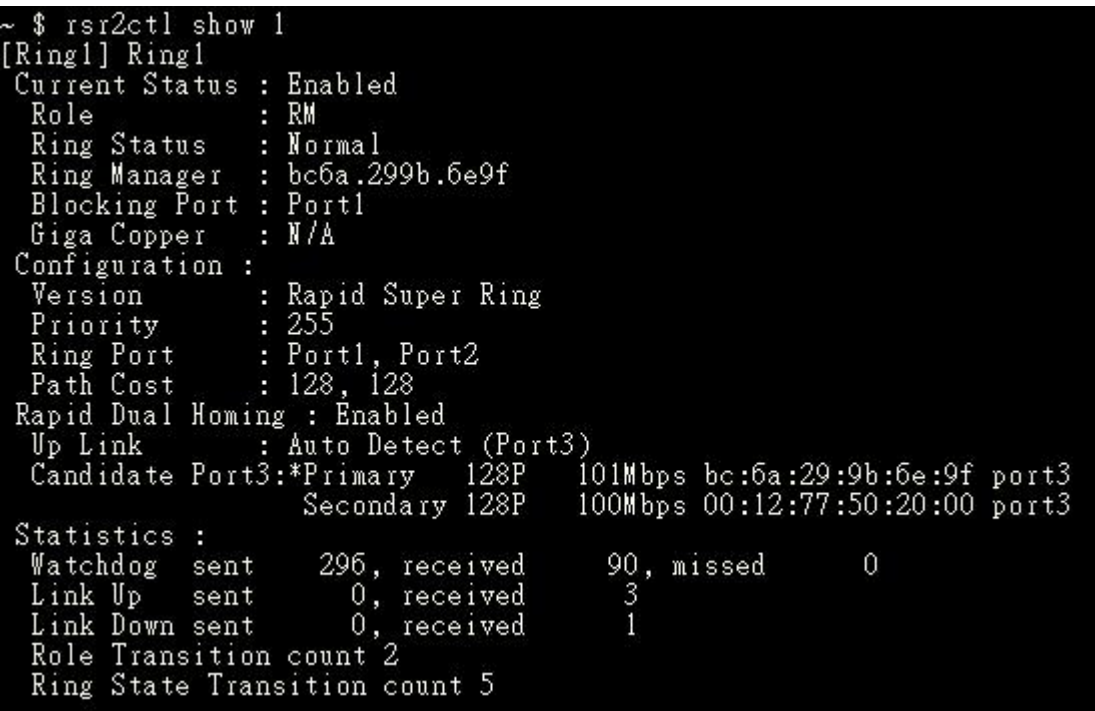

#### **JB5630\_B ring information:**

```
~ $ rsr2ctl show 1<br>[Ring1] Ring1
  Current Status : Enabled
    Role
                                 : nonRM
   Role : nonRM<br>Ring Status : Normal<br>Ring Manager : bc6a.2<br>Blocking Port : Port1<br>Giga Copper : N/A<br>Configuration :
                                 : Normal
                                 : bc6a.299b.6e9fConfiguration:
                                 : Rapid Super Ring<br>: 128
    Version
   Priority<br>Ring Port<br>Path Cost
 Priority<br>
Priority<br>
Ring Port : Port1, Port2<br>
Path Cost : 128, 128<br>
Rapid Dual Homing : Enabled<br>
Up Link : Auto Detect (<br>
Candidate Port3: Primary 12
   Up Link : Auto Detect (Port3)<br>Candidate Port3: Primary 128P 1
                                                                           101Mbps bc:6a:29:9b:6e:9f port3
                                     *Secondary 128P
                                                                           100Mbps 00:12:77:50:20:00 port3
  Statistics :
   Watchdog sent<br>Link Up sent
                                                                             473, missed<br>0
                                             0, received
                                                                                                                \mathbf{1}1, received
   Link Down sent 0, received<br>Role Transition count 5<br>Ring State Transition count 3
                                                                                \overline{0}
```
**JB5630\_C ring information:**

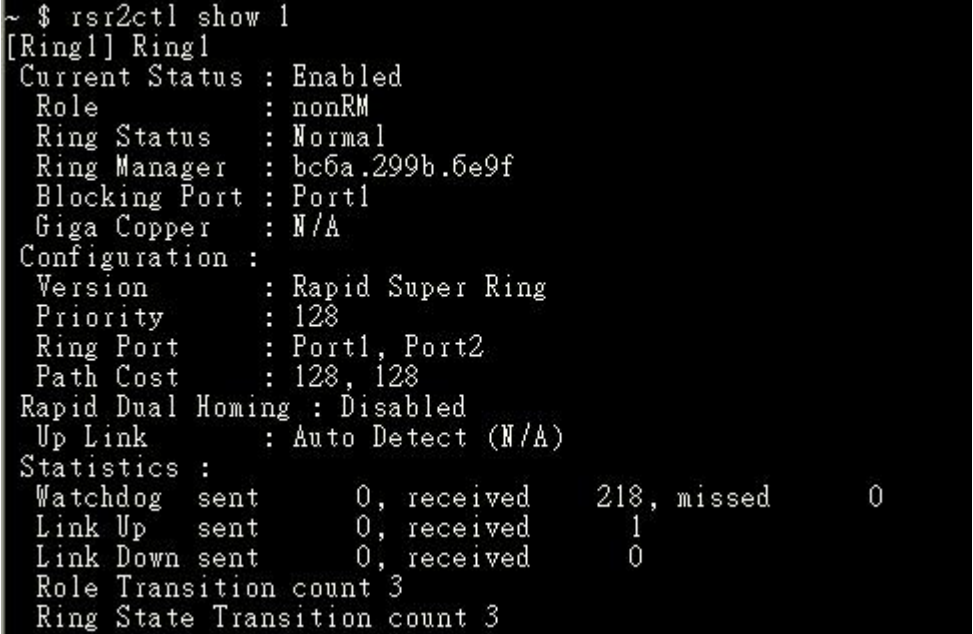

# **Chapter 6 Programmer's Guide**

## **6-1 Toolchain Introduction**

To ensure that an application will be able to run correctly when installed on Jetbox, you must ensure that it is compiled and linked to the same libraries that will be present on the Jetbox.

The cross-compiling toolchain that comes with Jetbox5630 contains a suite of Korenix compilers and other tools, as well as the libraries and headers that are necessary to compile applications for Jetbox5630. The build environment must be running Linux and install with the Jetbox5630 Toolchain. We have confirmed that the following Linux distributions can be used to install the tool chain: Ubuntu 10.4, Centos 6.3

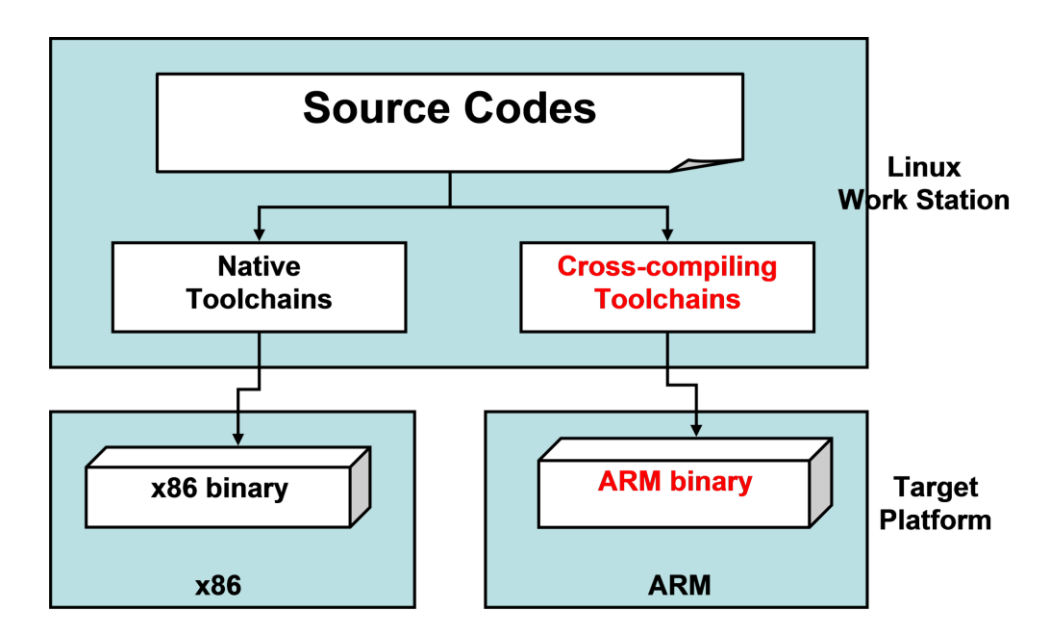

The Toolchain will need about 750 MB of hard disk space on your Linux PC. The Jetbox5630 toolchain is included in the Jetbox5630 SDK, which can download from [http://www.korenixembedded.com.](http://www.korenixembedded.com/)

The SDK can be extract at any directory, for example, your HOME directory. You can extract the SDK with following command: tar zxvf jetbox5630-sdk-<version>.tgz

README setup 5630 sh example app linux devkit

The README file will teach you how to install the Toolchain, and application examples are in the **example-app** directory.

### **6-1-1 Compiling Applications and Libraries**

To compile a simple C application, just use the arm-arago-linux-gnueabi-gcc compiler instead of the regular one:

arm-arago-linux-gnueabi-gcc source-code.c –o output

### **6-1-2 Tools Available in the Host Environment**

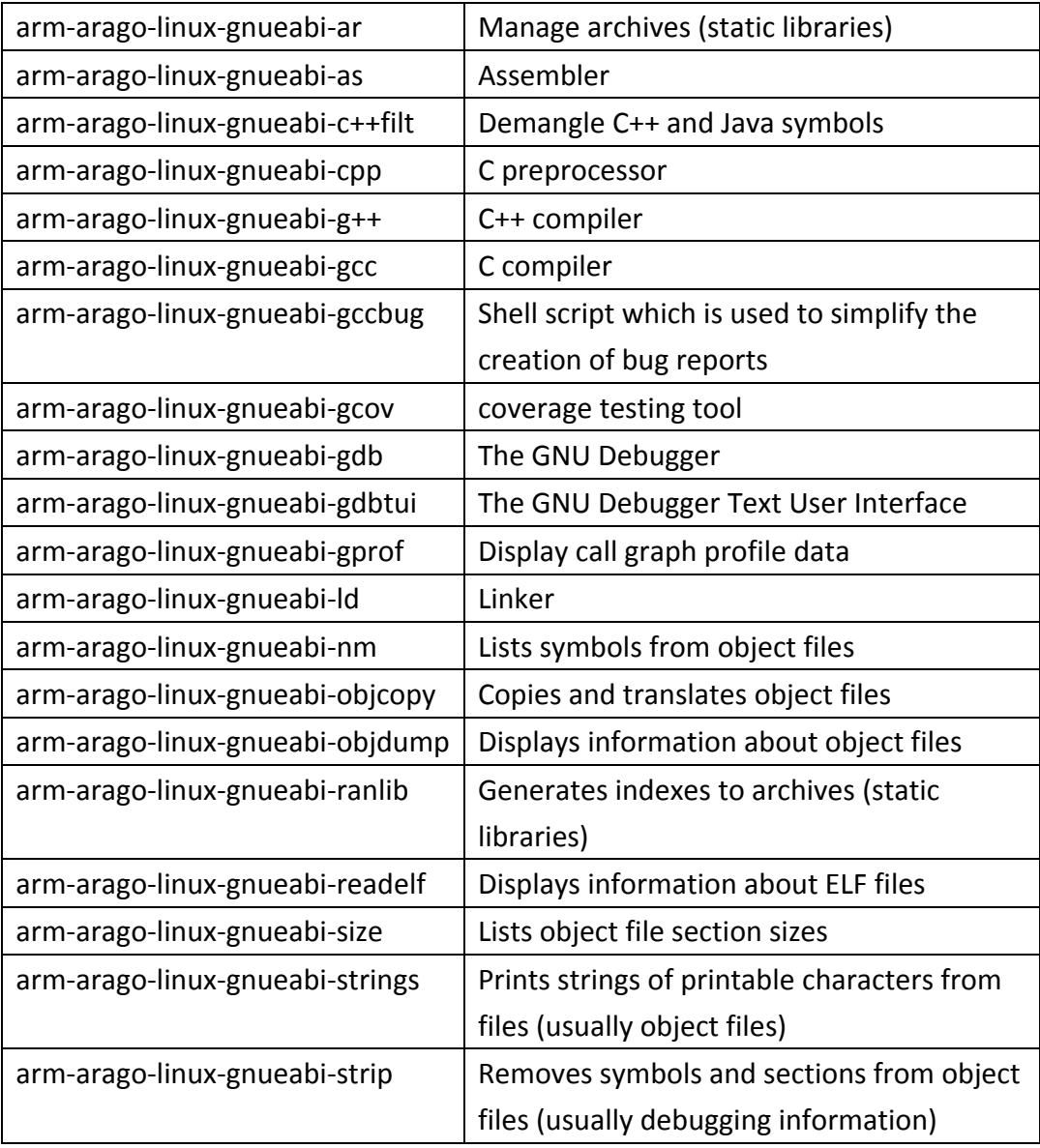

The following cross compiler tools are provided:

### **ioctl**

### Name

**ioctl** - control device

### Library

Standard C Library (libc, -lc)

## Synopsis

### **#include <sys/ioctl.h>**

int **ioctl**(int d, unsigned long request, ...);

## **Description**

The **ioctl**() system call manipulates the underlying device parameters of special files. In particular, many operating characteristics of character special files (e.g. terminals) may be controlled with **ioctl**() requests. The argument d must be an open file descriptor.

The third argument to **ioctl**() is traditionally named char \*argp. Most uses of **ioctl**(), however, require the third argument to be a caddr**\_**t or an int.

An **ioctl**() *request* has encoded in it whether the argument is an "in" argument or "out" argument, and the size of the argument  $argp$  in bytes. Macros and defines used in specifying an ioctl *request* are located in the file  $\langle sys/icct.$ h>.

## Return Values

If an error has occurred, a value of -1 is returned and errno is set to indicate the error.

Please use the desktop Linux's man page for detailed documentation: #man ioctl

# **6-3 RTC**

.

The device node is located at /dev/rtc0. Jetbox supports Linux standard simple RTC control. You must include <linux/rtc.h>

- 1. Function: RTC\_RD\_TIME int ioctl(fd, RTC\_RD\_TIME, struct rtc\_time \*time); Description: read time information from RTC. It will return the value on argument 3.
- 2. Function: RTC\_SET\_TIME int ioctl(fd, RTC\_SET\_TIME, struct rtc\_time \*time); Description: set RTC time. Argument 3 will be passed to RTC.

## **6-4 Watch Dog Timer**

A Watchdog Timer (WDT) is a hardware circuit that can reset the computer system in case of a software fault. You probably knew that already.

The Watchdog Driver has one basic role: to talk to the card and send signals to it so it doesn't reset your computer ... at least during normal operation.

#### **The ioctl API:**

• Pinging the watchdog using an ioctl:

### **WDIOC\_KEEPALIVE:,**

This ioctl does exactly the same thing as a write to the watchdog device, so the main loop in the program could be:

```
while (1) {
       ioctl(fd, WDIOC_KEEPALIVE, 0);
        sleep(10);
}
```
The argument to the ioctl is ignored.

• Setting and getting the timeout:

To modify the watchdog timeout on the fly with the SETTIMEOUT ioctl, driver has the WDIOF\_SETTIMEOUT flag set in their option field. The argument is an integer representing the timeout in seconds. The driver returns the real timeout used in the same variable, and this timeout might differ from the requested one due to limitation of the hardware.

```
int timeout = 45;ioctl(fd, WDIOC SETTIMEOUT, &timeout);
printf("The timeout was set to %d seconds\n", timeout);
```
Starting with the Linux 2.4.18 kernel, it is possible to query the current timeout using the GETTIMEOUT ioctl.

```
ioctl(fd, WDIOC GETTIMEOUT, &timeout);
\frac{1}{2}printf("The timeout was is %d seconds\n", timeout);
```
## **6-5 GPIO**

This section provides the usage information of GPIO Linux driver usage, both in user and kernel space.

#### **Driver Usage :**

#### **Kernel Level**

• Allocate memory to GPIO line, can be achieved by doing gpio request()

```
|err = gpio\_request(30, "sample_name");
```
 Depending on the requirement set GPIO as input or output pin then set gpio value as high or low. Setting the GPIO pin 30 as input

gpio direction input(30);

Make pin 30 as output and set the value as high.

gpio direction output(30, 1);

#### Exporting that particular pin (30) to sysfs entry then use this API

gpio export(30, true);

#### Get value from GPIO pin

gpio get value(30);

#### **User Space – sysfs control**

Enable GPIO sysfs support in kernel configuration and build the kernel

Device Drivers ---> GPIO Support ---> /sys/class/gpio/... (sysfs interface)

Sysfs entries : Export the particular GPIO pin for user control. GPIO30 is taken as example.

\$ echo 30 > /sys/class/gpio/export

Change the GPIO pin direction to in/out

\$ echo "out" > /sys/class/gpio/gpio30/direction

or

\$ echo "in" > /sys/class/gpio/gpio30/direction

• Change the value

\$ echo 1 > /sys/class/gpio/gpio30/value

or

\$ echo 0 > /sys/class/gpio/gpio30/value

Unexport the GPIO pin

\$ echo 30 > /sys/class/gpio/unexport

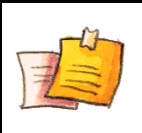

#### **NOTE**

GPIO's which are used already in the drivers can not be control from sysfs, unless until driver export that particular pin.

 Run these commands for knowing what are the GPIO's already requested in the drivers.

```
$ mount -t debugfs debugfs /sys/kernel/debug
$ cat /sys/kernel/debug/gpio
```
# **Chapter 7 Appendix**

## **7-1 Firmware Upgrade**

Firmware upgrade can be done by the "firmware up" command.

```
# firmware_up
Usage: -f [firmware file]
       -t [firmware file] [tftp server]
       -w [http or ftp url]
```
For example, put the new firmware in a USB storage and plug-in to JetBox5630. After it automatic mounted, you can upgrade with the following command:

firmware-up -f /media/usb0/Jetbox5630-20140101.bin

Where /media/usb0 is the usb mounted directory, and Jetbox5630-20140101.bin is the firmware name.

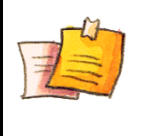

**NOTE**

During firmware upgrading, please do not power off device. When upgrade complete, the system will reboot automatically.

## **7-2 USB Driver for GSM modems**

Some USB 3G modems use the driver USB\_SERIAL\_COPTION in linux kernel. However, not all user specified USB idProduct and idVendor are include in the driver. For USB idProduct and idVendor not included in linux kernel v2.6.20, JetOS has other way to add it. modprobe c\_option vendor=idVender product=idProduct

# **7-3 Software Specification**

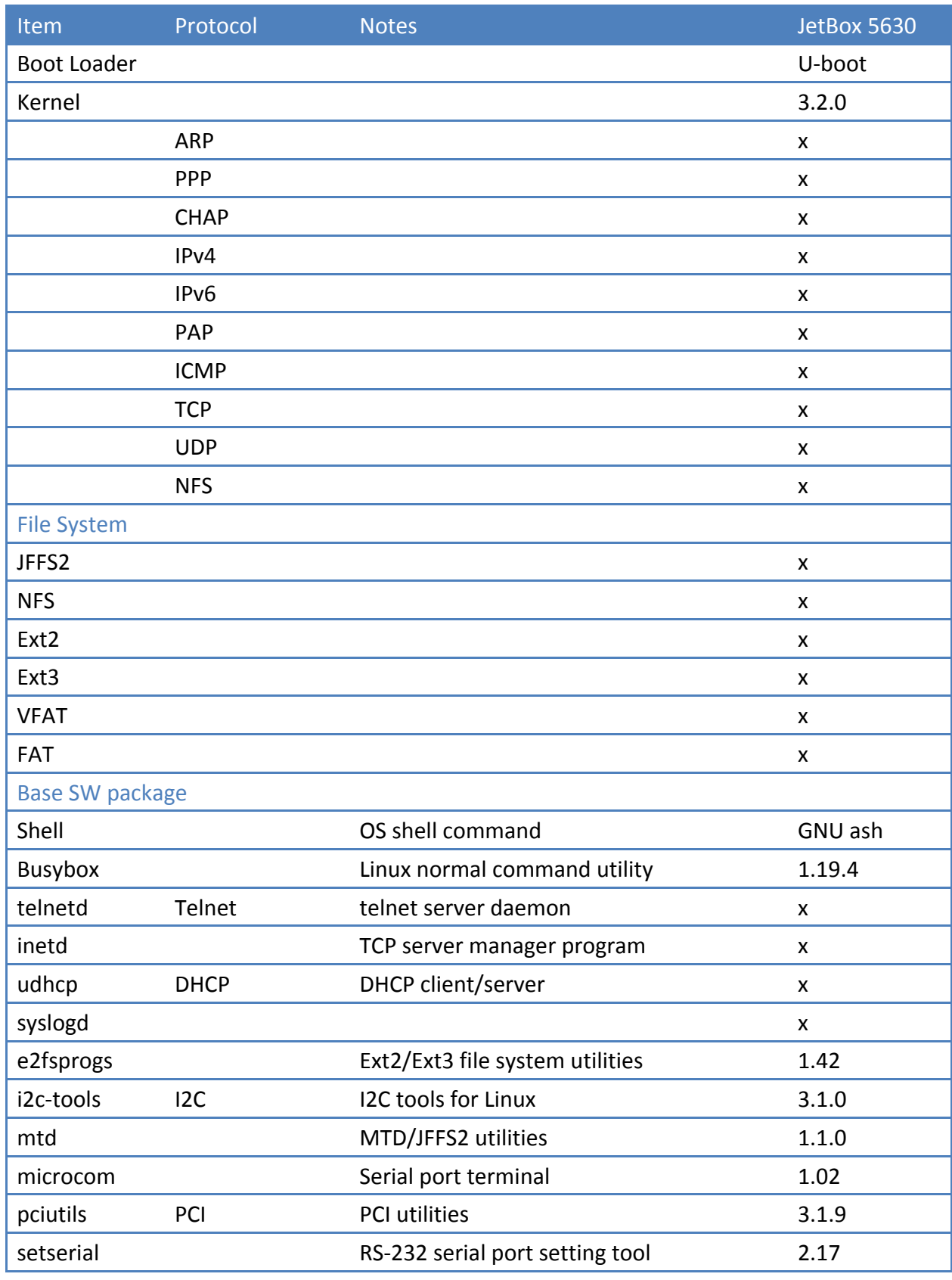

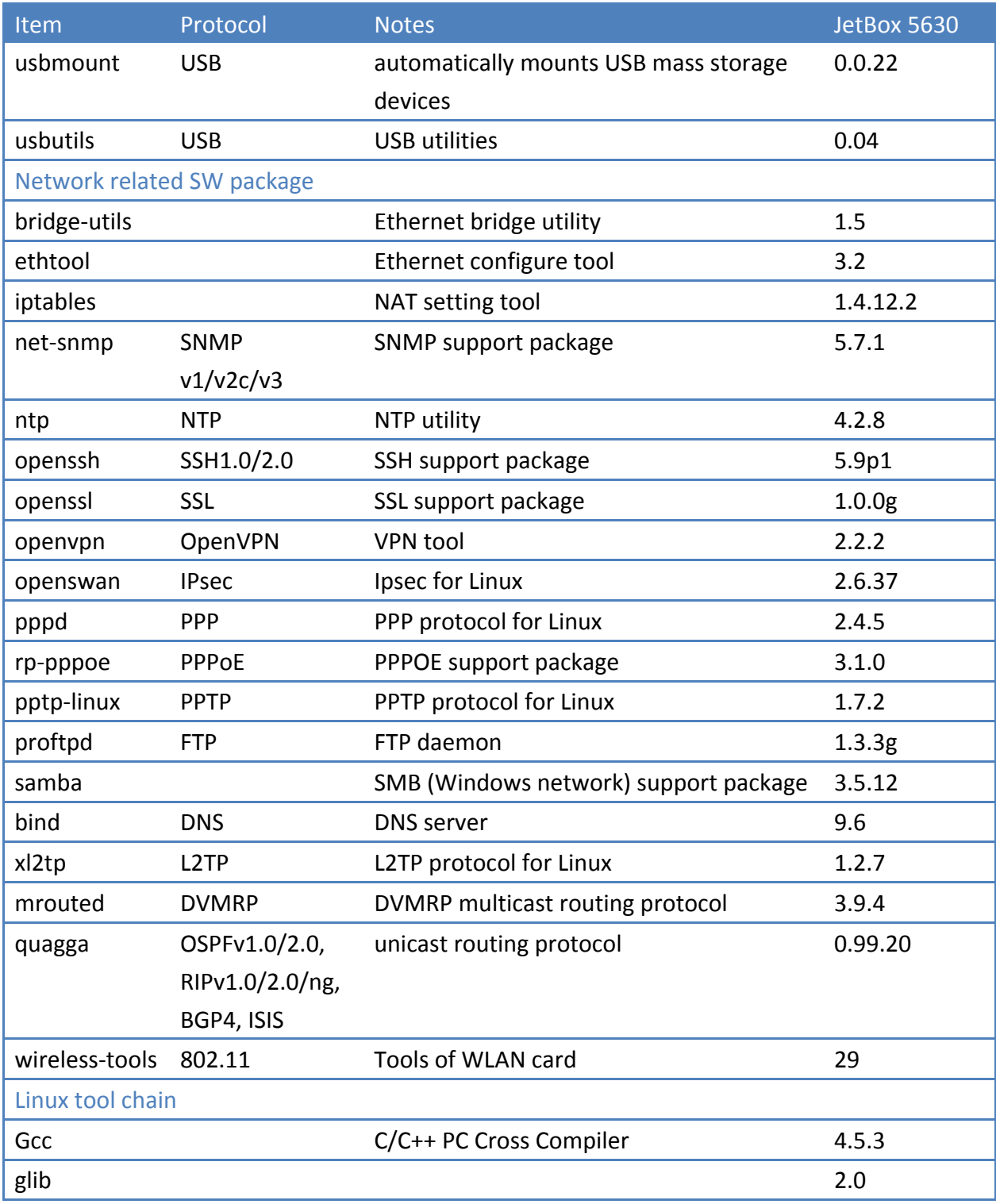

# **7-4 Busybox command**

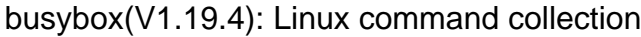

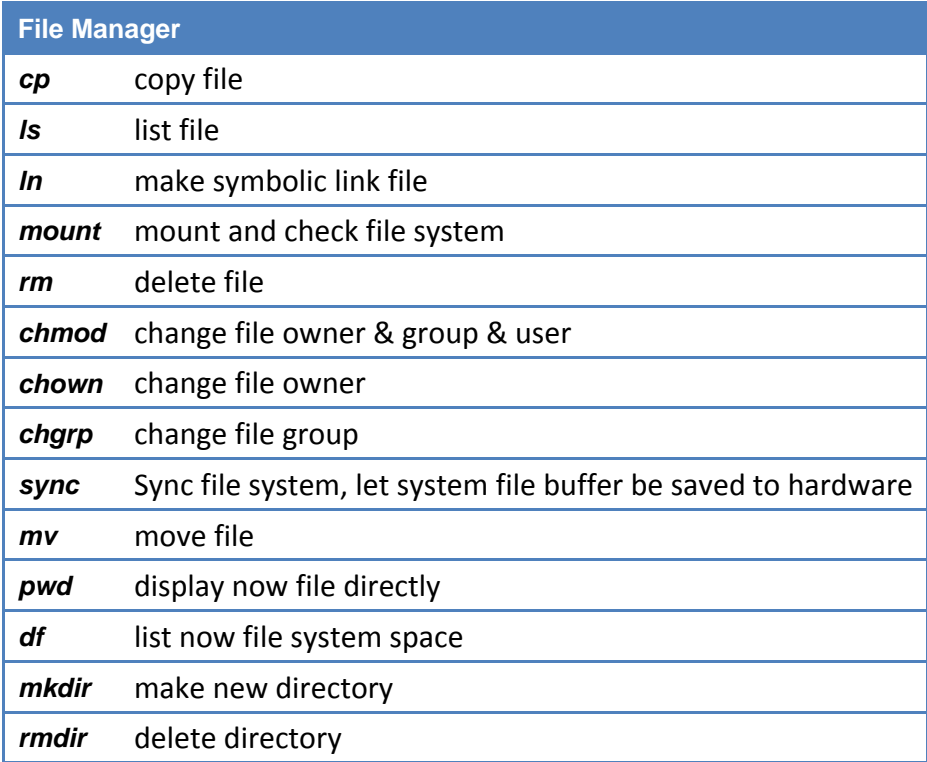

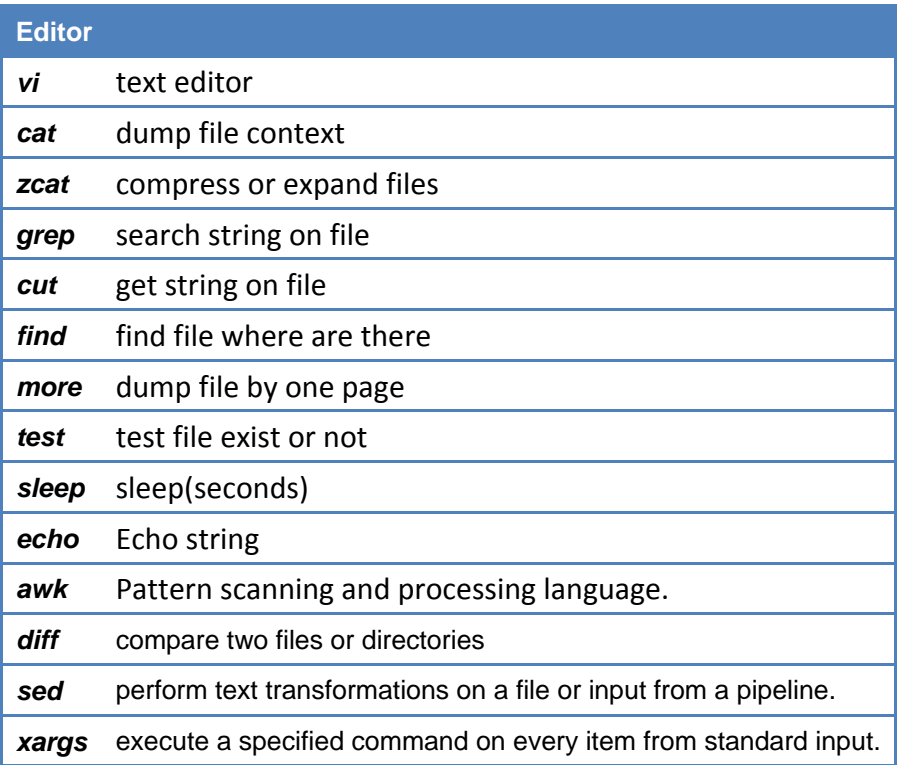
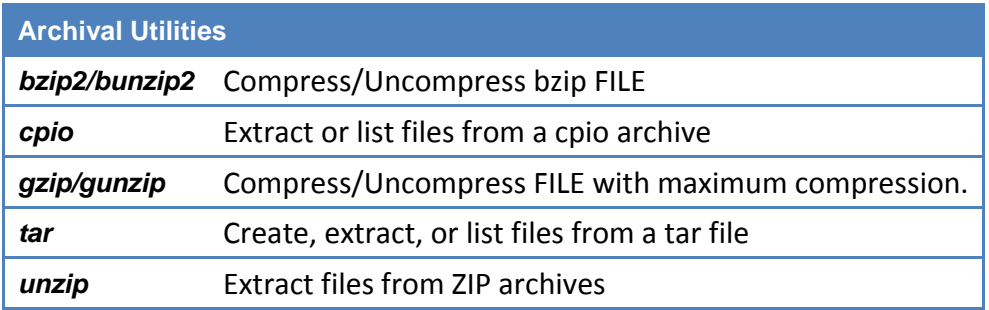

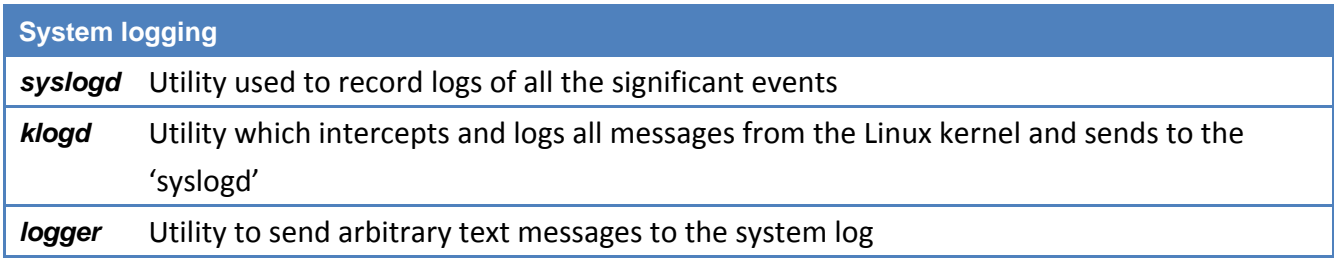

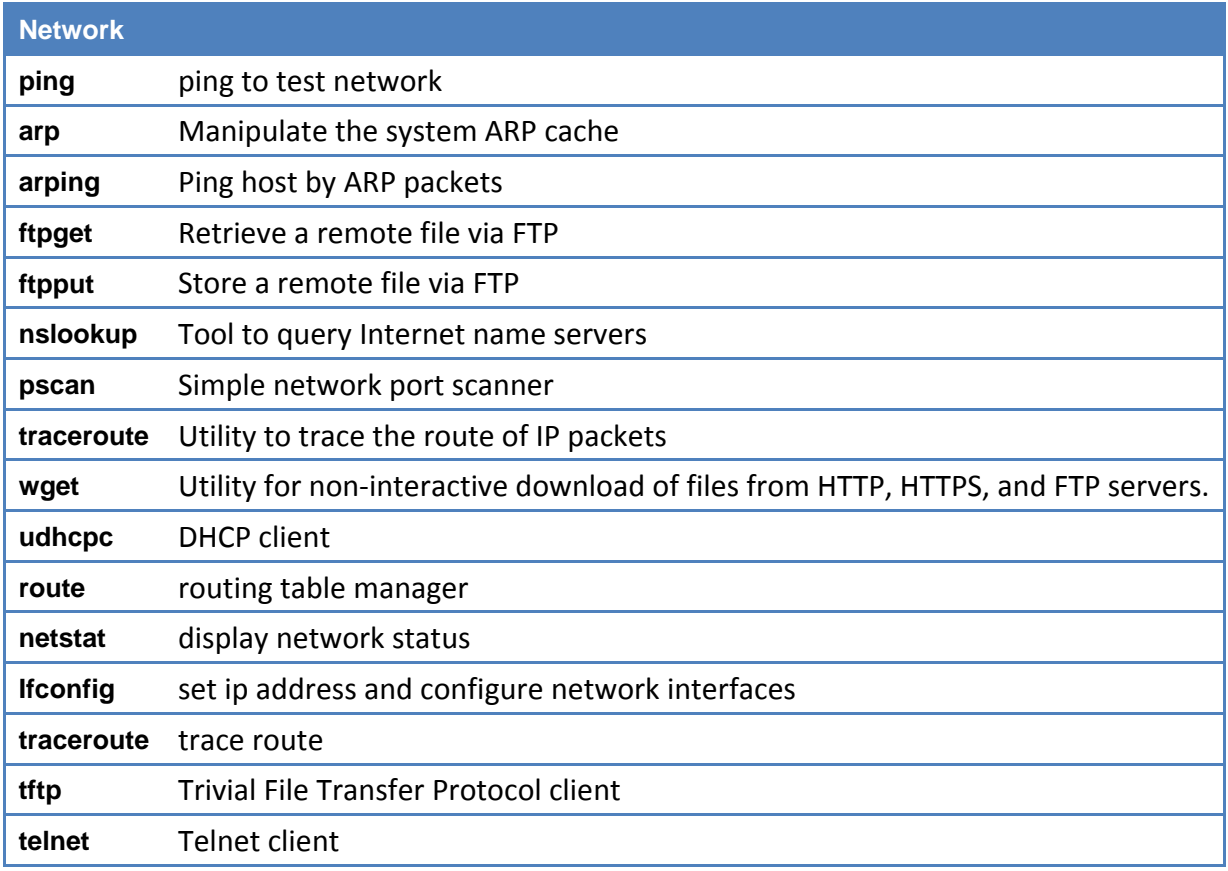

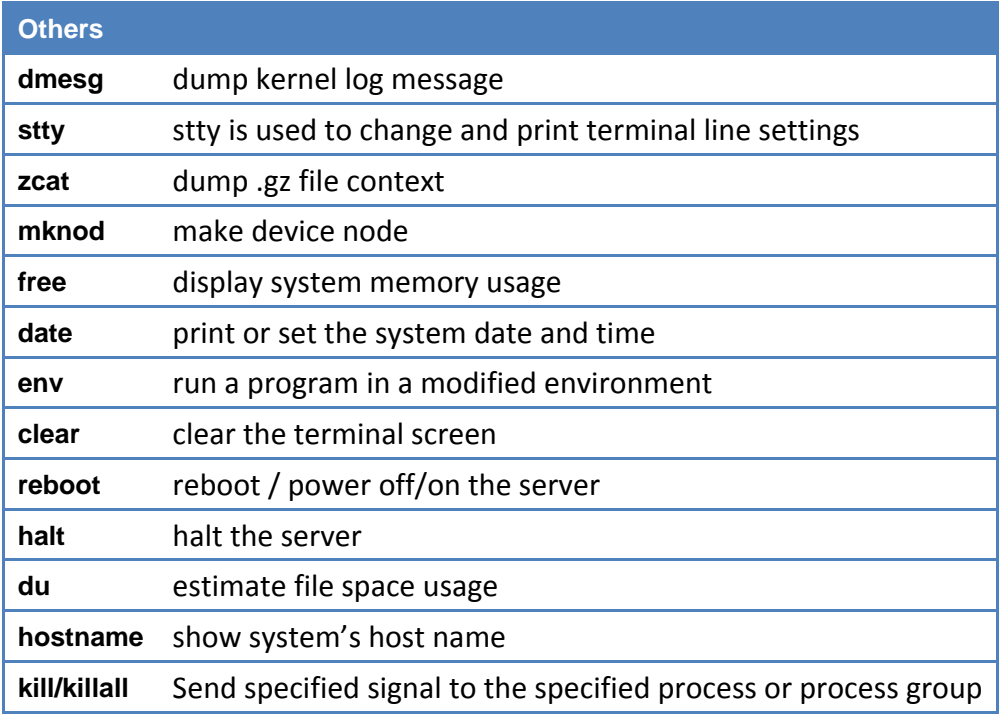

For complete command usage and explanation, please refer to following website: <http://www.busybox.net/downloads/BusyBox.html>

# **7-5 Ser2net Manual**

### Name

ser2net - Serial to network proxy

## Synopsis

**ser2net** [-c configfile] [-C configline] [-p controlport] [-n] [-d] [-b] [-v] [-P pidfile]

# **Description**

The **ser2net** daemon allows telnet and tcp sessions to be established with a unit's serial ports.

The program comes up normally as a daemon, opens the TCP ports specified in the configuration file, and waits for connections. Once a connection occurs, the program attempts to set up the connection and open the serial port. If another user is already using the connection or serial port, the connection is refused with an error message.

# **Options**

### -c config-file

Set the configuration file to one other than the default of **/etc/ser2net.conf** -C config-line

Handle a single configuration line. This may be specified multiple times for multiple lines. This is just like a line in the config file. This disables the default config file, you must specify a -c after the last -C to have it read a config file, too.

-n

Stops the daemon from forking and detaching from the controlling terminal. This is useful for running from init.

-d

Like -n, but also sends the system logs to standard output. This is most useful for debugging purposes.

-P pidfile

If specified, put the process id (pid) of ser2net in the pidfile, replacing whatever was in that file previously. A pidfile is not created by default, you must specify this to create one. Note also that this filename must be specific with the full path, as ser2net will change directory to "/" when it becomes a daemon. when it

 $-11$ 

If UUCP locking is enabled, this will disable the use of UUCP locks.

Cisco IOS uses a different mechanism for specifying the baud rates than the mechanism described in RFC2217. This option sets the IOS version of setting the baud rates. The default is RFC2217's.

 $-V$ 

-b

Prints the version of the program and exits.

#### -p controlport

Enables the control port and sets the TCP port to listen to for the control port. A port number may be of the form [host,]port, such as 127.0.0.1,2000 or localhost,2000. If this is specified, it will only bind to the IP address specified for the port. Otherwise, it will bind to all the addresses on the machine.

If the port number is zero, that means that standard in/out will be used for the only input/output, and only one port should be specified in the config. This way, it can be used from inetd.

## Control Port

The control port provides a simple interface for controlling the ports and viewing their status. To accomplish this, it has the following commands:

#### **showport [<TCP port>]**

Show information about a port. If no port is given, all ports are displayed.

#### **showshortport [<TCP port>]**

Show information about a port, each port on one line. If no port is given, all ports are displayed. This can produce very wide output.

**help**

Display a short list and summary of commands.

**exit**

Disconnect from the control port.

#### **version**

Display the version of this program.

#### **monitor <type> <tcp port>**

Display all the input for a given port on the calling control port. Only one direction may be monitored at a time. The type field may be tcp or term and specifies whether to monitor data from the TCP port or from the serial port Note that data monitoring is best effort, if the controller port cannot keep up the data will be silently dropped. A controller may only monitor one thing and a port may only be monitored by one controller.

#### **monitor stop**

Stop the current monitor.

#### **disconnect <tcp port>**

Disconnect the tcp connection on the port.

#### **setporttimeout <tcp port> <timeout>**

Set the amount of time in seconds before the port connection will be shut down if no activity has been seen on the port.

#### **setportconfig <tcp port> <config>**

Set the port configuration as in the device configuration in the **/etc/ser2net.conf** file. If conflicting options are specified, the last option will be the one used. Note that these will not change until the port is disconnected and connected again.

Options 300, 1200, 2400, 4800, 9600, 19200, 38400, 57600, 115200 set the various baud rates. EVEN, ODD, NONE set the parity. 1STOPBIT, 2STOPBITS set the number of stop bits. 7DATABITS, 8DATABITS set the number of data bits. [-]XONXOFF turns on (off) XON/XOFF support. [-]RTSCTS turns on (- off) hardware flow control. [-]LOCAL ignores (- checks) the modem control lines (DCD, DTR, etc.)

#### **setportcontrol <tcp port> <controls>**

Modify dynamic port controls. These do not stay between connections. Controls are: DTRHI, DTRLO Turns on and off the DTR line. RTSHI, RTSLO Turns on and off the RTS line.

**setportenable** <tcp port> <enable state> Sets the port operation state. Valid states are: off to shut the TCP port down, raw to enable the TCP port transfer all I/O as-is, rawlp to enable the TCP port input and device output without termios setting, and *telnet* to enable the TCP port is up run the telnet negotiation protocol on the port.

### **Configuration**

Configuration is accomplished through the file **/etc/ser2net.conf**. A file with another name or path may be specified using the  $-c$  option, or individual config lines may be specified with the  $-C$  option. This file consists of one or more entries with the following format:

<TCP port>:<state>:<timeout>:<device>:<options>

or

BANNER:<br/>banner name>:<br/>banner text>

### **FIELDS**

TCP port

Name or number of the TCP/IP port to accept connections from for this device. A port number may be of the form [host,]port, such as 127.0.0.1,2000 or localhost,2 000. If this is specified, it will only bind to the IP address specified for the port. Otherwise, it will bind to all the ports on the machine.

state Either **raw** or **rawlp** or **telnet** or **off.** off disables the port from accepting

connections. It can be turned on later from the control port. raw enables the port and transfers all data as-is between the port and the long. *rawlp* enables the port and transfers all input data to device, device is open without any termios setting. It allow to use /dev/lpX devices and printers connected to them. *telnet* enables the port and runs the telnet protocol on the port to set up telnet parameters. This is most useful for using telnet.

#### timeout

The time (in seconds) before the port will be disconnected if there is no activity on it. A zero value disables this funciton.

device The name of the device to connect to. This must be in the form of **/dev/<device>**. device configuration options

Sets operational parameters for the serial port. Values may be separated by spaces or commas. Options 300,1200, 2400, 4800, 9600, 19200, 38400, 57600, 115200 set the various baud rates. EVEN, ODD, NONE set the parity. 1STOPBIT, 2STOPBITS set the number of stop bits. 7DATABITS, 8DATABITS set the number of data bits. [-]XONXOFF turns on (- off) XON/XOFF support. [-]RTSCTS turns on (- off) hardware flow control. [-]LOCALignores (checks) the modem control lines (DCD, DTR, etc.) [-]HANGUP**\_**WHEN**\_**DONE lowers (- does not lower) the modem control lines (DCD, DTR, etc.) when the connection closes. NOBREAK Disables automatic clearing of the break setting of the port. rem**\_**ctl allows remote control of the serial port parameters via RFC 2217. See the README for more info.  $\leq$ banner name> displays the given banner when a user connects to the port.

#### banner name

A name for the banner; this may be used in the options of a port.

#### banner text

The text to display as the banner. This may contain normal "C" escape strings, and it may also contain, \d for the device name, \p for the TCP port number, and \s for the serial port parameters (eg 9600N81) of the given connection.

Blank lines and lines starting with '#' are ignored.

## **Security**

ser2net uses the tcp wrappers interface to implement host-based security. See hosts access(5) for a description of the file setup. Two daemons are used by ser2net, "ser2net" is for the data ports and "ser2net-control" is for the control ports.

### **Signals**

### **SIGHUP**

If ser2net receives a SIGHUP, it will reread it configuration file and make the appropriate changes. If an inuse port is changed or deleted, the actual change will not occur until the port

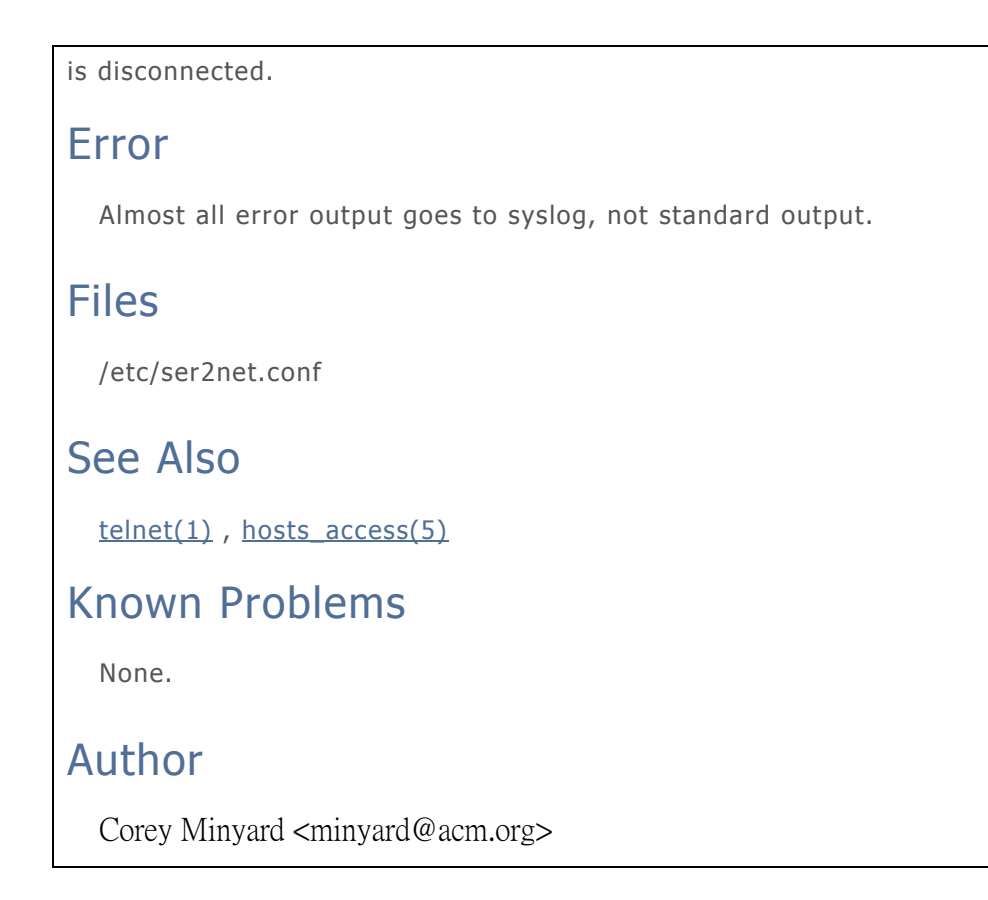

# **7-6 Customer Service**

### **Korenix Technology Co., Ltd.**

Business service: [sales@korenixembedded.com,](mailto:sales@korenixembedded.com) [sales@korenix.com](mailto:sales@korenix.com) Customer service: [koreCARE@korenix.com](mailto:koreCARE@korenix.com) Web Site: [http://www.korenixembedded.com,](http://www.korenixembedded.com/) [http://www.korenix.com](http://www.korenix.com/)